### <span id="page-0-0"></span>**PONTIFICIA UNIVERSIDAD CATÓLICA DEL PERÚ**

### <span id="page-0-1"></span> **FACULTAD DE CIENCIAS E INGENIERÍA**

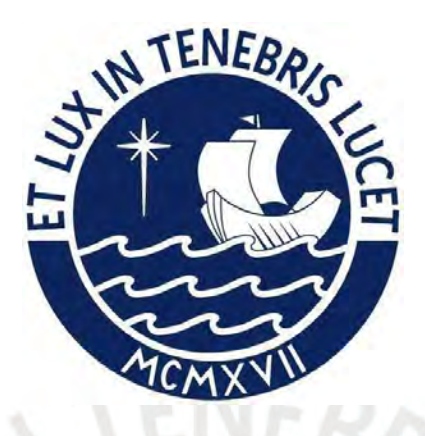

#### **ANÁLISIS Y MEJORA DEL PROCESO DE GESTIÓN ADMINISTRATIVA MEDIANTE EL USO DE LAS TIC EN UNA ESCUELA PRIVADA DE LA PROVINCIA DE CHINCHA**

**Tesis para obtener el título profesional de Ingeniera Industrial** 

#### **AUTORA:**

Allison Paola Pereda Quispe

#### **ASESOR:**

Dr. Carlos Guillermo Hernández Cenzano

Lima, Mayo, 2024

#### **Informe de Similitud**

Yo, Carlos Guillermo Hernández Cenzano,

docente de la Facultad de Ciencias e Ingeniería de la Pontificia Universidad Católica del Perú, asesor(a) de la tesis/el trabajo de investigación titulado:

ANÁLISIS Y MEJORA DEL PROCESO DE GESTIÓN ADMINISTRATIVA MEDIANTE EL USO DE LAS TIC EN UNA ESCUELA PRIVADA DE LA PROVINCIA DE CHINCHA,

del/de la autor(a)/ de los(as) autores(as)

Allison Paola Pereda Quispe,

dejo constancia de lo siguiente:

- El mencionado documento tiene un índice de puntuación de similitud de 18%. Así lo consigna el reporte de similitud emitido por el software *Turnitin* el 07/05/2024.
- He revisado con detalle dicho reporte y la Tesis o Trabajo de Suficiencia Profesional, y no se advierte indicios de plagio.
- Las citas a otros autores y sus respectivas referencias cumplen con las pautas académicas.

#### Lugar y fecha: San Miguel, 7 de mayo de 2024

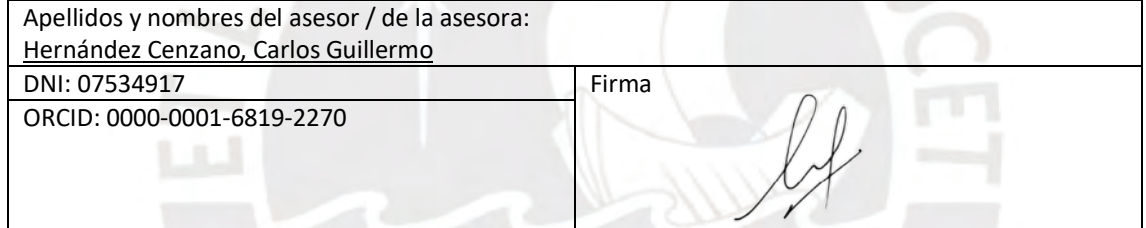

# **RESUMEN**

Con respecto al contexto podemos mencionar que la gestión administrativa en escuelas privadas de Perú enfrenta desafíos significativos debido a sistemas de información ineficientes y a un crecimiento notable en el número de estas instituciones. La provincia de Chincha, con su creciente número de escuelas privadas de medio costo, representa un caso de estudio relevante.

Este estudio tiene como objetivo general desarrollar una propuesta de mejora para mejorar el proceso de gestión administrativa de una escuela privada urbana de medio costo en la provincia de Chincha. Se centra en el diseño de un sistema de información respaldado por Tecnologías de la Información y la Comunicación (TIC).

Se emplearon diversas técnicas cualitativas y cuantitativas para analizar y diagnosticar los procesos actuales de la escuela como entrevistas en profundidad, grupos focales y observación participante y toma de tiempos. Se identificaron y evaluaron los requerimientos necesarios para mejorar la gestión administrativa, y se diseñó un nuevo sistema de información. La viabilidad presupuestaria del proyecto también se examinó detenidamente.

Los resultados demuestran que la implementación de un sistema de información moderno y flexible puede contribuir significativamente a la eficiencia administrativa. Esta mejora se manifiesta en una mayor coordinación de tareas, una distribución más eficiente de los recursos y una reducción en los tiempos de respuesta, lo cual conlleva a una gestión administrativa más eficaz y ágil.

La propuesta de un sistema de información mejorado es viable y representa una inversión rentable para escuelas privadas urbanas de medio costo en la provincia de Chincha. Su implementación podría marcar un hito en la manera en que las escuelas privadas en Perú enfrentan los desafíos de la gestión administrativa y académica.

# **DEDICATORIA**

*Dedicado con amor y gratitud a mis queridos padres, quienes me brindaron el más preciado regalo de todos: la educación. Su inquebrantable apoyo y sacrificio han iluminado mi camino hacia el conocimiento y el crecimiento. Esta tesis es un testimonio de su constante aliento y el legado de valores que han sembrado en mí. Con mucho cariño y admiración.* 

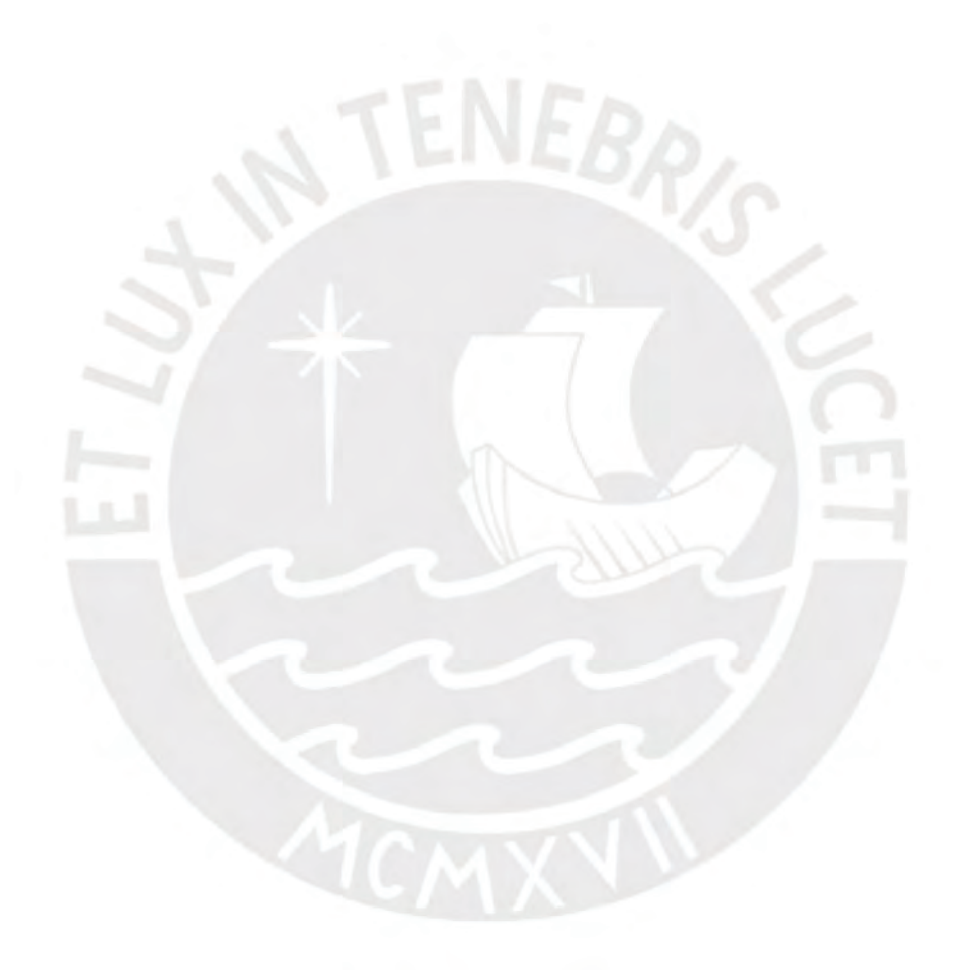

# **AGRADECIMIENTOS**

*A mis amados padres, por inspirarme a alcanzar nuevas alturas y por su incansable apoyo en cada paso del camino. A mi hermanita Klaudia, cuyo aliento y apoyo inquebrantable fueron la luz que me guió en los momentos de desafío, brindándome fuerza para continuar incluso cuando pensaba en rendirme. Expreso mi profundo reconocimiento al Ing. Allasi, cuya dedicación y sabiduría en el aula no solo me nutrieron intelectualmente, sino que también inspiraron el tema y la realización de esta tesis. Además, agradezco a Dios, cuya presencia me fortaleció ante las adversidades y comentarios negativos, permitiéndome perseverar y alcanzar esta meta. Cada uno de ustedes ha dejado una huella indeleble en mi camino, y por eso, les estaré eternamente agradecida.* 

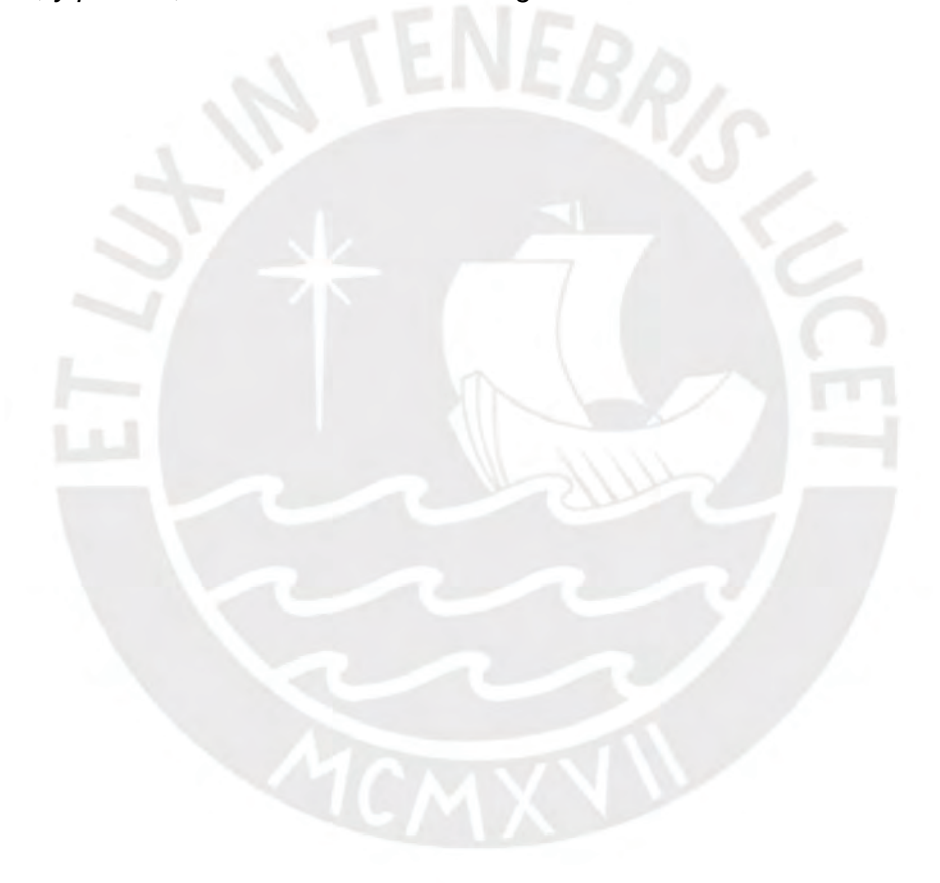

# **INTRODUCCIÓN**

Como antecedentes podemos referir que La evolución del sistema educativo peruano ha experimentado una creciente tendencia hacia la privatización, particularmente a raíz de la crisis económica de los años ochenta. Esta crisis generó una disminución del gasto público en educación, lo que, a su vez, ha suscitado la percepción social de que la educación privada supera en calidad a la pública. Actualmente, aproximadamente un tercio de los estudiantes en Perú y la mitad en Lima se encuentran inscritos en instituciones educativas privadas (Balarin M. K., 2018).

Con respecto a la problemática, podemos mencionar que, a pesar de la proliferación de instituciones educativas privadas, el sistema de gestión de información está lejos de ser óptimo. La información estaba dispersa entre diversas Unidades de Gestión Educativa Local (UGEL) del país. Para centralizar estos datos, en 2012 se instauró el Sistema de Información de Apoyo a la Gestión de la Institución Educativa (SIAGIE). Sin embargo, su base de datos estática y su falta de flexibilidad limitan su utilidad para la administración interna de las escuelas (Balarin M. K., 2018).

El objetivo general de este estudio es elaborar una propuesta de mejora para mejorar el proceso de gestión administrativa de una escuela privada urbana de medio costo en la provincia de Chincha. Para ello, se fundamentará el diseño de un nuevo sistema de información apoyado en Tecnologías de la Información y la Comunicación (TIC). Los objetivos específicos incluyen:

- Analizar y diagnosticar los procesos actuales de la escuela.
- Identificar y evaluar los requerimientos para mejorar la gestión administrativa mediante un sistema de información.
- Diseñar el sistema de información y examinar su viabilidad presupuestaria.

Con respecto a la metodología, se emplearán diversas técnicas cualitativas, como el interrogatorio sostenido y el mapeo de procesos, para identificar áreas de mejora en la eficiencia administrativa y la gestión de la institución. La propuesta busca ofrecer un sistema integrado que permita mejorar los procesos administrativos, mejorar la toma de decisiones y fortalecer la gestión general de la institución, lo que conducirá a una mayor eficiencia operativa y una mejor experiencia para todas las partes involucradas.

La tesis se estructura de la siguiente manera: en el Capítulo I se introduce el marco teórico y la normativa del sector. El Capítulo II ofrece un diagnóstico de la situación actual de la escuela, mientras que el Capítulo III se centra en la mejora del proceso de gestión administrativa. En el Capítulo IV se evaluará la viabilidad económica de la propuesta, y finalmente, el Capítulo V concluye con soluciones y recomendaciones.

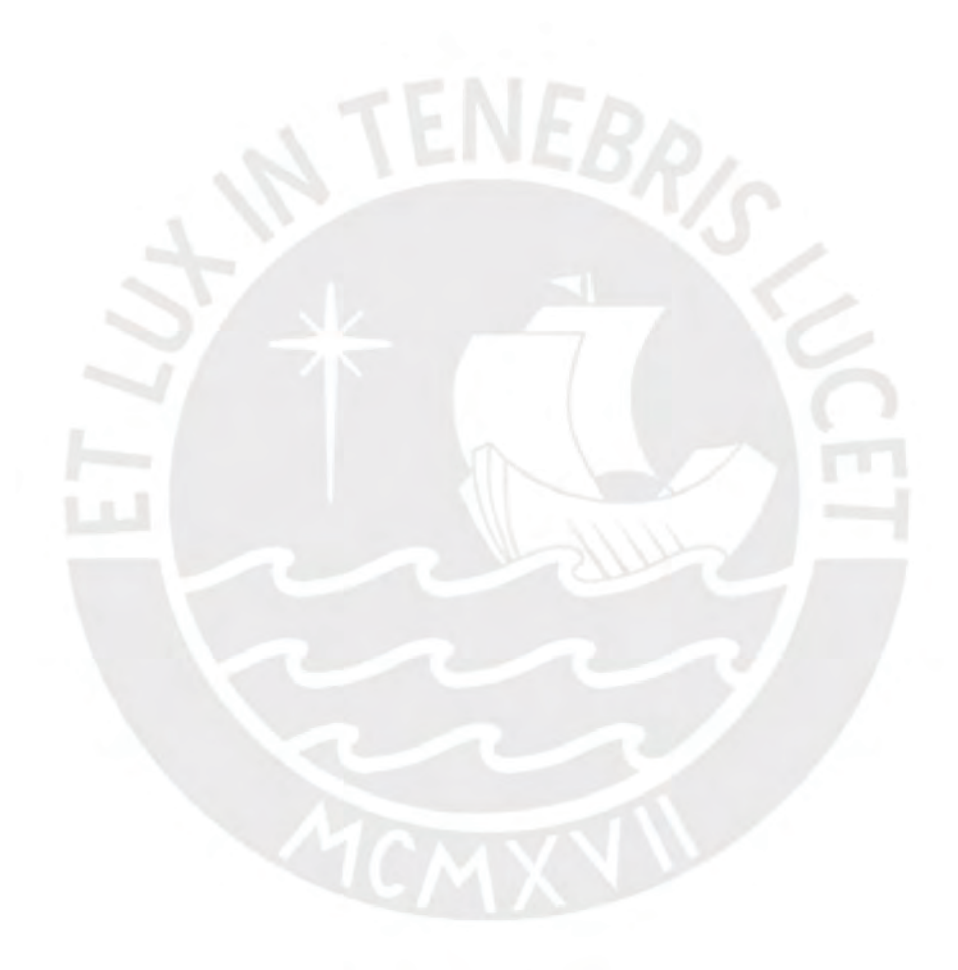

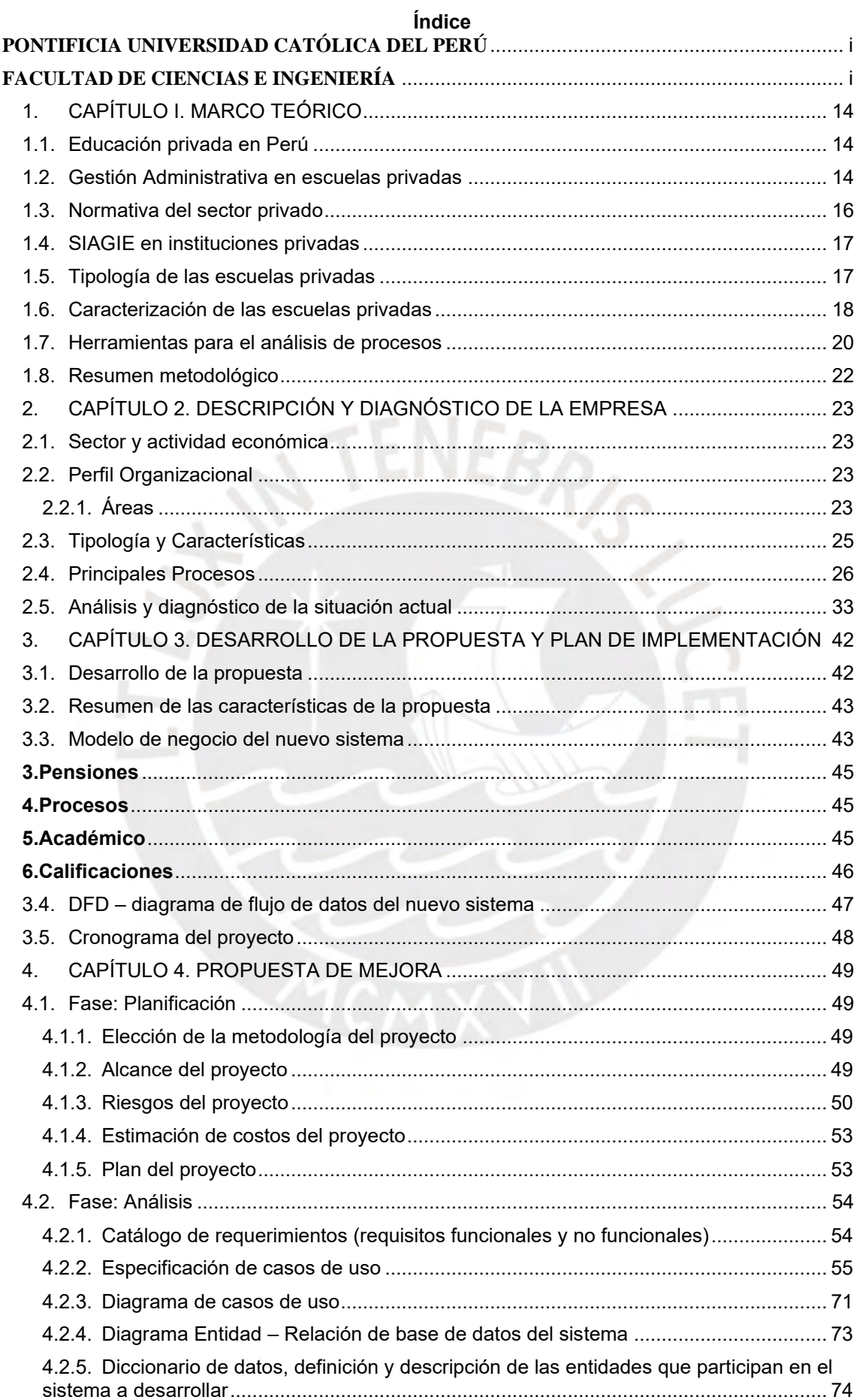

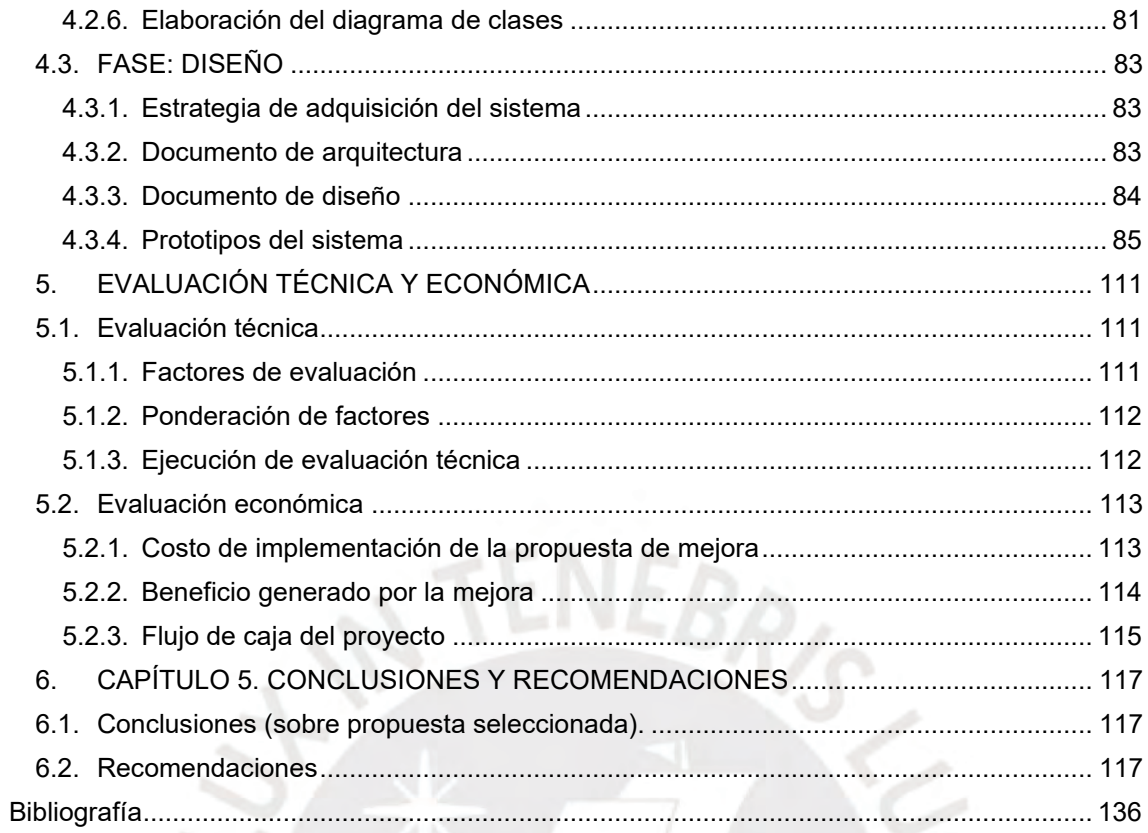

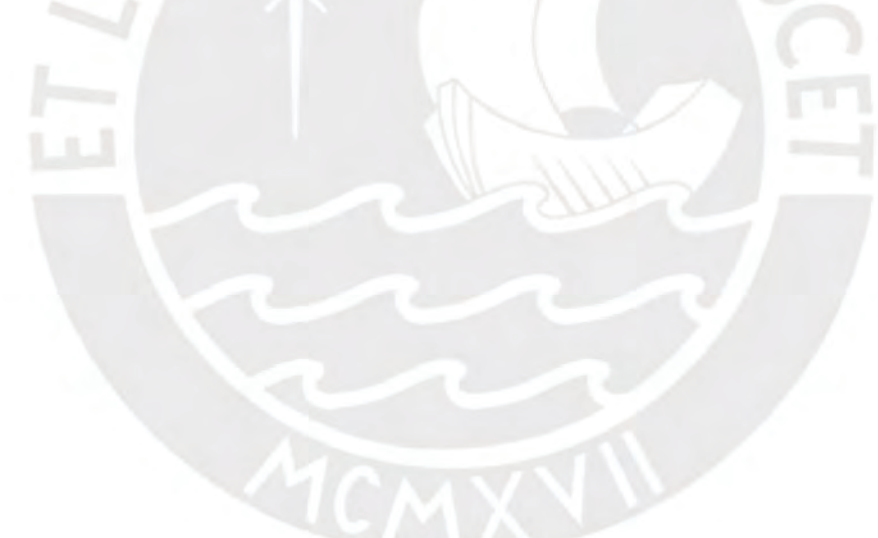

### **Índice de figuras**

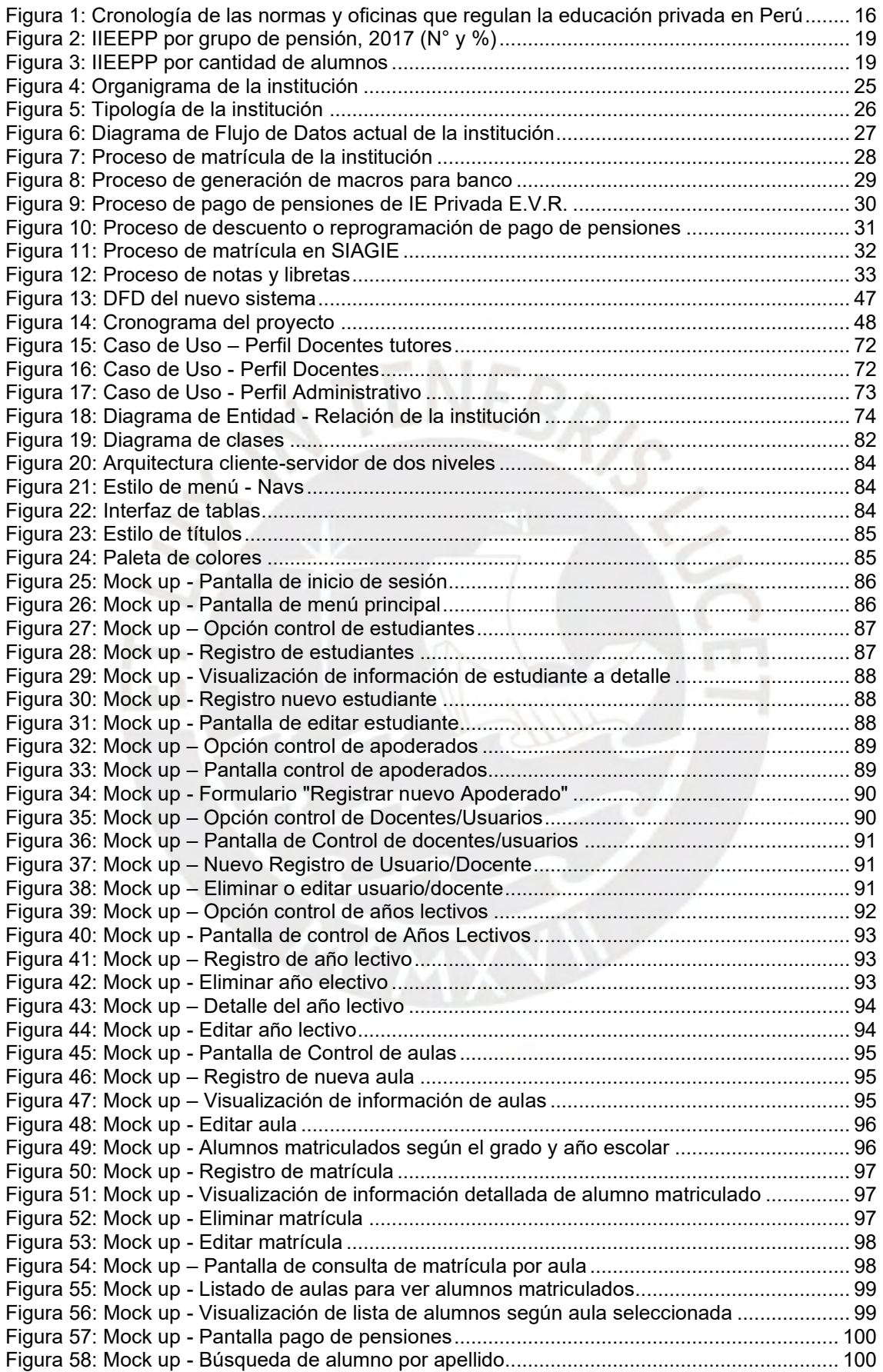

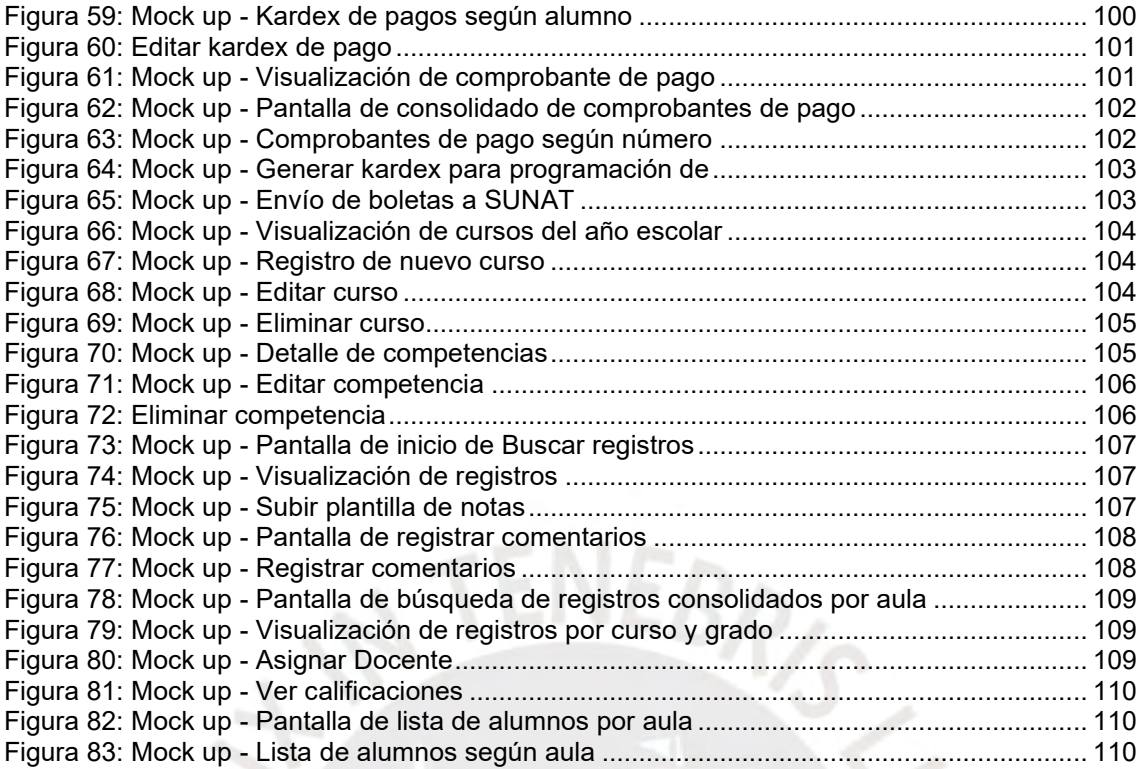

# **Índice de tablas**

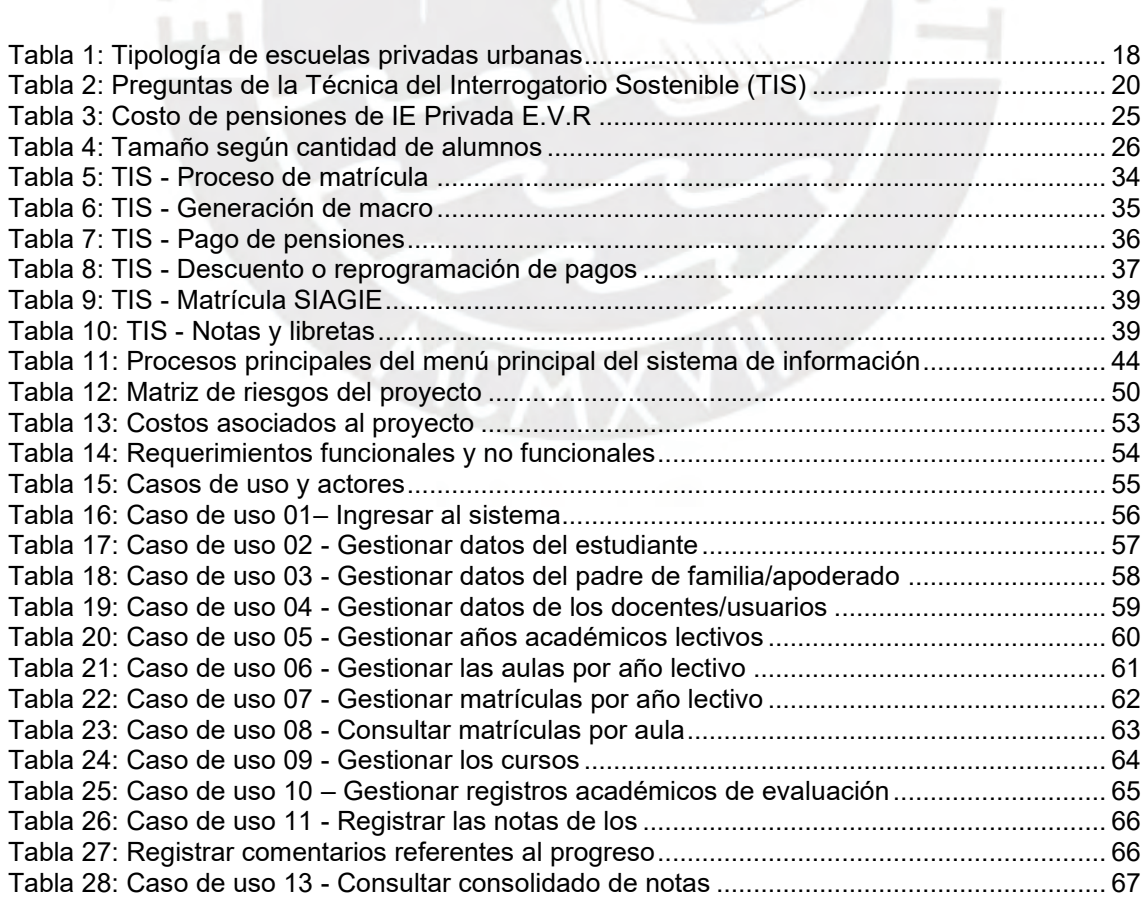

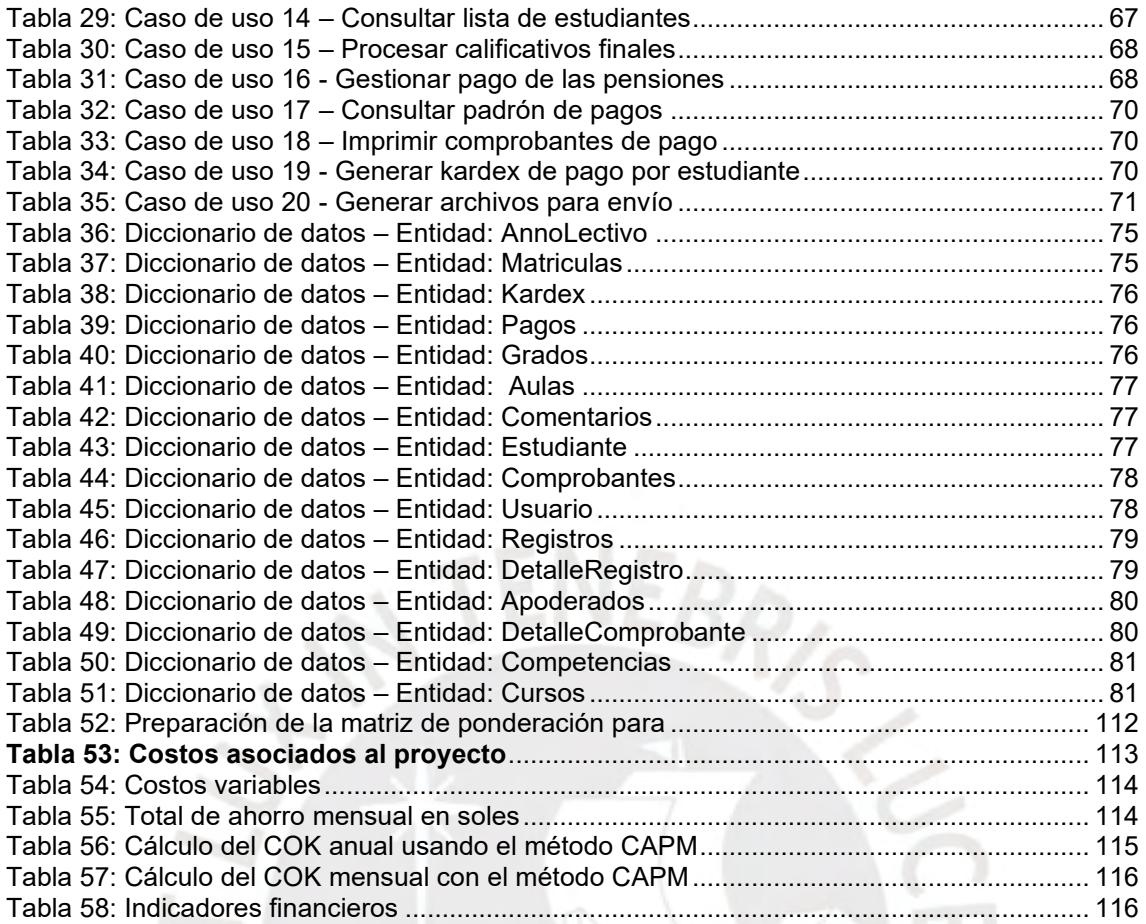

#### **TEMA DE TESIS**

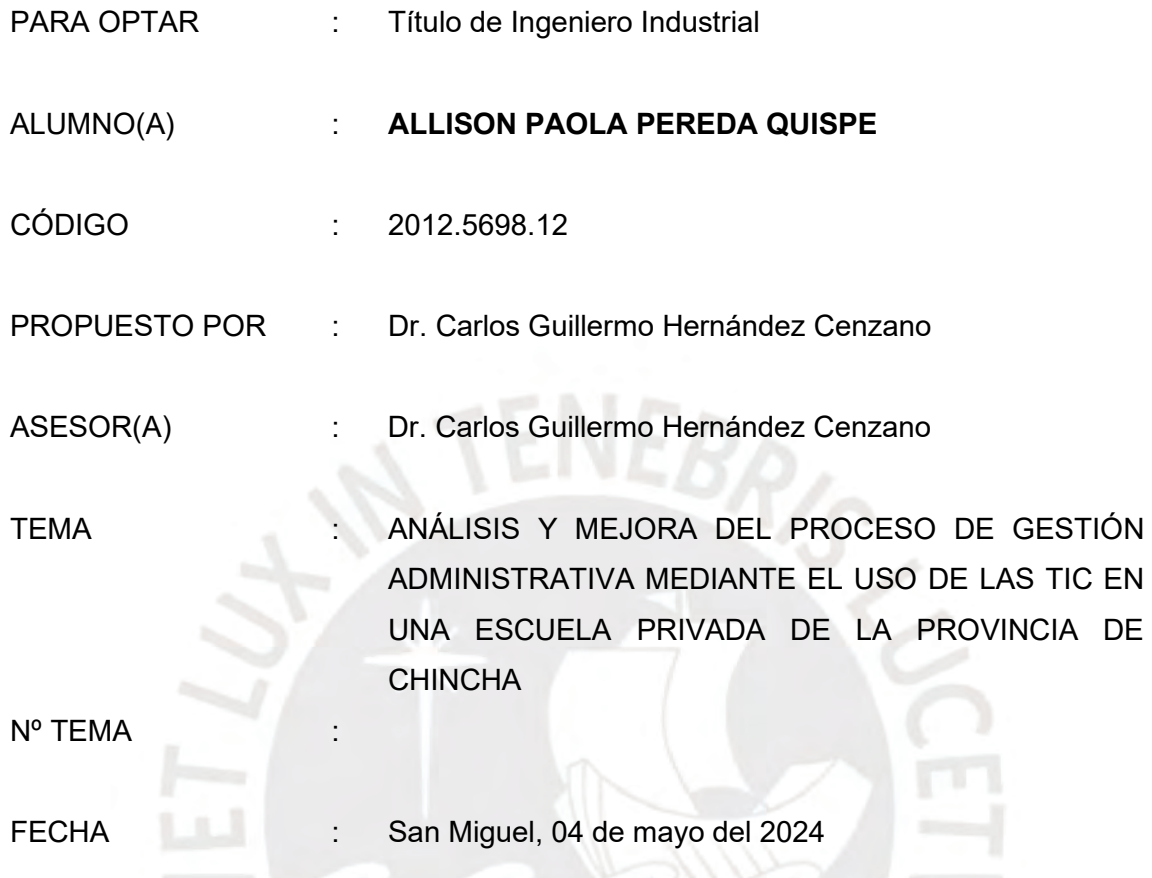

#### **JUSTIFICACIÓN:**

Esta tesis se basa en las siguientes razones. Ante todo, en el sector de la educación privada, una gestión administrativa óptima permite una mejor planificación, maximización de recursos, centrarse en el logro de los objetivos y poder llegar a obtener reconocimiento por parte de sociedad. No contar con una gestión administrativa adecuada puede ocasionar un servicio de baja calidad y aspectos críticos que entorpezcan el cumplimiento del plan curricular anual de la escuela<sup>[1](#page-12-0)</sup>.

Además, se ha notado la creación de escuelas privadas informales y el incremento de las mismas con una mala gestión y servicio educativo de mala calidad que puede seguir extendiéndose. Esto provoca una dificultad continua, con lo cual se observa una necesidad a ser atendida.

El análisis y diseño de un sistema de gestión administrativa permitirá identificar los requerimientos necesarios para mostrar una base de datos dinámica y flexible que permita la edición, actualización y eliminación de datos. Además, mejorará la gestión administrativa de la escuela eliminando los procesos manuales y obteniendo

<span id="page-12-0"></span><sup>1</sup> Balarin, M. K. (2018). *Mercado privado, consecuencias públicas. Los Servicios Educativos de provisión privada en el Perú.* Lima: Grupo de Análisis para el Desarrollo.

indicadores de cumplimiento y rendimiento, entre otros. Esto, respaldado por la Ley de Promoción de la Inversión en Educación<sup>[2](#page-13-0)</sup>, la cual contribuye a la modernización del sistema educativo y la posibilidad de inversiones educativas con fines de lucro.

Por último, el análisis y diseño del sistema de información de la escuela privada contribuirá como guía para instituciones por crear, y las que ya se encuentren en caminadas con la finalidad de mejorar la calidad del servicio educativo y la gestión administrativa

#### **OBJETIVO GENERAL:**

Elaborar una propuesta de mejora para el proceso de gestión administrativa de una escuela privada urbana de medio costo en la provincia de Chincha, fundamentada en el análisis y diseño de un sistema de información utilizando las TIC.

#### **OBJETIVOS ESPECÍFICOS:**

- Analizar y diagnosticar los procesos actuales de la escuela
- Identificar y analizar los requerimientos para mejorar el proceso de gestión administrativa mediante un sistema de información
- Diseñar el sistema de información y examinar la viabilidad presupuestaria de la propuesta de mejora

#### **PUNTOS A TRATAR:**

**a. Análisis y diagnóstico de los procesos actuales de la escuela**

Se necesita realizar un análisis de la situación actual de la escuela privada para identificar a través de la Técnica del Interrogatorio Sostenido (TIS) los procesos críticos y manuales. Esto, permitirá obtener un diagnóstico acertado que permita desarrollar la propuesta de mejora para una gestión administrativa eficiente.

**b. Identificación y análisis de los requerimientos para mejorar del proceso de gestión administrativa mediante un sistema de información**

A partir de los problemas encontrados anteriormente, se deberá analizar cuidadosamente los requerimientos de la escuela privada, ya que estos determinan cómo un sistema de información podría satisfacer las necesidades de una organización. La propuesta de mejora se realizará mediante el ciclo de vida de desarrollo de un sistema, o SDLC por sus siglas en inglés, a través de cuatro fases.

#### **c. Diseño del sistema de información y viabilidad presupuestaria.**

Según los requerimientos obtenidos de cada proceso se diseñará un sistema de información adaptado a las necesidades de la escuela privada de medio costo. Luego, se examinará la viabilidad financiera donde se identificarán beneficios y costos asociados a la implementación de la mejora, y la rentabilidad del proyecto.

#### **d. Conclusiones y recomendaciones.**

<span id="page-13-0"></span><sup>2</sup> 882, D. L. (1996). *Ley de Promoción de la Inversión en la Educación.* El Peruano, 9 de noviembre de 1996.

La propuesta de mejora para la gestión administrativa de la institución ha sido evaluada en varios aspectos clave. Financieramente, se determina que es viable, con un Valor Actual Neto (VAN) positivo de S/. 45,299.34 y una Tasa Interna de Retorno (TIR) del 7.9% mensual, superando el Costo de Oportunidad (COK) del 0.79% mensual en un horizonte de 36 meses. Técnicamente, el proyecto cumple con los requerimientos esperados. La implementación de un sistema de información automatizará los procesos manuales, mejorando la claridad y precisión de la gestión administrativa, permitiendo generar indicadores para un mejor análisis y planeamiento de futuros años escolares. Se proyecta un ahorro anual de S/. 24,600 nuevos soles debido a la reducción en el uso de suministros. El sistema facilitará el almacenamiento ordenado de la información por año escolar y permitirá el acceso remoto desde cualquier lugar, lo que agilizará el seguimiento en tiempo real por parte del personal administrativo.

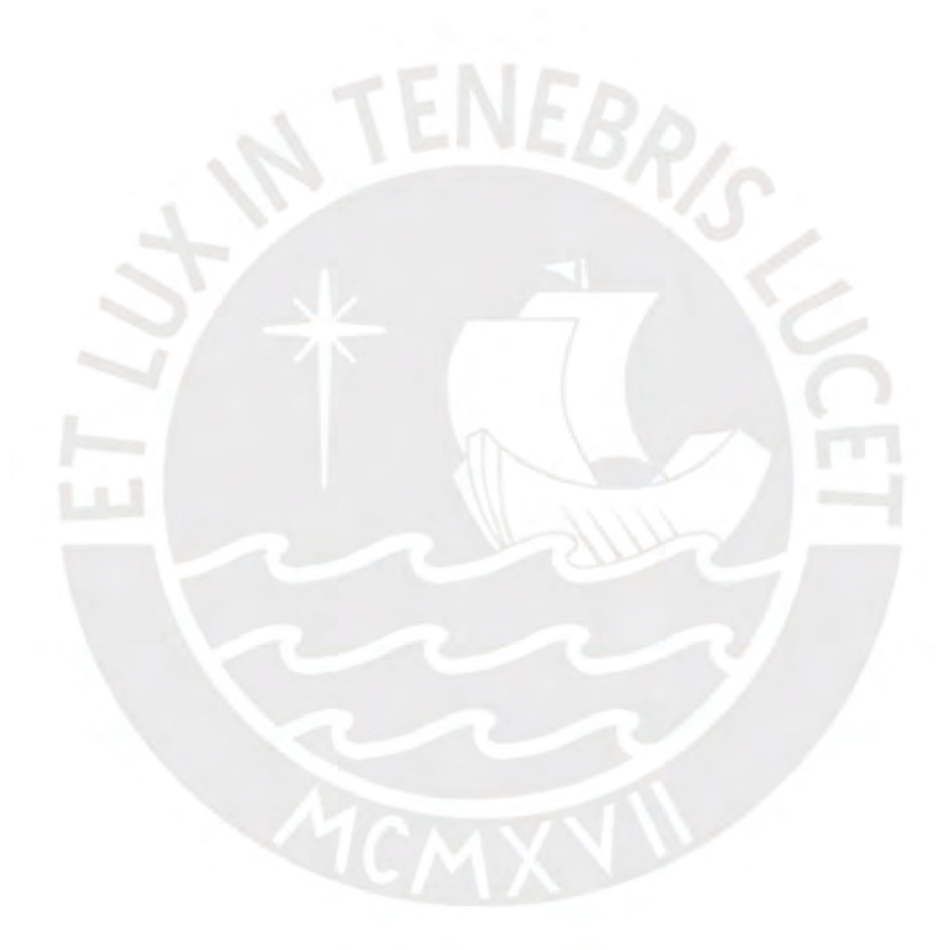

# <span id="page-15-0"></span>**1. CAPÍTULO I. MARCO TEÓRICO**

En el presente capítulo se describirá el marco teórico educativo privado y la normativa correspondiente al sector. También, se definirá la tipología y caracterización de la escuela seleccionada para el proyecto, y los conceptos necesarios sobre la educación. Finalmente, explicaremos el concepto de gestión administrativa; seguido de la definición de la herramienta de mejora para dicho proceso.

### <span id="page-15-1"></span>**1.1. Educación privada en Perú**

En las dos últimas décadas el sector privado ha presentado una oferta y demanda creciente, debido a la crisis de la década de los ochenta cuando los servicios públicos colapsaron debido a la hiperinflación, guerra interna y reducción de financiamiento público (Balarin M. , 2017). Por ello, nace la privatización por defecto; es decir, surge una demanda creciente en la población de niveles medios y bajos que deja de creer en la capacidad del Estado para proveer una educación pública de calidad (Walford, 2013). Además, de las más de 66 000 escuelas existentes a nivel nacional, el 21% son escuelas privadas (MINEDU, 2020). Debido a la alta oferta, el sector educativo privado es heterogéneo ocasionando altas fallas e informalidad debido a la débil participación del Estado (Balarin M. K., 2018).

Por otro lado, en el 2006 se aprueba el Reglamento de las Instituciones Privadas de Educación Básica y Educación Técnico – Productiva (Decreto Supremo N° 009-2006- ED, 2006) el cual define tres requisitos básicos para ser director de una Institución Educativa "a) Tener título profesional universitario o pedagógico, b) Experiencia docente de cinco años como mínimo; y c) Reconocida solvencia moral, equilibrio emocional" (artículo 33); dicho cargo de "director es representante legal y responsable de conducir la Institución Educativa en la gestión pedagógica, administrativa y económica" (artículo 32) (Decreto Supremo N° 009-2006-ED, 2006). Sin embargo, muchos docentes con cargos directivos no cuentan con el conocimiento de gestión administrativa y económica, lo que conlleva una vez más a altas fallas e informalidad en el sector.

### <span id="page-15-2"></span>**1.2. Gestión Administrativa en escuelas privadas**

La gestión administrativa propone destacar las ventas o calidad de servicio de las instituciones a través de cuatros aspectos: planificación, organización, dirección y control. Esta gestión se verá reflejada en el logro alcanzado por las instituciones, la cual depende de la capacidad de los gerentes, directores y funcionarios de toda institución (Taylor, 2001). Además, una institución educativa no es diferente de otras empresas o instituciones, ya que esta es considerada como una empresa de servicio por lo que es aplicable los cuatros aspectos básicos ya mencionados. (Ramírez, 2004)A continuación, definiremos los aspectos básicos establecido por Frederick Taylor.

- Planificación: Proceso para establecer metas y un curso de acción adecuado para alcanzarlas. Se realiza un diagnóstico interno y externo con diferentes herramientas como la matriz "FODA" o "las cinco fuerzas de Porter". Además, se estable la misión y visión, y objetivos organizacionales y cómo llegar a estos a través de las estrategias.
- Organización: Armar una estructura para distribuir los recursos humanos y económicos que dispone la empresa para alcanzar los objetivos planeados. Para ello, se agrupan las tareas según los puestos de trabajo.
- Dirección: mandar, influir y motivar a los empleados para que realicen tareas esenciales. Además, mantener una comunicación fluida con todas las organizaciones y establecer mecanismos de evaluación constante, entre otros.
- Control: Consiste en verificar las tareas según un período de conveniencia para la institución de tal manera que avancen alineadas con las estrategias establecidas, a fin de mejorar la toma de decisiones, corregir problemas o evaluar resultados. Esta es una labor administrativa que debe ejercerse con responsabilidad. Se busca obtener mediciones que permitan buscar una mejora continua.

Para el presente estudio se considerará la gestión administrativa enfocada en el aspecto de control, ya que se busca medir y administrar los pagos de las pensiones, matrículas y datos de los alumnos en el año académico a través de las tecnologías de información y comunicación (TIC's). Con ello, obtener un control eficaz de la institución para que los directivos puedan tomar decisiones que posibiliten un desarrollo adecuado de la escuela.

### <span id="page-17-0"></span>**1.3. Normativa del sector privado**

La normativa de la educación privada es engorrosa, vacía y contradictoria. A partir del año 2015 se crea una oficina en el MINEDU para poder regular, supervisar y asegurar que se cumplan los lineamientos de las escuelas privadas, ya que no se contaba con responsables que velaran por la calidad de la oferta privada (Balarin M. K., 2018). A continuación, se mostrará el marco normativo hasta la fecha de dicho sector en la siguiente Figura 1. (Ver ANEXO 1 – Marco Normativo Privado).

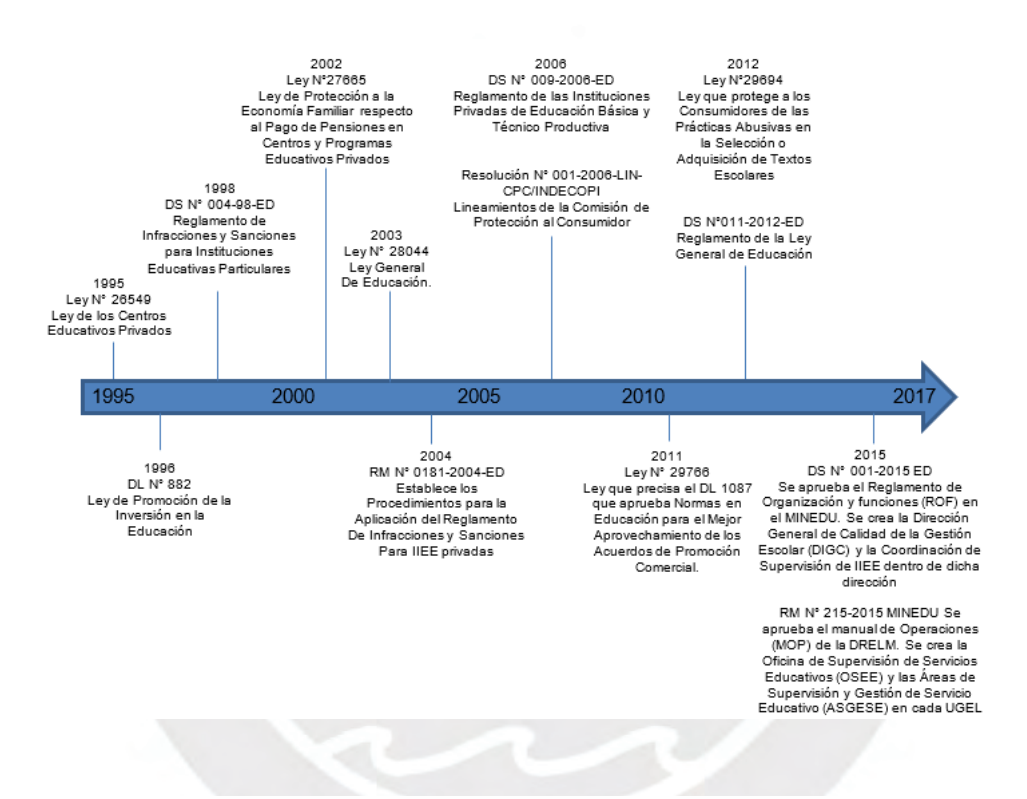

<span id="page-17-1"></span>**Figura 1: Cronología de las normas y oficinas que regulan la educación privada en Perú** Fuente: (Ministerio de Educación, 2018)

Se puede observar que dicha cronología tiene parches que han tratado de llenar esos vacíos normativos por el DL 882 que conlleva a informalidades, abuso en cobro de pensiones y matrículas, condiciones de discriminación, entre otros (Balarin M. , 2017). A pesar de contar con la Ley N°26549, se da indicios a informalidad y malas gestiones provocadas también por el DL 882 que incita a lucrar con la educación privada y no cumple la finalidad de mejorar la calidad educativa, para algunos colegios, como se tenía planeado.

### <span id="page-18-0"></span>**1.4. SIAGIE en instituciones privadas**

El Sistema de Información de Apoyo a la Gestión de la Institución Educativa (SIAGIE) es un aplicativo web gestionado por el Ministerio de Educación (MINEDU) del Perú, el cual es de uso obligatorio a nivel nacional por las Instituciones Educativas privadas y públicas. Dicho sistema tiene como finalidad almacenar información de los procesos de matrícula, asistencia y evaluaciones de los estudiantes, como también, información de las nóminas y actas (Siagie, 2021). Además, el SIAGIE facilita la planificación del Ministerio de Educación para poder decidir, desarrollar estrategias, programas y políticas educativas. Tiene dificultades para los procesos internos de las instituciones privadas, ya que el SIAGIE impone plazos para ingresar las matrículas de los estudiantes, ingreso de notas por trimestre y notas finales de cierre de año escolar haciendo que el proceso sea tedioso porque colapsa y causa demoras en procesar la información por la participación simultánea de otras instituciones en el ámbito privado y público.

Por otro lado, las instituciones privadas llevan un control interno, con un período de revisión establecido por la misma institución, del historial de matrículas, registro de notas y pago de pensiones; dicho control debe permitir modificar datos según se requiera a lo largo del año escolar. Sin embargo, el SIAGIE tiene una base estática donde una vez ingresada la información requerida no existen modificaciones; salvo casos excepcionales que deben presentarse con la documentación necesaria para editar o modificar algún dato si el MINEDU y la UGEL lo permiten.

### <span id="page-18-1"></span>**1.5. Tipología de las escuelas privadas**

En los últimos años el crecimiento del sector privado ha sido significativo debido a la promulgación del Decreto Legislativo 882 (1996); y, debido a su heterogeneidad se propone clasificar a las escuelas privadas por tipos (Ministerio de Educación, 2018).

A partir del 2015, se empiezan a registrar datos en el SIAGIE, de los cuales se depuraron aquellos que no tenían finalidad para obtener una base coherente y consistente. Por ello, para encontrar la tipología de escuelas, según el MINEDU, se consideró la siguiente información.

• **Valor de las pensiones de las escuelas**, ya que estas son la fuente principal del financiamiento de las escuelas privadas.

- **Ubicación geográfica** (urbana o rural) según la ubicación.
- **Capacidad de gasto de las familias** en las diferentes regiones para clasificar la diversidad de oferta privada urbana.
- **Ingreso promedio regional del trabajo**, para controlar mejor la diversidad regional. Se denominará "ingreso promedio proveniente del trabajo".

Se obtuvo cuatro grupos de escuelas privadas urbanas tal como se muestra en la Tabla 1. Donde P: Pensión, I: Ingreso promedio proveniente del trabajo. (Ver ANEXO 2 – Criterios de tipología de escuela privada urbana a nivel regional según pensión e ingreso).

<span id="page-19-1"></span>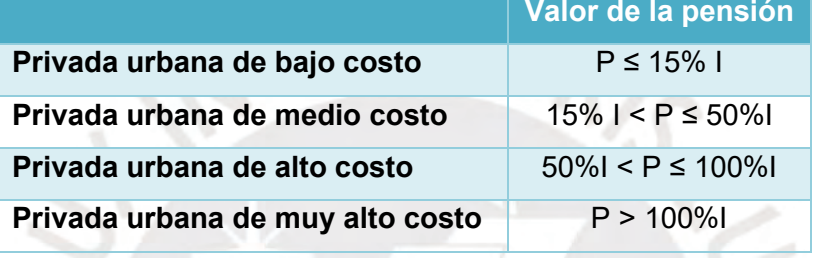

#### **Tabla 1: Tipología de escuelas privadas urbanas**

Fuente: (Ministerio de Educación, 2018)

### <span id="page-19-0"></span>**1.6. Caracterización de las escuelas privadas**

Debido al Decreto Legislativo 882, el porcentaje de IIEE privadas creció en 54% al año 2016. Además, las escuelas privadas son analizadas por dos características principales: grupos de pensión y por tamaño según cantidad de alumnos (Balarin M. , 2017). A continuación, se detallará cada una de ellas.

1° Grupos de pensión: Como se puede observar en la Figura 2, del total de escuelas privadas a nivel nacional existen cuatro grupos según el valor **promedio** de las pensiones (Balarin M. , 2017).

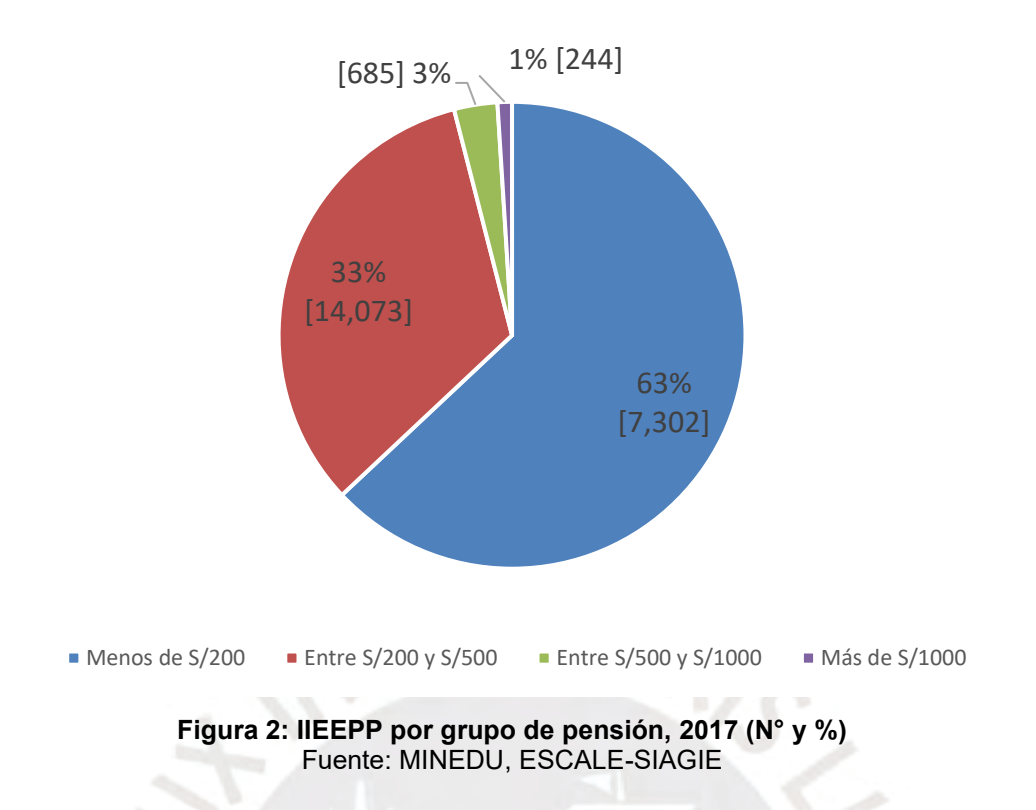

<span id="page-20-0"></span>2° Tamaño según cantidad de alumnos: Se observa en la Figura 3 que se divide en cuatro grupos según la cantidad de alumnos. El 76% son consideradas escuelas pequeñas; es decir, con menos de 100 alumnos. Y dentro de estas, hay un 33% que son consideradas muy pequeñas; es decir, con menos de 31 alumnos (Balarin M. , 2017).

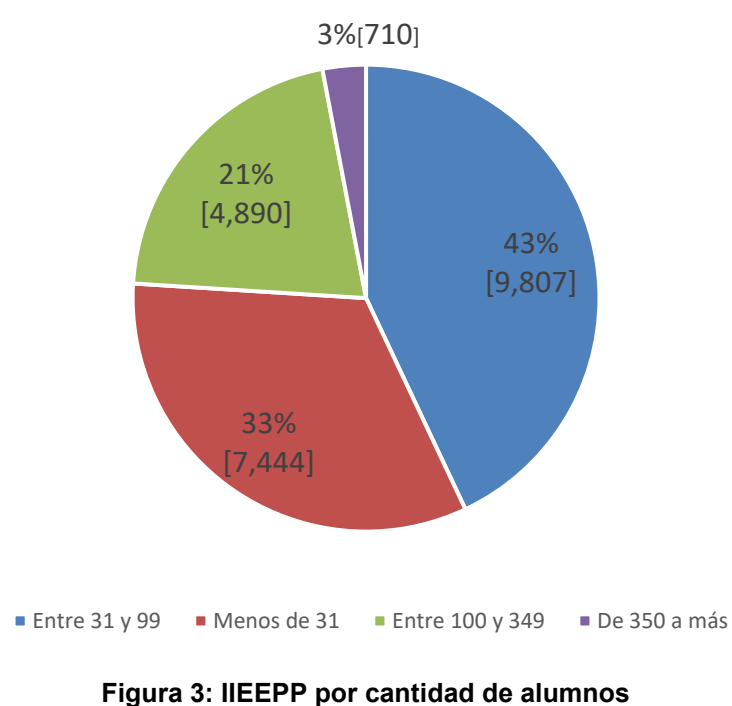

<span id="page-20-1"></span>Fuente: MINEDU, ESCALE-SIAGIE

Finalmente, para el proyecto a realizar, se ha seleccionado la tipología de **escuela privada urbana de medio costo**, caracterizadas por las **pensiones promedio** de S/200 a S/500 (que coincide con la tipología de medio costo) y por la **cantidad de alumnos** mayor o igual a 100.

### <span id="page-21-0"></span>**1.7. Herramientas para el análisis de procesos**

Las herramientas de mejora continua ayudan a la detección de incidencias en los procesos, productos o servicios. Por ello, el objetivo de aplicarlas es mejorar la competitividad de la gestión administrativa de las instituciones educativas. A continuación, se detallarán las técnicas cualitativas a utilizar.

#### **Técnica del Interrogatorio Sostenido (TIS)**

El estudio de métodos consiste en ocho etapas. Sin embargo, nos enfocaremos en la etapa 3: examinar, la cual define como se realiza el trabajo, su propósito, el lugar en que se realiza, la secuencia en que se lleva a cabo y los métodos utilizados (Kanawaty, 1996). Una vez definida la información de la gestión administrativa de la escuela, evaluaremos la información para encontrar una mejor forma de realizar el proceso mediante la Técnica del Interrogatorio Sostenido. Esta técnica se basa en realizar preguntas preliminares y preguntas de fondo que contestan los siguientes elementos: Propósito, Lugar, Sucesión, Persona, Medios (Bentacourt, 2021). A continuación, se muestran las preguntas de la TIS en la Tabla 2.

<span id="page-21-1"></span>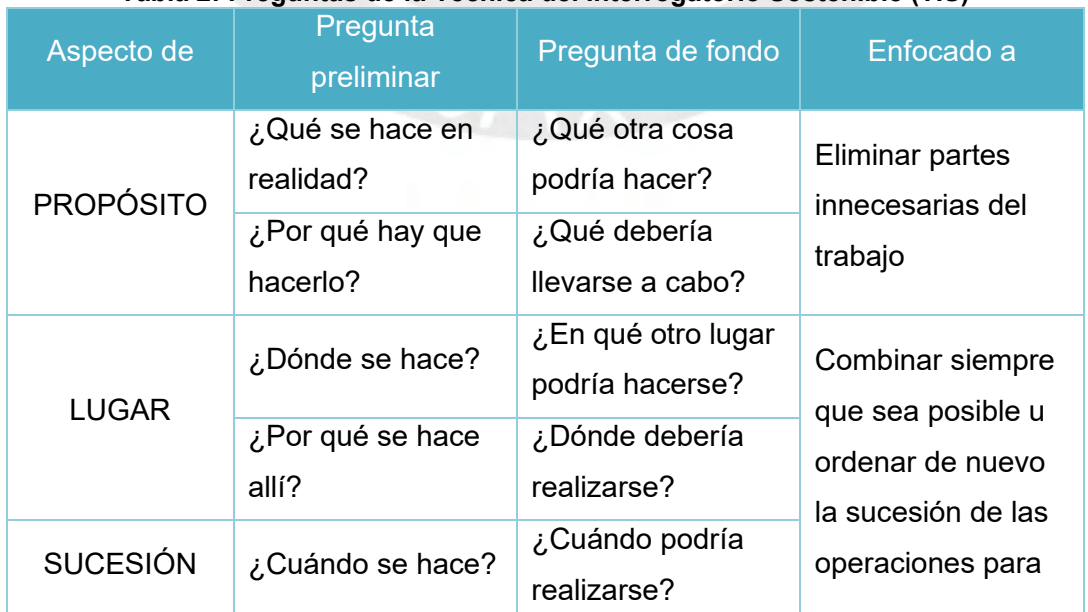

#### **Tabla 2: Preguntas de la Técnica del Interrogatorio Sostenible (TIS)**

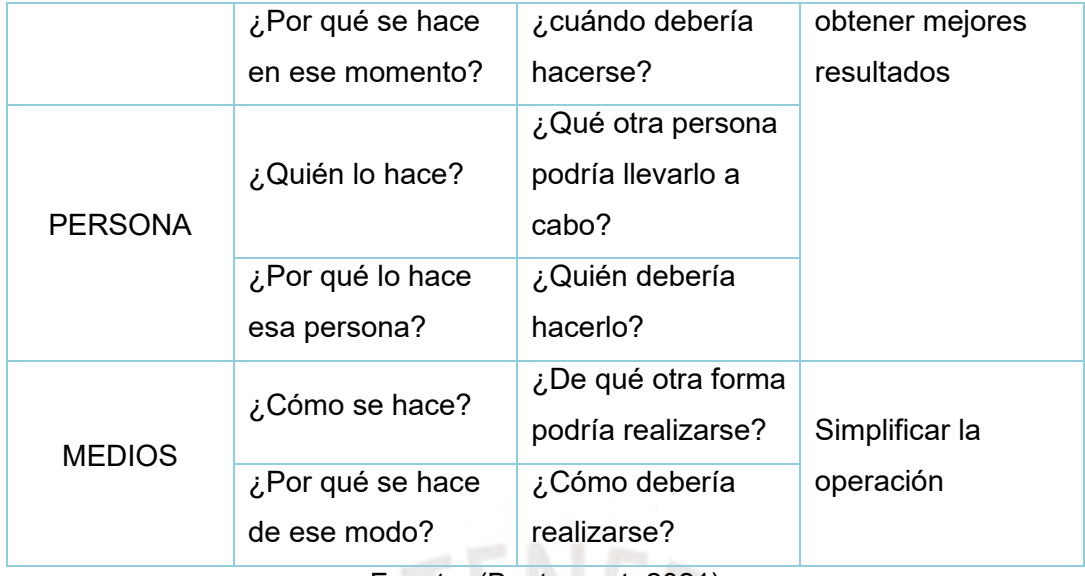

Fuente: (Bentacourt, 2021)

**Entrevista en profundidad:** La entrevista como un conjunto de reiterados encuentros cara a cara entre el entrevistador y sus informantes, dirigidos a entender las perspectivas de sus vidas, experiencias o situaciones. (Taylor y Bogdan, 1987). Este método busca obtener información detallada y rica sobre las experiencias, percepciones, creencias y emociones del entrevistado en relación con el tema de estudio. A diferencia de las entrevistas estructuradas, en las que las preguntas están predeterminadas y estandarizadas, en una entrevista en profundidad se permite una mayor flexibilidad, permitiendo que la conversación se desarrolle de manera natural y se profundice en áreas específicas de interés. Este enfoque facilita una comprensión más completa y contextualizada del fenómeno en cuestión, lo que puede proporcionar ideas valiosas para la investigación.

**Grupos focales:** Se define como una forma de entrevista grupal que utiliza la comunicación entre investigador y participantes, con el propósito de obtener información. (Kitzinger J. , 1995). Los grupos focales son especialmente útiles para explorar percepciones compartidas, actitudes colectivas y normas sociales en torno a un tema particular. El moderador guía la discusión, estimula la participación de todos los miembros y asegura que se aborden los temas relevantes, mientras que los participantes tienen la oportunidad de expresar sus opiniones y enriquecer sus puntos de vista a través del diálogo con sus pares.

**Observación participante:** Esta técnica permite al investigador obtener perspectivas en tiempo real, identificar patrones de comportamiento, comprender las dinámicas sociales y culturales, y obtener información valiosa que puede no ser accesible a través

de otros métodos de recolección de datos. La observación participante es especialmente útil en estudios que buscan comprender procesos sociales complejos, comportamientos en contextos naturales y dinámicas interpersonales. (Taylor y Bogdan, 1987)

**Toma de tiempos:** Consiste en obtener un estándar de tiempo de ejecución de una tarea o un trabajo para luego obtener una base de comparación. Determinar el tiempo estándar implica la aplicación de técnicas.

### <span id="page-23-0"></span>**1.8. Resumen metodológico**

El presente proyecto se desarrollará en dos etapas con la finalidad de encontrar los procesos críticos actuales y realizar un análisis a través de la herramienta de mejora elegida para la gestión administrativa enfocada en el control de la escuela.

En la primera etapa se describirá la situación actual de la escuela donde se explicará los procesos manuales y más críticos del directorio. Después, se definirá las áreas involucradas en el proceso de gestión administrativa de la escuela. Finalmente, se determinará el riesgo que conlleva un mal control o inexistencia de mediciones con la información planteada anteriormente.

En la segunda etapa, se utilizará la herramienta de mejora continua de Técnica del Interrogatorio Sostenido, la cual ayudará a identificar los procesos críticos a través de preguntas que ayuden a identificar la importancia de los procesos respecto a Propósito, Lugar, Sucesión, Persona y Medios. Luego, definiremos la mejora con la Tecnología de Información y Comunicación más eficiente que ayude a la gestión administrativa de la escuela. Por último, se realizará una evaluación económica donde se identifiquen beneficios y costos asociados a la implementación de la mejora, y la rentabilidad del proyecto para conocer la viabilidad.

# <span id="page-24-0"></span>**2. CAPÍTULO 2. DESCRIPCIÓN Y DIAGNÓSTICO DE LA EMPRESA**

En el presente capítulo se describirá la institución, las características y tipología de la misma. Además, se detallarán los puestos de trabajo y los procesos que estos involucran para las actividades diarias de la gestión administrativa educativa. Esto ayudará a dar el diagnóstico y poder delimitar el alcance del estudio con lo cual se analizarán los resultados obtenidos para ser planteados ante la mejora del capítulo siguiente.

### <span id="page-24-1"></span>**2.1. Sector y actividad económica**

La institución educativa privada en estudio es una empresa con Sociedad Anónima Cerrada que pertenece al sector educación con actividad económica principal en enseñanza preescolar y primaria (CIIU 8510) y actividad económica secundaria en enseñanza secundaria de formación general (CIIU 8521).

Está ubicada en la región de Ica, provincia de Chincha. Dicha escuela tiene una trayectoria reconocible en el sector desde 1993; y, además, viene brindando servicios educativos con el objetivo de formar jóvenes con orden y disciplina generación tras generación.

### <span id="page-24-2"></span>**2.2. Perfil Organizacional**

La institución cuenta con un Proyecto Educativo Institucional (PEI), el cual busca orientar la gestión de la institución a través de la planificación a mediano plazo usando el Plan Anual de Trabajo (PAT), el Proyecto Curricular de la Institución Educativa (PCI) y el Reglamento Interno (RI). Dichos instrumentos se actualizan cada cuatro años bajo la Ley N°28044 Ley General de Educación y su Reglamento. Además, están vinculados y concretan la misión y visión que van alineados con sus objetivos y principios para una mejor educación durante el año escolar (MINEDU, 2016). Asimismo, la institución cuenta con las áreas que cree necesarias para la gestión administrativa educativa.

### <span id="page-24-3"></span>**2.2.1. Áreas**

La institución cuenta con once áreas. A continuación, se detallarán las funciones de cada área existente y el organigrama actual de la institución en la Figura 4.

- Gerencia General: Ejerce la orientación de los diferentes actores de la institución educativa. Establece estrategias para obtener resultados eficientes.
- Gerencia Administrativa: ejerce la administración de los recursos con el fin de asegurar la calidad del servicio que se ofrece.
- Dirección: Encargado de evaluar, programar actividades complementarias, controlar y dirigir actividades académicas.
- Subdirección: Planear, coordinar y dirigir los programas y proyectos educativos de las áreas a su cargo, así como la supervisión de las mismas apoyando al director.
- Secretaría: Es responsable de organizar y dirigir los libros y documentos de registro de datos de los alumnos, expedir constancias y certificados bajo autorización de la Dirección. Asimismo, organizar actividades propias de su cargo bajo la supervisión y criterios de la Dirección.
- Coordinación Principal: Encargada de la documentación del año escolar, reglamento y normativa de manera interna y externa para las entidades reguladoras, elaborar horarios, realización del programa pedagógico anual.
- Coordinación inicial, primaria y secundaria: responsable de la planeación académicas trimestral, evaluación y control de los docentes según nivel académico.
- Área de TI: Es encargada de organizar las listas de asistencia de los alumnos, registro de los alumnos al SIAGIE. Además, organización de notas y elaboración de libretas de notas por trimestre.
- Docente: Contar con liderazgo pedagógico y metodología activa. Con buena empatía y relaciones humanas. Además, responsable de la evaluación del alumno a través del registro de notas según el esquema de la programación curricular de aula para los nivele de inicial, primaria y secundaria.
- Alumnos: Comunicarse de manera efectiva, gestionar proyectos de emprendimiento económico o social de manera ética, que le permiten articularse con el mundo del trabajo y con el desarrollo social, económico y ambiental del entorno. También, desarrollar procesos autónomos de aprendizaje en forma permanente para la mejora continua de su proceso de aprendizaje y de sus resultados.

Personal no docente: Honesto y tenaz cumplidor en el mantenimiento y cuidado de los enseres de la Institución.

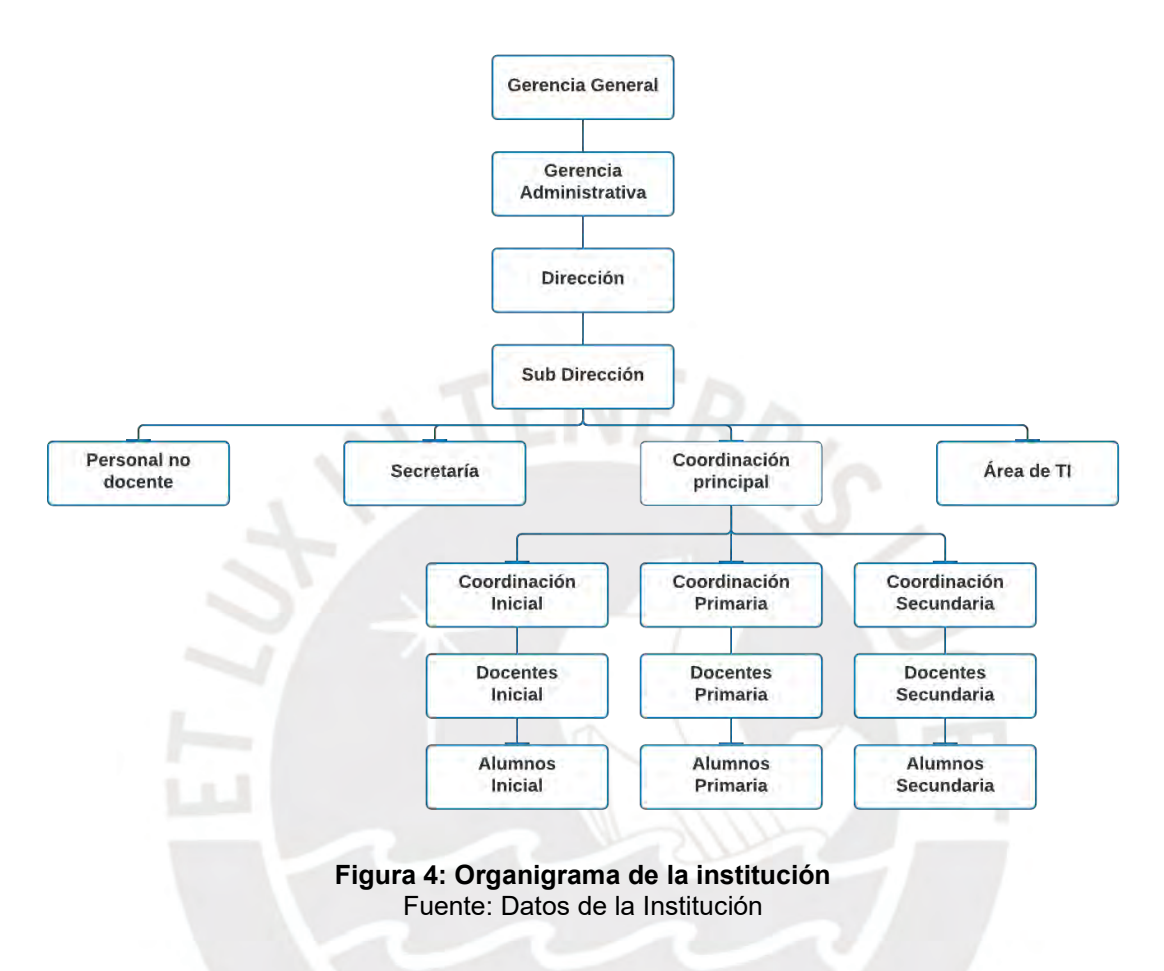

# <span id="page-26-1"></span><span id="page-26-0"></span>**2.3. Tipología y Características**

La institución cuenta con tres niveles en educación: Inicial, Primaria y Secundaria. A continuación, se muestra en la Tabla 3 el costo de las pensiones por nivel y el derecho de ingreso, este último costo es únicamente para los alumnos nuevos.

<span id="page-26-2"></span>

| Tabla 3: Costo de pensiones de IE Privada E.V.R |                |                       |  |
|-------------------------------------------------|----------------|-----------------------|--|
| <b>Nivel</b>                                    | <b>Pensión</b> | Derecho de<br>ingreso |  |
| <b>Inicial</b>                                  | S/300          |                       |  |
| <b>Primaria</b>                                 | S/330          | S/350                 |  |
| <b>Secundaria</b>                               | S/350          |                       |  |

Fuente: Datos de la institución

Según el costo de las pensiones la institución se encuentra en la **tipología de medio costo** ver Figura 5 (para más detalles ver Tabla 1 y ANEXO 2). Además, según la primera característica "grupo de pensiones", punto 1.6 Caracterización de las escuelas privadas, se encuentra ubicada en el grupo de pensión de S/ 200 a S/ 500.

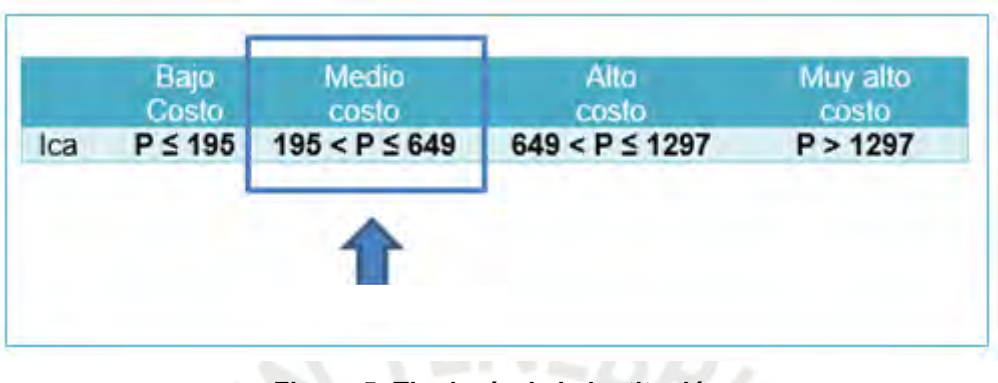

**Figura 5: Tipología de la institución** Fuente: Datos de la institución

<span id="page-27-2"></span><span id="page-27-1"></span>La institución cuenta con un total de 530 alumnos a la fecha. Considerando la segunda característica "tamaño según cantidad de alumnos", punto 1.6 caracterización de las escuelas privadas, se ubica en 350 a más. A continuación, se muestra la cantidad de alumnos por nivel educativo en la Tabla 4.

|                   |                | Tabla 4: Tamaño según cantidad de alumnos |
|-------------------|----------------|-------------------------------------------|
| <b>Nivel</b>      |                | <b>Cantidad de</b>                        |
|                   |                | alumnos                                   |
|                   | <b>Inicial</b> | 70                                        |
| Primaria          |                | 225                                       |
| <b>Secundaria</b> |                | 235                                       |
|                   | <b>Total</b>   | 530                                       |

Fuente: Datos de la institución

## <span id="page-27-0"></span>**2.4. Principales Procesos**

La institución cuenta con seis procesos principales para cumplir con la gestión educativa del año escolar. A continuación, se presentará un Diagrama de Flujo de Datos (DFD) a nivel 1 para entender los datos que se transmiten entre los procesos como muestra la Figura 6.

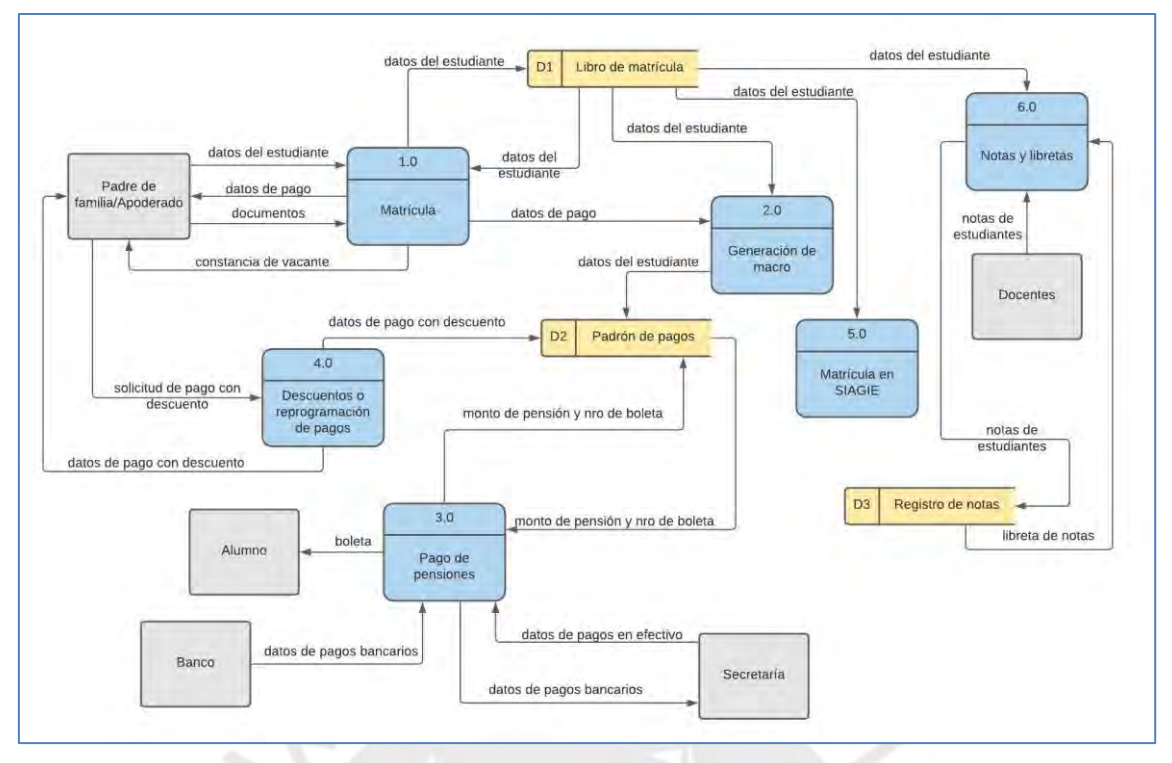

**Figura 6: Diagrama de Flujo de Datos actual de la institución** Fuente: Elaboración Propia

<span id="page-28-0"></span>Asimismo, para ahondar en detalles de cada proceso se hará una breve descripción de cada uno a través de un diagrama de flujo.

• Proceso de matrícula: este proceso es el punto de partida, ya que es donde se obtendrán los datos del estudiante para ser parte de la institución. Dichos datos son escritos en el **libro de matrícula** de la institución (Ver Anexo 3 – Libro de matrícula). Además, se brinda información de los costos de las pensiones y métodos de pago. Ver Figura 7.

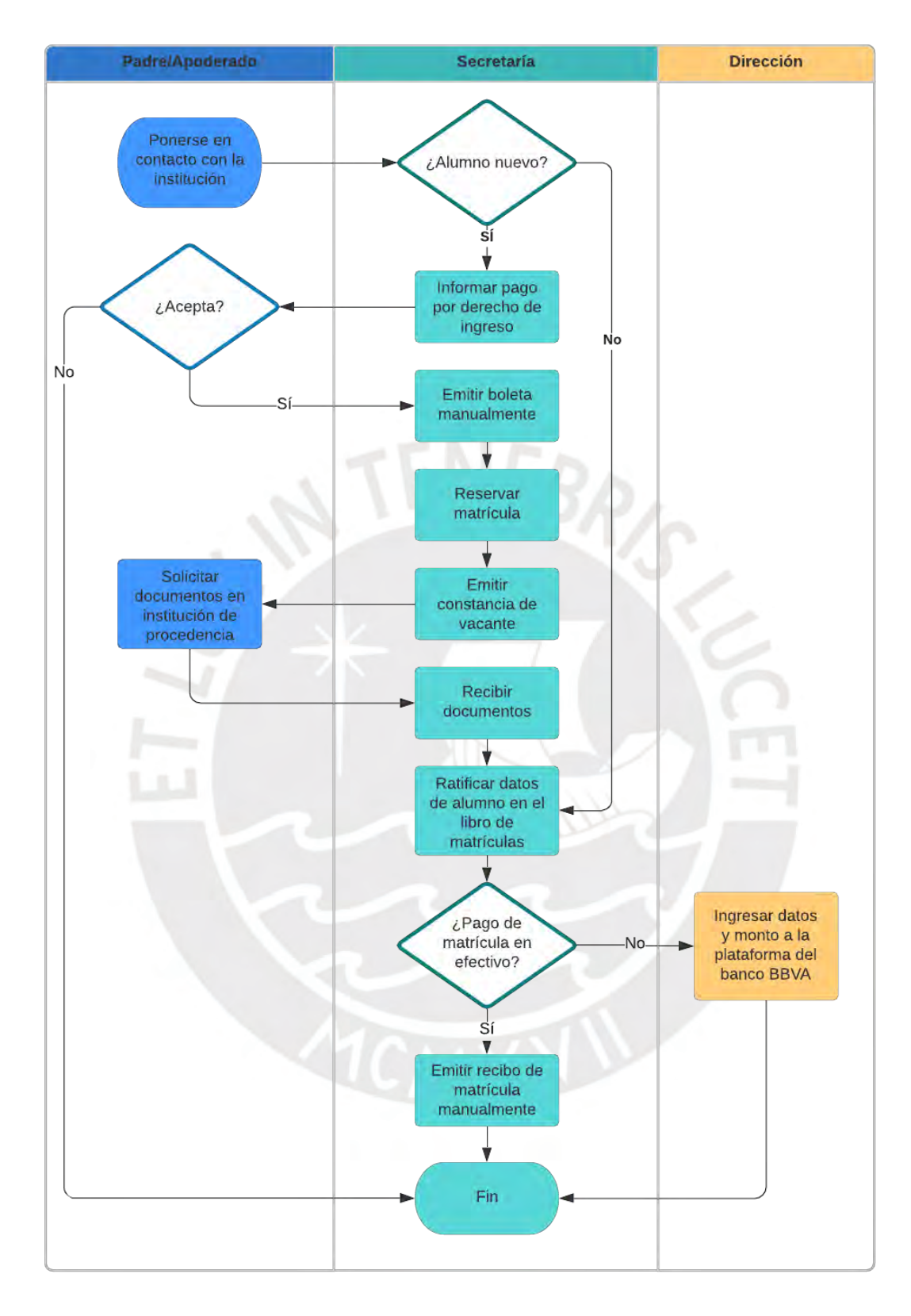

<span id="page-29-0"></span>**Figura 7: Proceso de matrícula de la institución** Fuente: Datos de la institución

Proceso de generación de macro: para realizar el proceso de registro de pagos en la plataforma del banco, se genera un Kardex de programación de pagos; este proceso es después de haber terminado el proceso de matrícula. Luego, se procede a la creación del **padrón de pagos** (Ver Anexo 4 – Campos del padrón de pagos de pensiones) utilizando los datos del estudiante escritos en el libro de matrículas. Ver Figura 8.

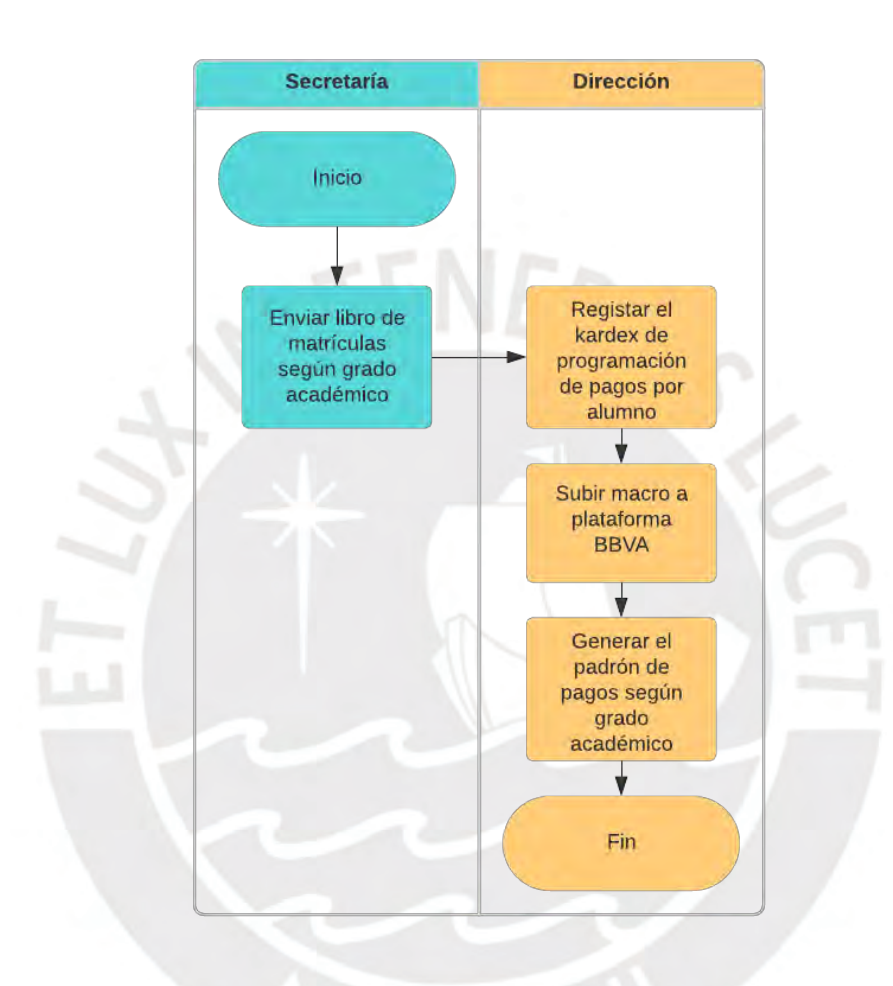

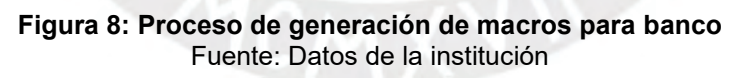

<span id="page-30-0"></span>• Proceso de pago de pensiones: este proceso según se observa en la Figura 9, se imprime el reporte de pago bancarios (Ver Anexo 5 – Reporte de pagos bancarios), el cual es enviado por el banco por correo electrónico a Dirección diariamente. Además, se actualiza el padrón de pagos de pensiones según grado académico: este es llenado de manera manual (Ver Anexo 6 – Llenado de padrón de pagos de pensiones) según el tipo de pago ya sea en efectivo o depósito bancario.

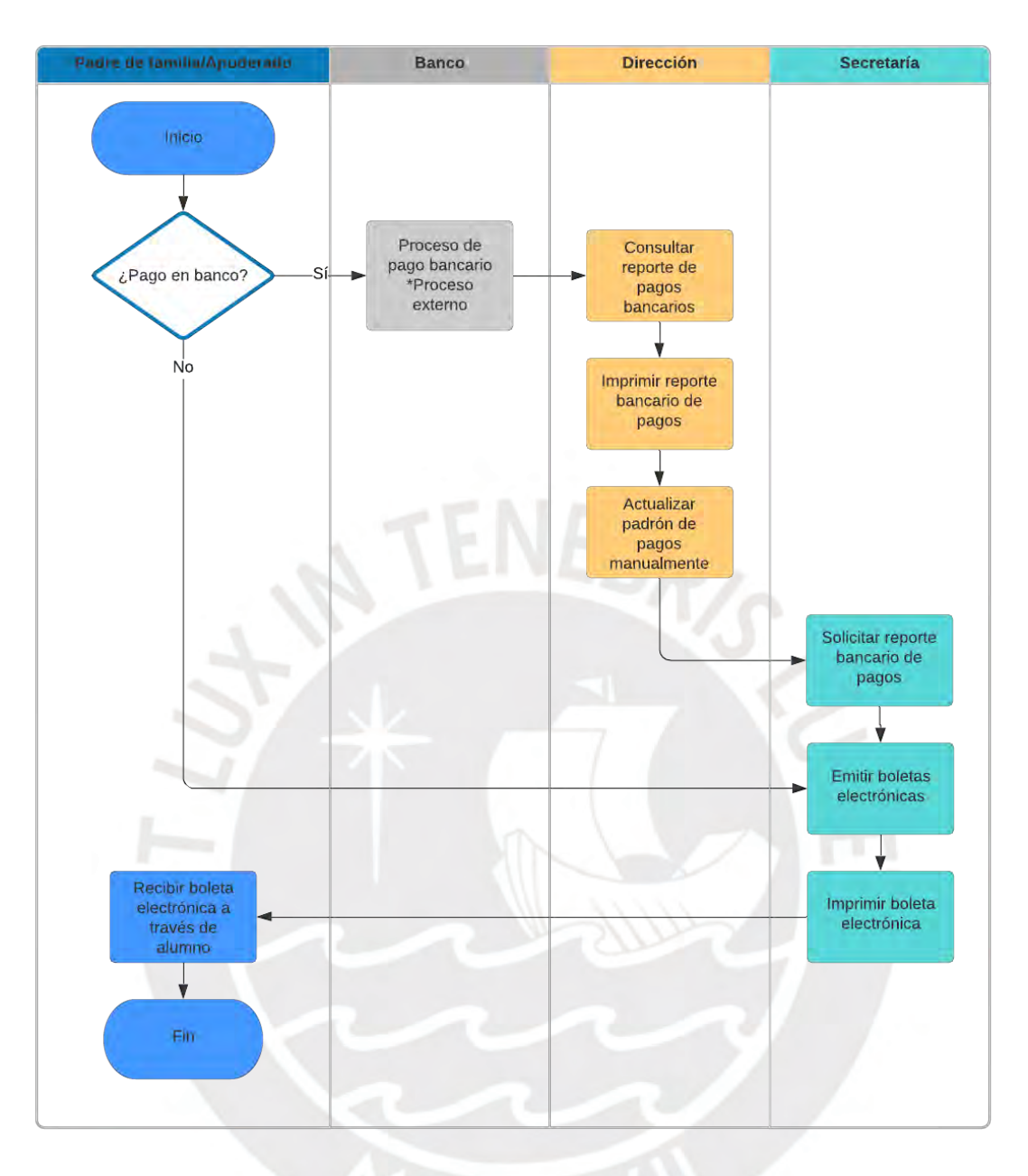

**Figura 9: Proceso de pago de pensiones de IE Privada E.V.R.** Fuente: Datos de la empresa

<span id="page-31-0"></span>• Subproceso de descuento o reprogramación de pago: Este es un subproceso del proceso pago de pensiones, ya que el monto de pensión es modificado según acuerdos entre el padre de familia/apoderado y la institución. Si la institución procede al descuento o reprogramación de pago se actualiza el kardex para actualizar la información en el banco; caso contrario, se regresa al proceso de pago de pensiones. Ver Figura 10.

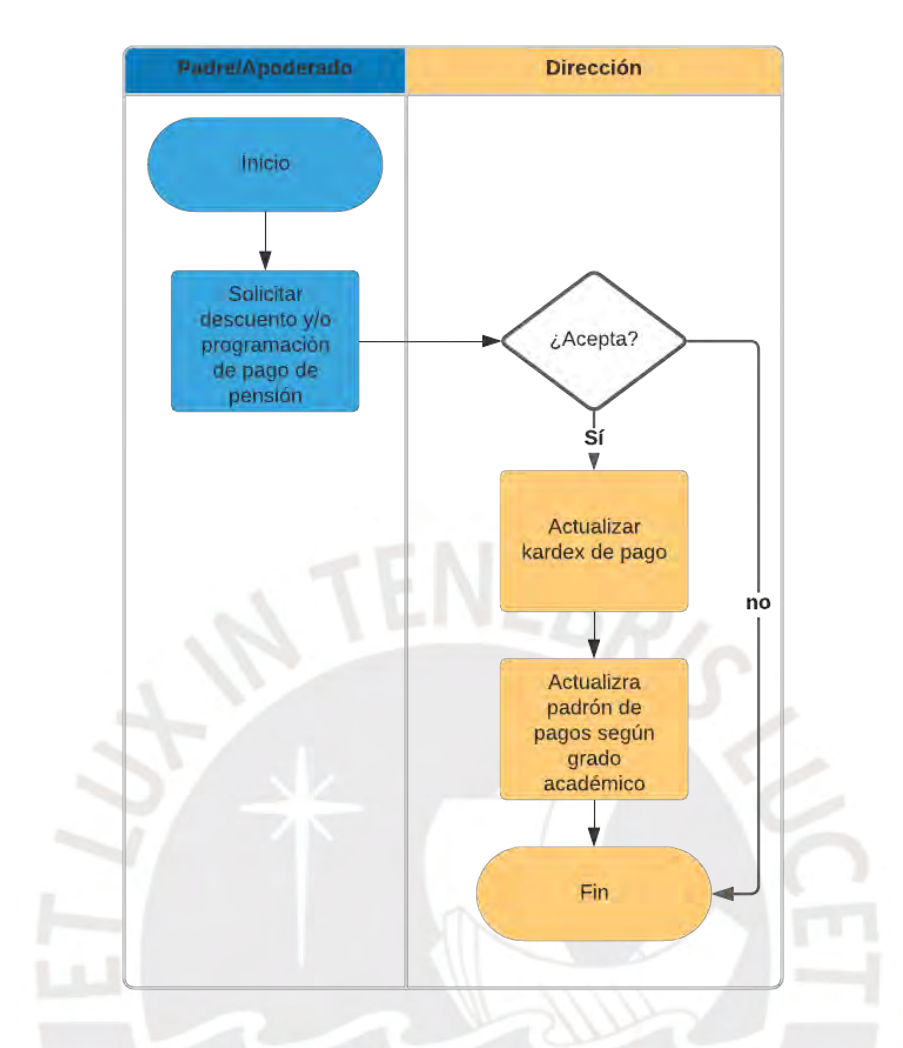

<span id="page-32-0"></span>**Figura 10: Proceso de descuento o reprogramación de pago de pensiones** Fuente: Datos de la institución

Proceso de matrícula en SIAGIE: Este es un proceso externo, ya definido por el MINEDU. Por lo que la institución usa los datos del libro de matrículas y documentos necesarios para la realización de la matrícula en el SIAGIE. Luego, ingresa las notas de los estudiantes por trimestre hasta finalmente obtener las nóminas al final del año escolar. Ver Figura 11.

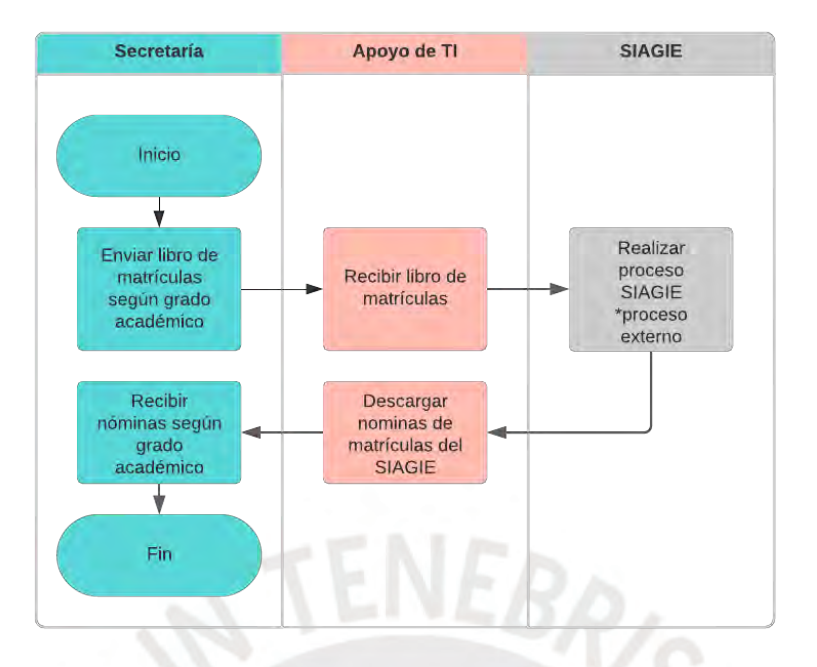

**Figura 11: Proceso de matrícula en SIAGIE** Fuente: Datos de la institución

<span id="page-33-0"></span>Proceso de notas y libretas: para este proceso, según la Figura 12, se utilizan los datos grabados en el libro de matrículas y se generan las plantillas de Excel según grado académico. Estas plantillas son compartidas en un *Drive* a los docentes para que ellos puedan registrar las notas de los estudiantes por curso y grado académico. Finalmente, el Área de TI consolida la información y genera las libretas de notas por cada alumno.

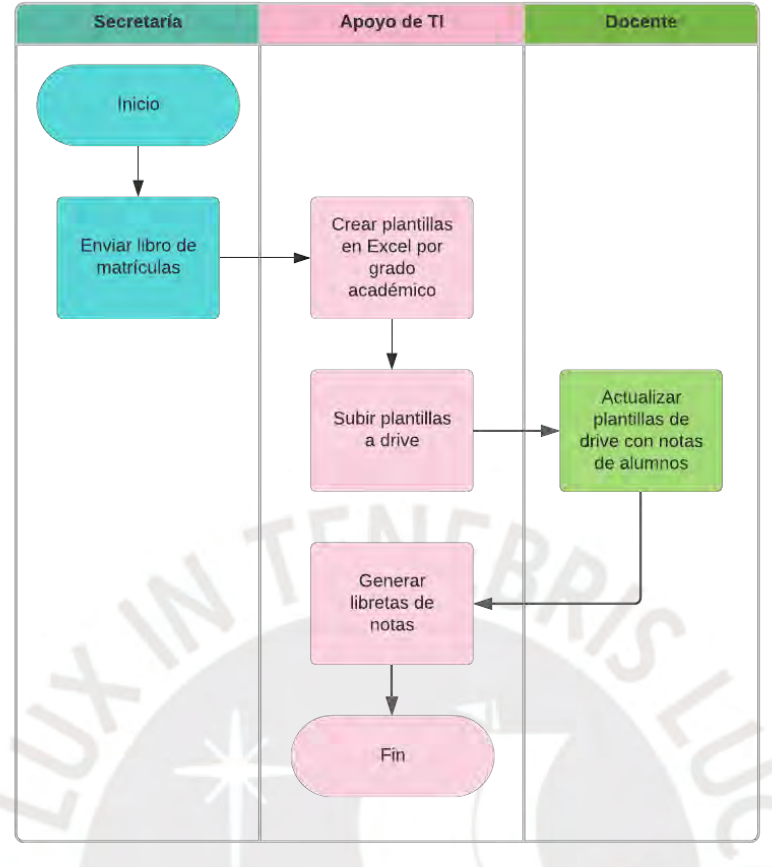

**Figura 12: Proceso de notas y libretas** Fuente: Datos de la institución

## <span id="page-34-1"></span><span id="page-34-0"></span>**2.5. Análisis y diagnóstico de la situación actual**

El análisis de la situación actual de la institución se realizará para los seis procesos mencionados anteriormente. Uno de los mayores problemas que se observó en la toma de tiempos de los procesos y actividades es que se realizan muchos procesos y reprocesos manuales ocasionando largos tiempo de espera. A continuación, se presenta un promedio de cada actividad crítica (Ver Anexo 8 – Toma de tiempo de los procesos y actividades)

- Tiempo de matrícula prolongado hacia los padres de familia/apoderado (50.50 min.)
- Tiempo prologando y actividad repetitiva diaria en actualizar padrón de pagos de manera manual (1h y 35 min.)

Asimismo, los procesos largos y manuales afectan en la toma de decisiones, ya que no se tienen indicadores para poder plantear objetivos y metas ocasionando que se trabaje de manera empírica.

- No existe control de indicadores por información manual
- Traspapelo de boletas y/o documentos
- No se puede utilizar los datos de matrícula en simultáneo con diferentes áreas
- Fatiga por procesos repetitivos manuales
- Gasto por utilización de hojas y archivadores
- Requerimiento de mayor espacio por excesiva acumulación de archivos físicos
- Desperdicio de tiempo en búsqueda de documentos por falta de automatización en los procesos

Para obtener el diagnóstico final de la situación actual de la institución, hemos utilizado la herramienta TIS (Técnica de Interrogatorio Sostenido) para cada uno de los seis procesos. Además, nos hemos apoyado en técnicas cualitativas como grupos focales, entrevistas en profundidad y observación participante. Con estos enfoques combinados, se plantea la propuesta de mejora en el capítulo siguiente.

**Tabla 5: TIS - Proceso de matrícula**

<span id="page-35-0"></span>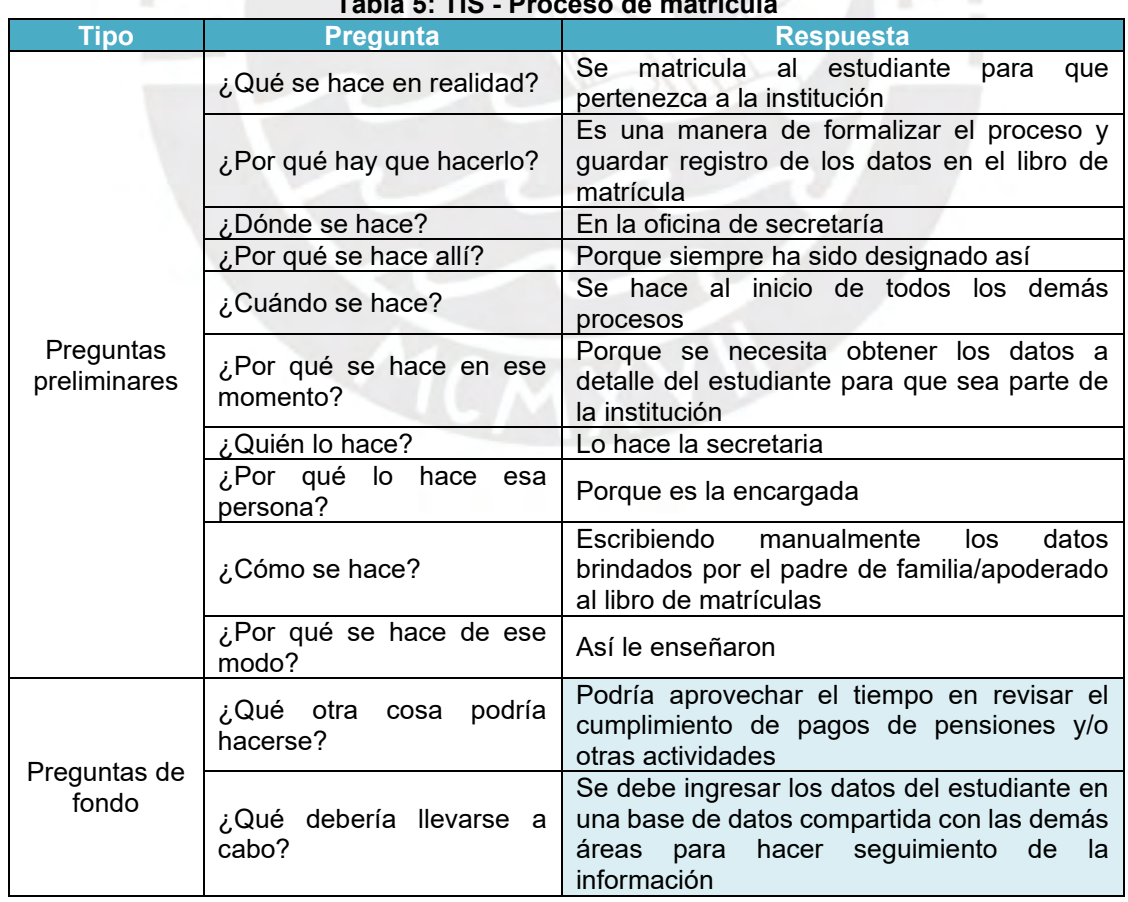

### **A. PROCESO DE MATRÍCULA**
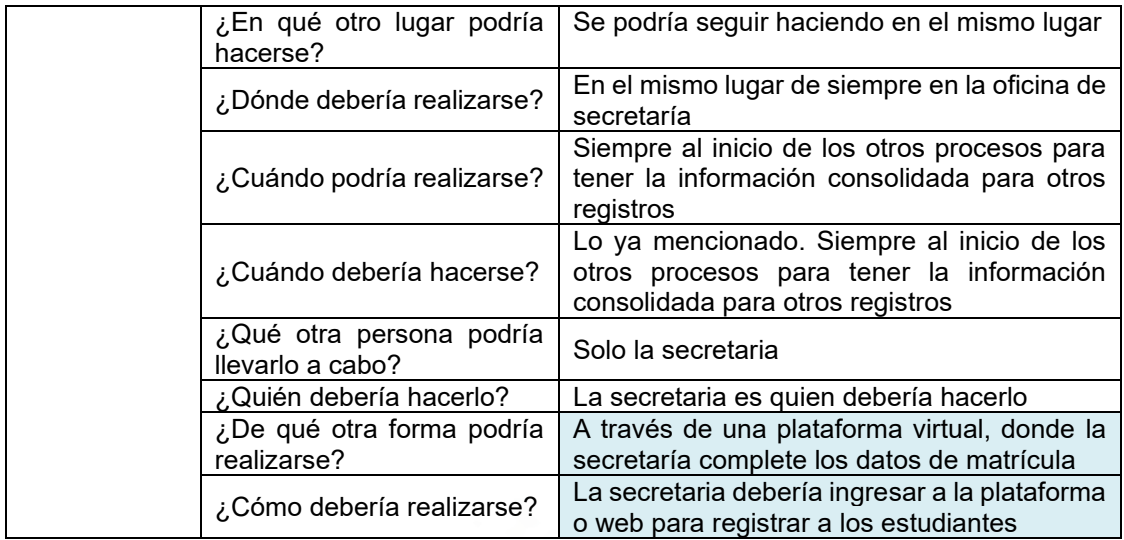

Como se puede observar en la tabla 5 el proceso de matrícula es el punto de partida de todos los procesos. Por ello, es sumamente importante guardar la información del estudiante a detalle en una base de datos confiable que permita el fácil acceso para las demás áreas y para consultar dicha información cuando sea necesario. Sin embargo, actualmente este proceso se realiza manualmente escribiendo a puño y letra en un cuaderno los datos del estudiante. En consecuencia, se prolonga el tiempo de atención en la matrícula, demoras en búsqueda de información, gastos de útiles de oficina, requerimiento de espacio para almacenamiento de los archivos.

### **B. GENERACIÓN DE MACRO**

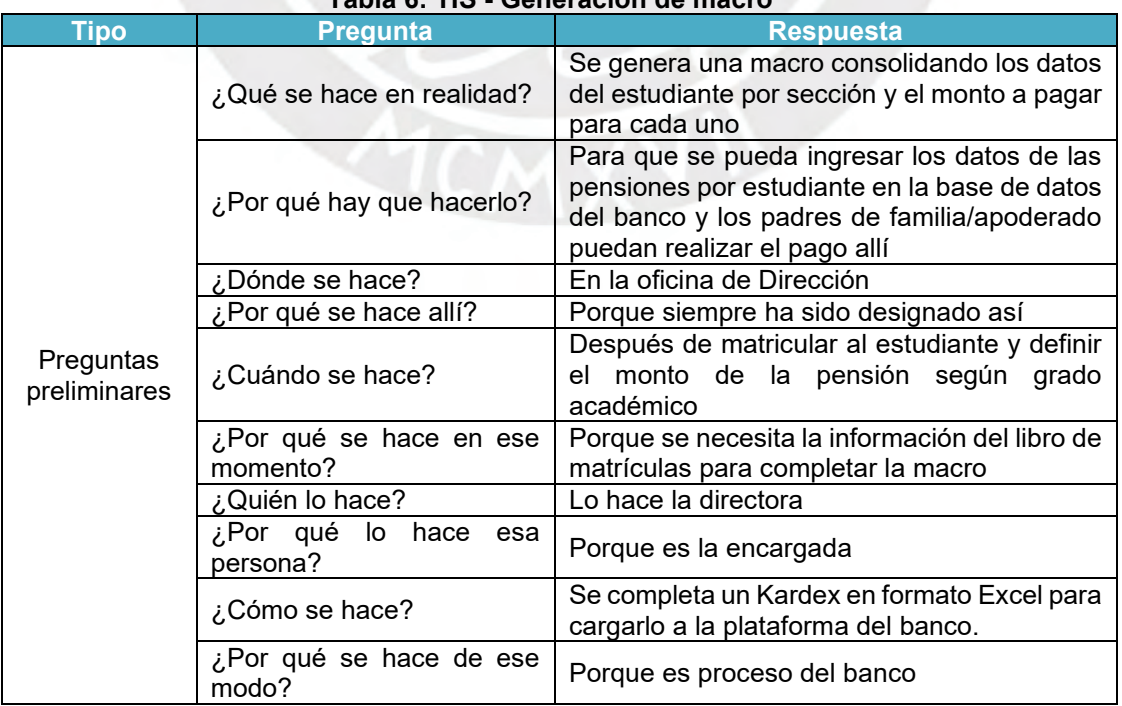

### **Tabla 6: TIS - Generación de macro**

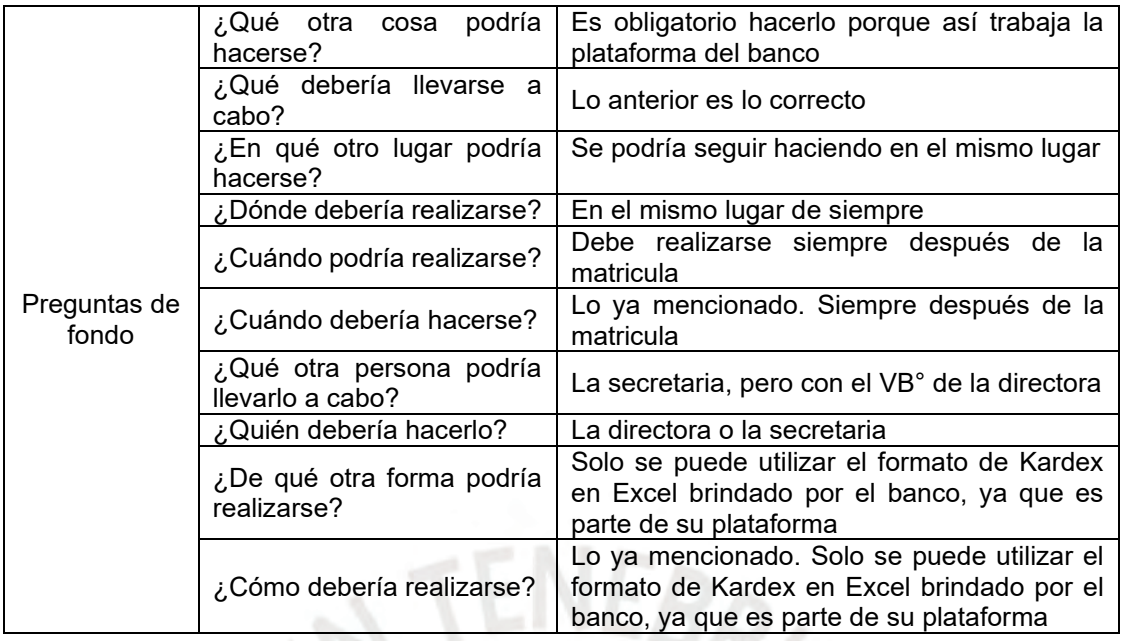

Este proceso permite generar los pagos de las pensiones en el banco para todos los alumnos matriculados. Es un proceso definido por la entidad bancaria con la cual la institución se encuentra vinculada y permite que el estudiante pueda cancelar el pago de la pensión a través de los diferentes canales del banco haciendo uso del DNI del estudiante, ya que el monto de la pensión se encuentra vinculado a el DNI. Por lo tanto, este proceso se mantiene sin ningún cambio. Ver tabla 6.

### **C. PAGO DE PENSIONES**

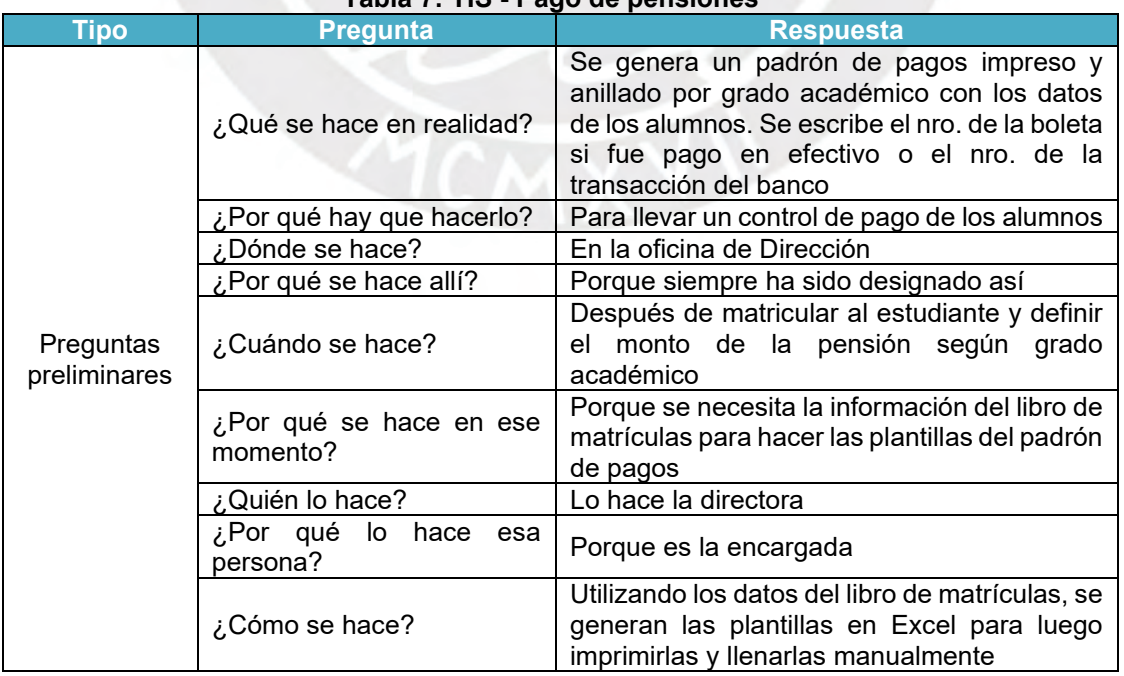

### **Tabla 7: TIS - Pago de pensiones**

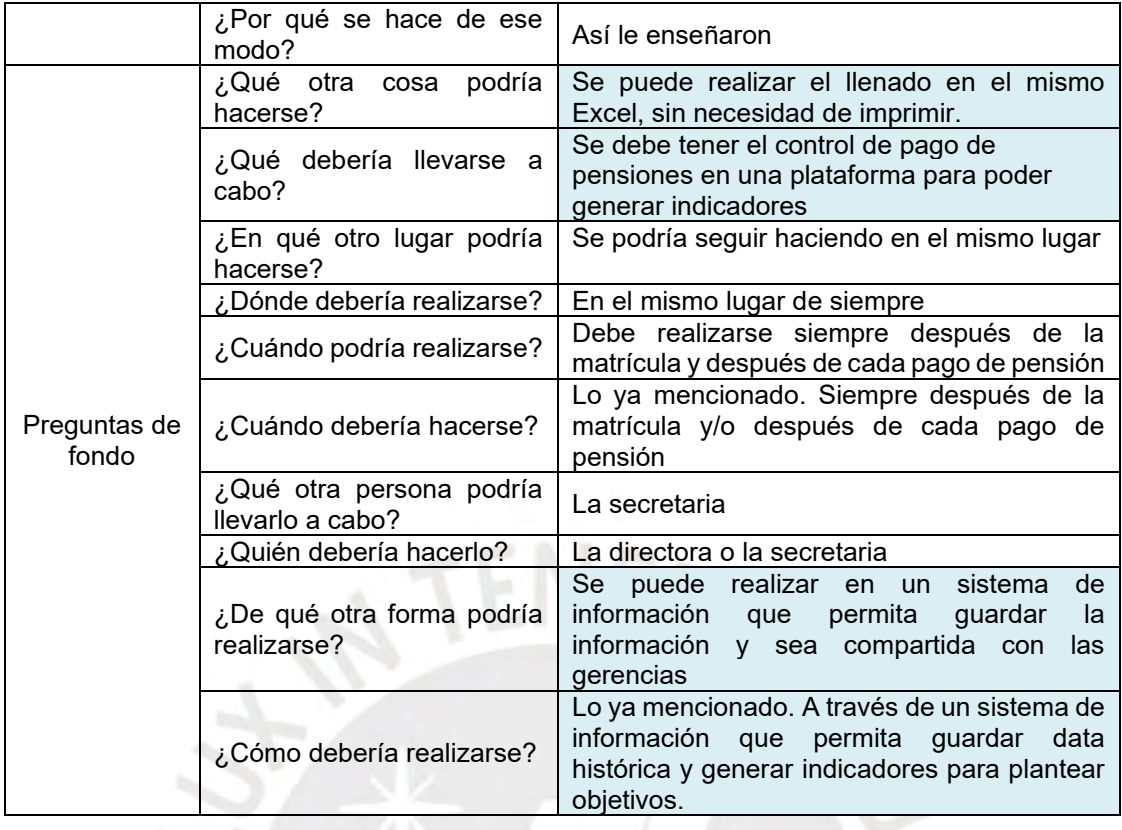

Este proceso es muy importante, ya que requiere de un control minucioso porque los pagos de las pensiones son los ingresos principales para la institución. Actualmente, el control de los pagos se realiza de manera manual escribiendo el número de boleta o el número de la transacción del banco en el padrón de pagos según grado académico. El padrón de pagos permite visualizar de manera sencilla qué alumnos se encuentran atrasados en sus pagos. Sin embargo, no se pueden obtener indicadores que conlleven a la toma de decisiones de acciones concretas para realizar mejoras, ya que todo se realiza de manera escrita en un cuaderno. Ver tabla 7.

### **D. DESCUENTO O REPROGRAMACIÓN DE PAGOS**

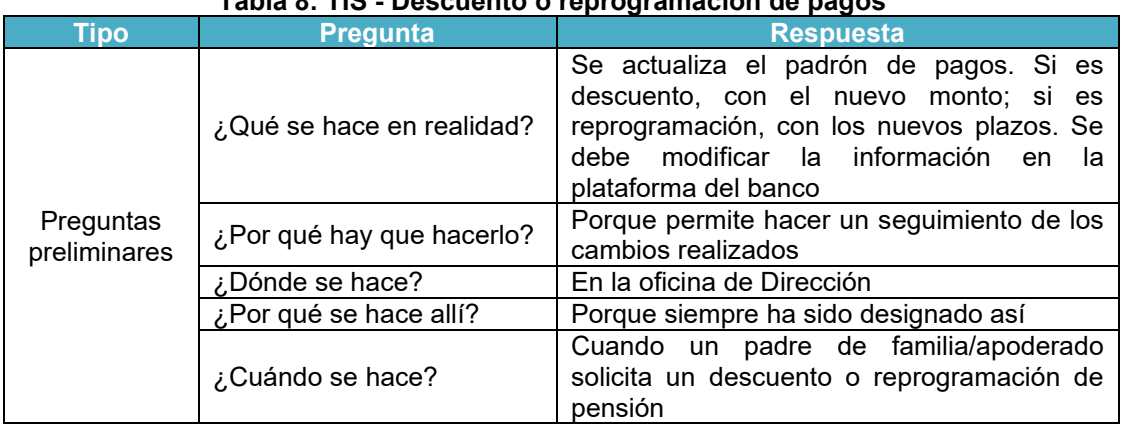

### **Tabla 8: TIS - Descuento o reprogramación de pagos**

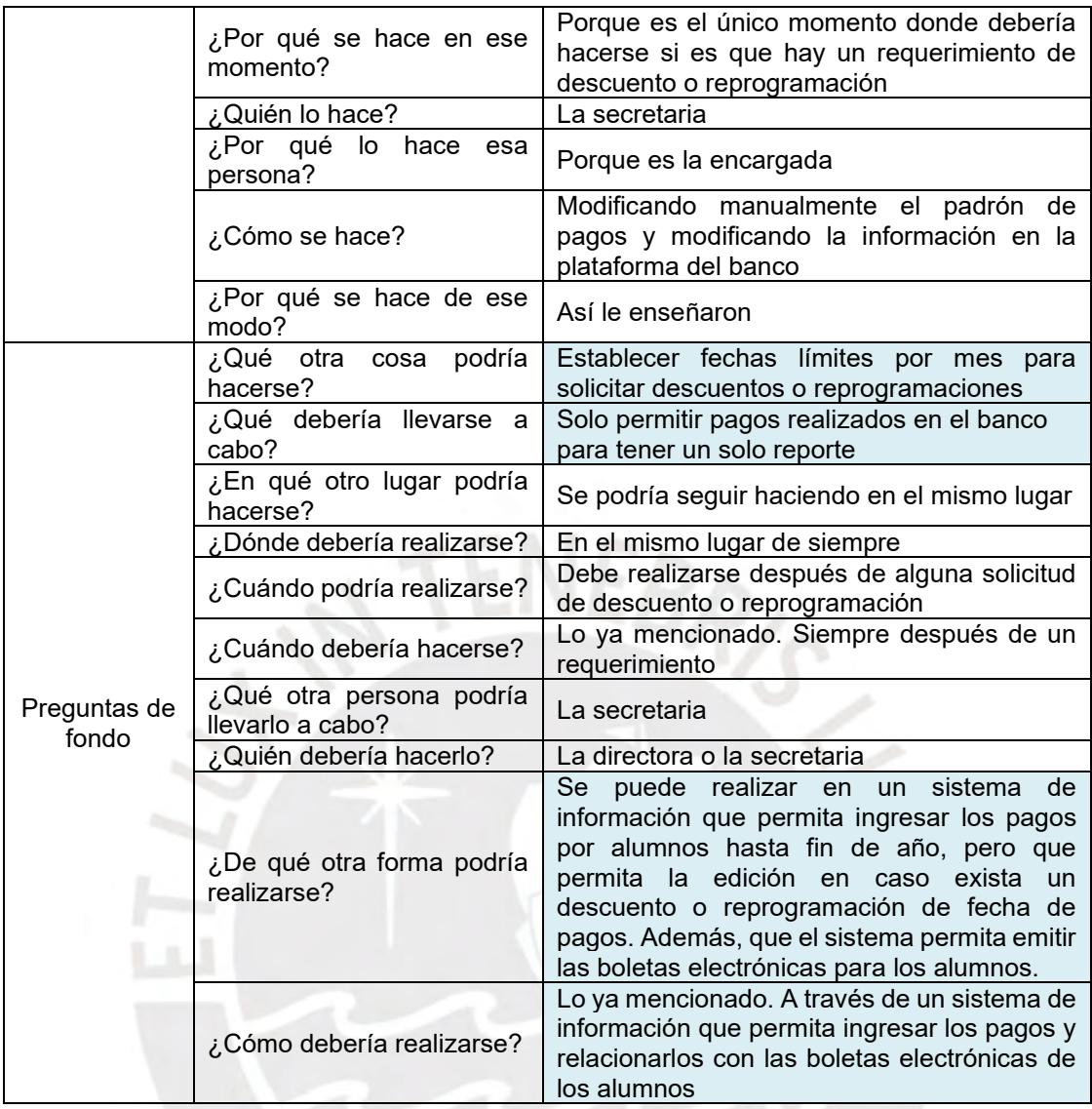

La reprogramación o descuentos de pago de pensiones es un proceso que requiere un seguimiento limpio al curso del año escolar, ver tabla 8. Actualmente, se dan descuentos o reprogramaciones de manera empírica, ya que no existen indicadores ni metas planteadas que permitan realizar un análisis para decidir qué cantidad de descuento aplicar. Por ello, se recomienda llevar un Kardex de pago automático que permita identificar por sección y alumno el estado de la programación de pagos. De esta manera, se alinearía con el proceso del bancario.

### **E. MATRÍCULA SIAGIE**

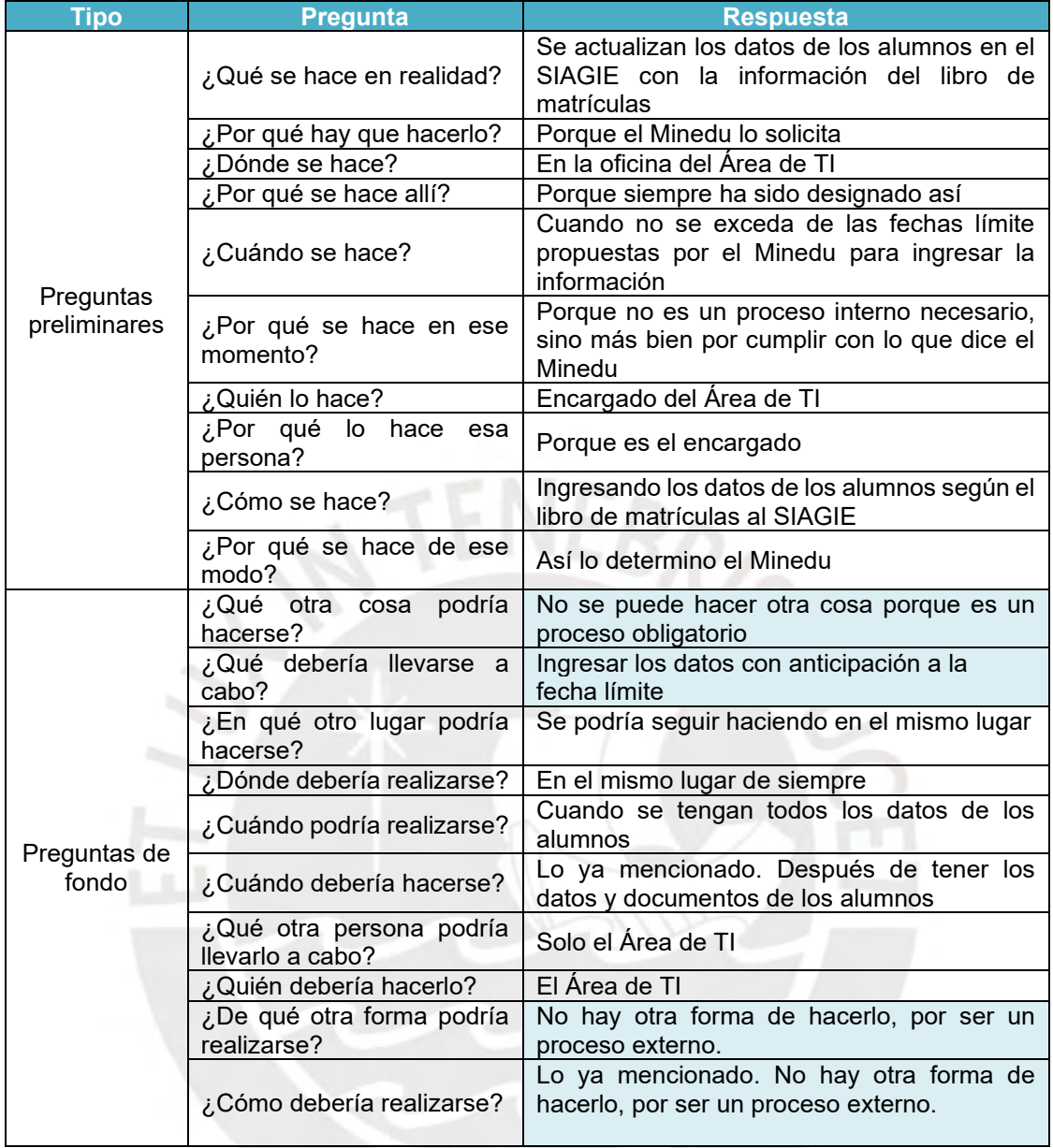

#### **Tabla 9: TIS - Matrícula SIAGIE**

Este es un proceso obligatorio definido por el Minedu que consiste en matricular al estudiante en el SIAGIE (sistema administrado por el Minedu). Por lo que se debe seguir lo indicado hasta antes de la fecha límite. Ver tabla 9.

### **F. NOTAS Y LIBRETAS**

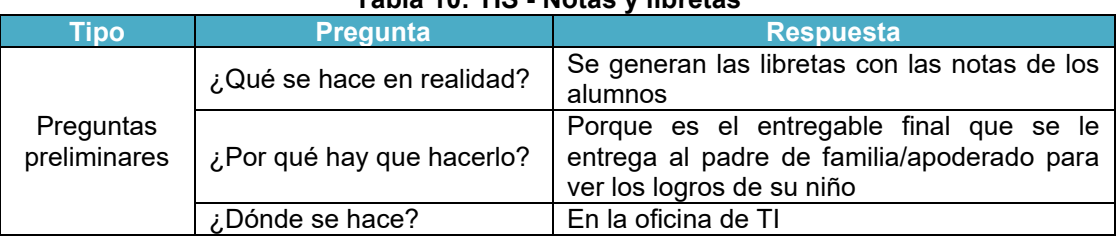

### **Tabla 10: TIS - Notas y libretas**

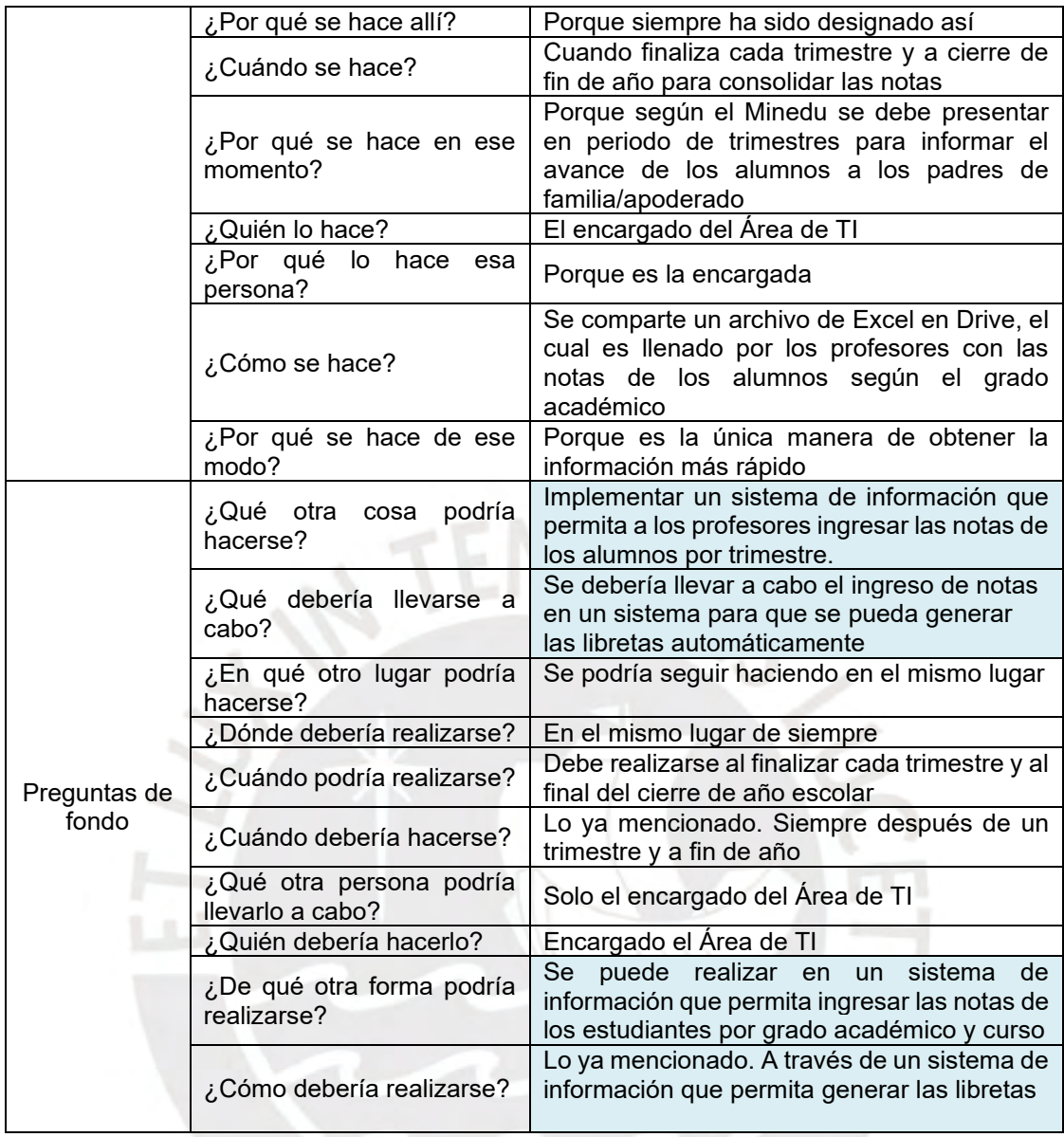

Para el proceso de notas y libretas, actualmente se usan los registros manuales donde cada docente ingresa sus notas según el curso y la sección de manera escrita. Luego, se procede a subir las notas en un drive compartido por el Área de TI. El personal de TI es el encargado de generar el formato de libreta para el trimestre correspondiente y para fin de año escolar. Ver tabla 10.

Finalmente, con el análisis previo hemos podido obtener información objetiva de las causas de la situación actual de cada proceso y de la institución como un todo. Con lo cual concluimos que el diagnóstico realizado a través del TIS enfoca la solución a la utilización de Tecnología de la Información y la Comunicación (TIC), ya que estas son recursos y herramientas que se utilizan para procesos administrativos y distribución de información a través de elementos tecnológicos para comunicarla de un sitio a otro, que

como se puede observar, calza con lo que la institución necesita para trasladar la información a diferentes áreas, y además, eliminar los procesos manuales que requieren de exactitud, trazabilidad y confiabilidad.

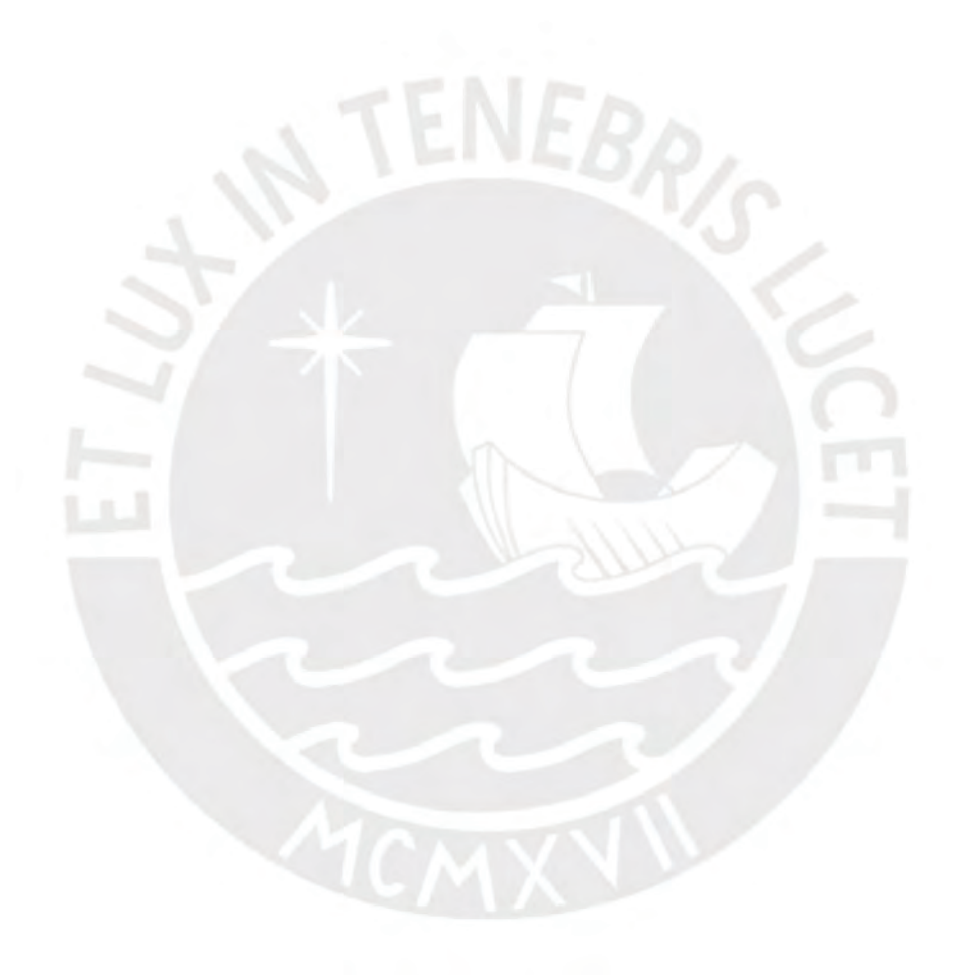

# **3. CAPÍTULO 3. DESARROLLO DE LA PROPUESTA Y PLAN DE IMPLEMENTACIÓN**

En este capítulo se mostrará cómo se desarrollará la propuesta de mejora y sus características para dar solución a los problemas encontrados en el capítulo anterior. Además, se destacará que la propuesta de mejora estará involucrada en los seis procesos de toda la institución, abordando de manera integral las áreas identificadas para optimización. Asimismo, se planteará el cronograma de implementación de dicha propuesta.

### **3.1. Desarrollo de la propuesta**

La propuesta de mejora se basa en el uso de las Tecnologías de Información y Comunicación. Usaremos el ciclo de vida de desarrollo de un sistema, o SDLC por sus siglas en inglés, es un proceso que determina cómo un sistema de información podría satisfacer las necesidades de una organización a través de cuatro fases (Alan Dennis, Barbara Haley Wixom, Roberta M. Roth, 2012). A continuación, se muestran las fases.

- Planificación: se define la importancia del proyecto, el impacto positivo que tendrá en la institución y el alcance que tendría el sistema. Además, se debe comprender el por qué se debe elaborar un sistema de información y cómo se construirá.
- Análisis: en esta etapa se identifica quién utilizará el sistema y qué hará, dónde y cuándo. También, se determinan los requerimientos funcionales y no funcionales que tendrá el sistema. Elaboración de caso de uso principales como ejemplo de proceso que llevaran a cabo los usuarios. Finalmente, se grafican los procesos del negocio de manera lógica en los diagramas de flujo de datos, y se definen las relaciones entre los datos usados mediante el diagrama de entidad relación.
- Diseño: esta fase responde a la pregunta cómo funcionará el sistema. Determinación del software y hardware que se usará en el proyecto. La interfaz que hará entre el usuario y sistema (aspectos de las pantallas, formularios, botones, menús). La especificación de los campos de base de datos y qué datos irán en cada campo.
- Implementación: Construcción del sistema.

Para el presente caso de estudio aplicaremos el ciclo de vida de un sistema hasta la fase de diseño.

### **3.2. Resumen de las características de la propuesta**

El diseño del sistema de información presentará las siguientes características.

- Integración: Permitirá la integración de diferentes datos que serán obtenidos de diferentes fuentes para facilitar la toma de decisiones y coordinaciones entre las diferentes áreas involucradas en la institución.
- Relevancia: El sistema contendrá solo la información más necesaria y relevante para la institución como input principal el dato de los alumnos y el valor de las pensiones según sección correspondiente.
- Almacenar información: El sistema almacenará los datos históricos que se introduzcan a lo largo del tiempo.
- Producir informes: El sistema permitirá producir informes del estado de las pensiones de manera mensual y también podrá producir informes según solicitudes particulares.

Los recursos que se necesitarán para llevar a cabo el proyecto son los siguientes:

- Laptops y/o computadoras de escritorio para poder ingresar al sistema en la institución.
- Personal capacitado para el uso del sistema de información

### **3.3. Modelo de negocio del nuevo sistema**

El modelo de negocio del nuevo sistema tendrá las siguientes características.

- Entidades: Administrativos, Apoderado, jefe de TI, Docentes/Usuarios.
- Procesos: Constará de siete procesos principales que se podrán observar en el menú principal del sistema de información. A continuación, se detallan los procesos y subprocesos en la tabla 11.

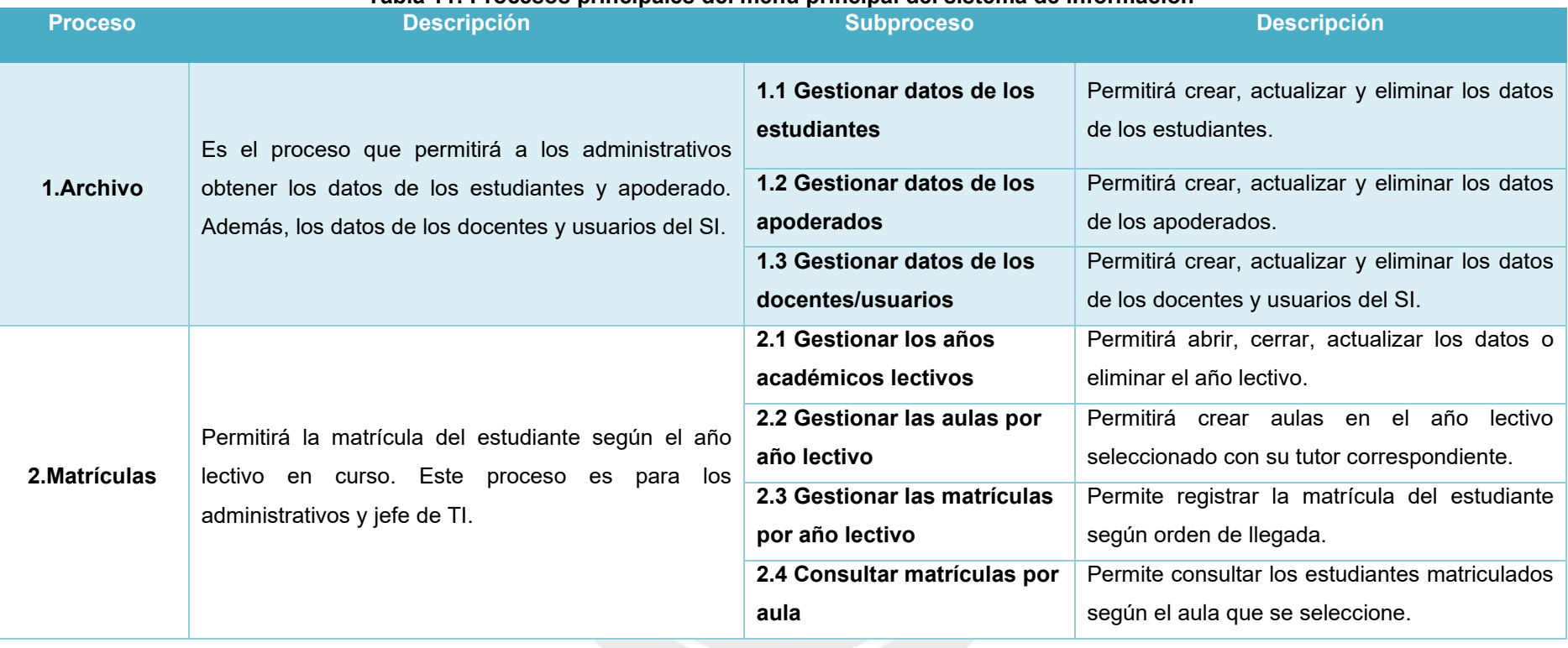

#### **Tabla 11: Procesos principales del menú principal del sistema de información**

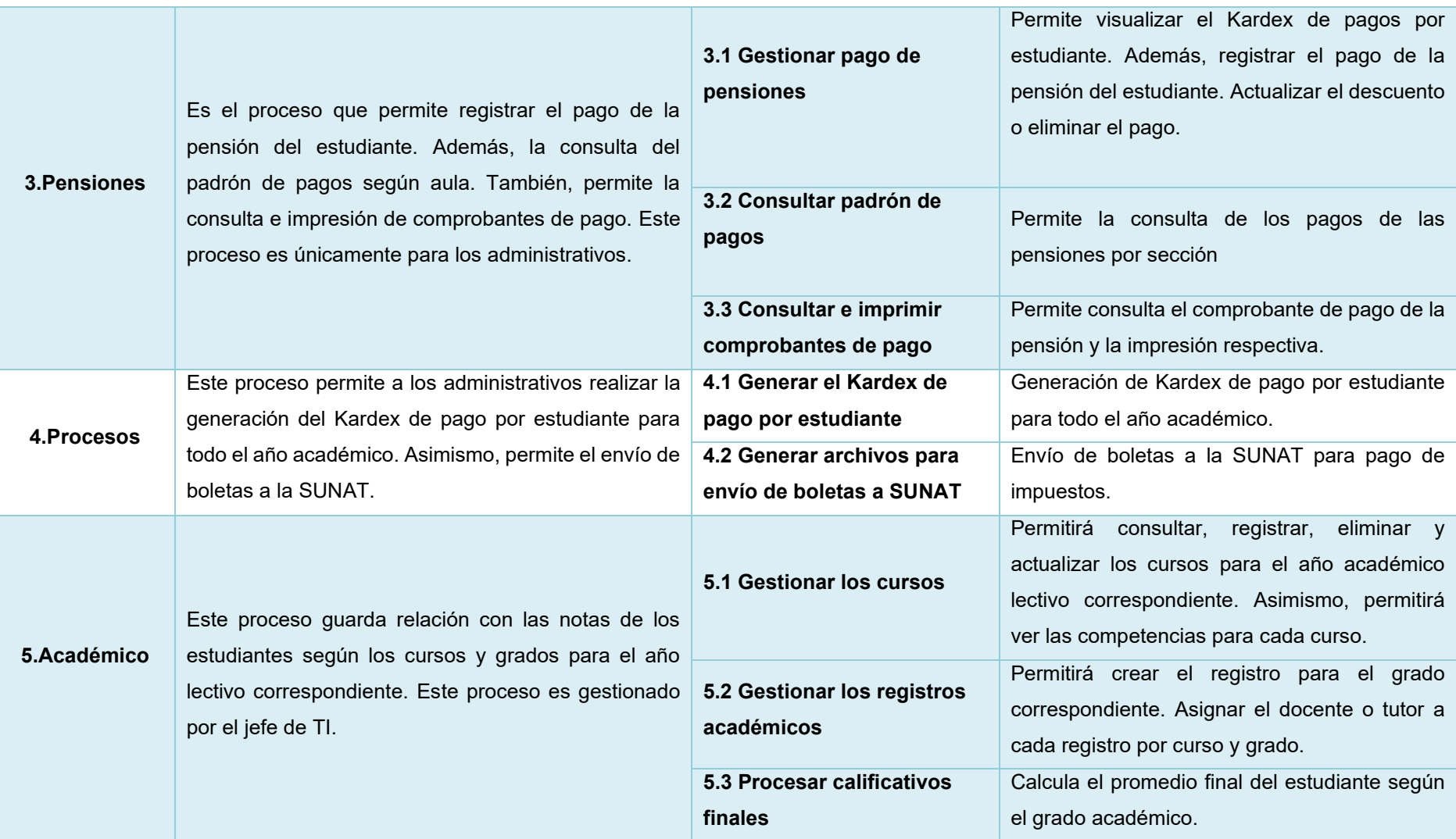

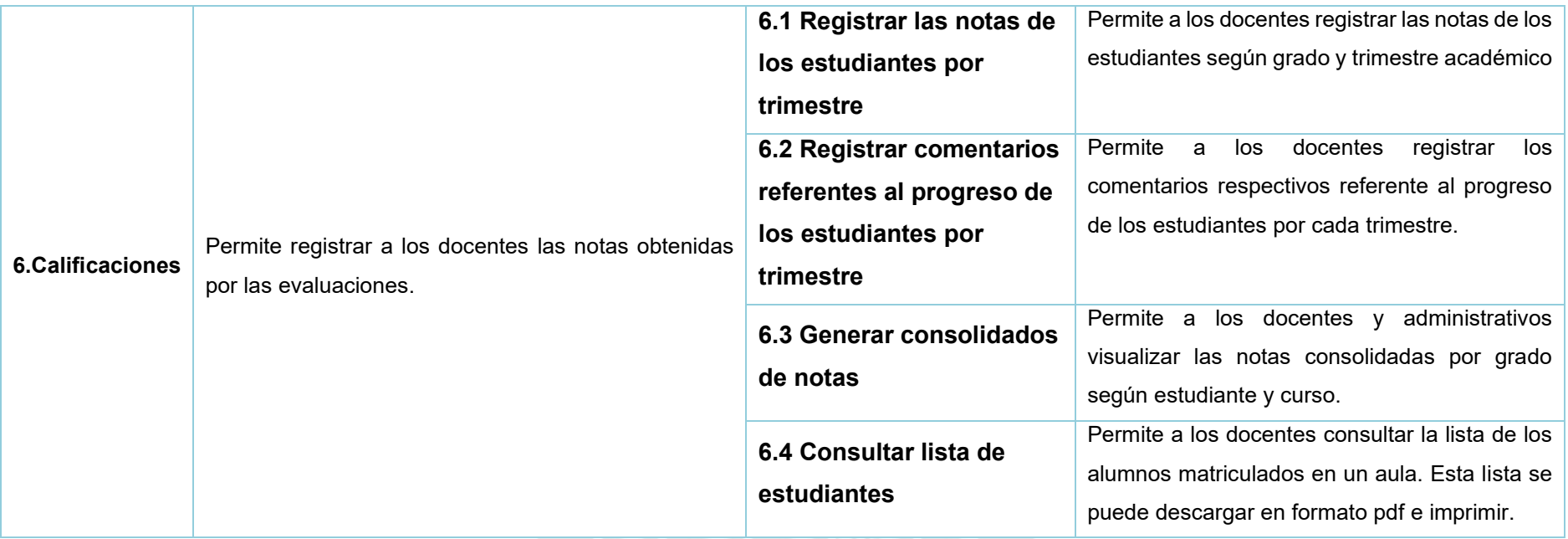

Como se puede observar el nuevo proceso de gestión administrativa de la institución se encuentra estructurado de tal forma que permita la implementación del sistema de información para así almacenar la información la base de datos. Además, generará un fácil seguimiento por aula o estudiante, ya sea para cuestiones académicas o pagos. Asimismo, la consultas sobre la información será más rápida, ya que cada proceso estará plasmado en el menú del sistema de información.

### **3.4. DFD – diagrama de flujo de datos del nuevo sistema**

A continuación, se muestra el diagrama de flujo de datos del nuevo sistema en la figura 13.

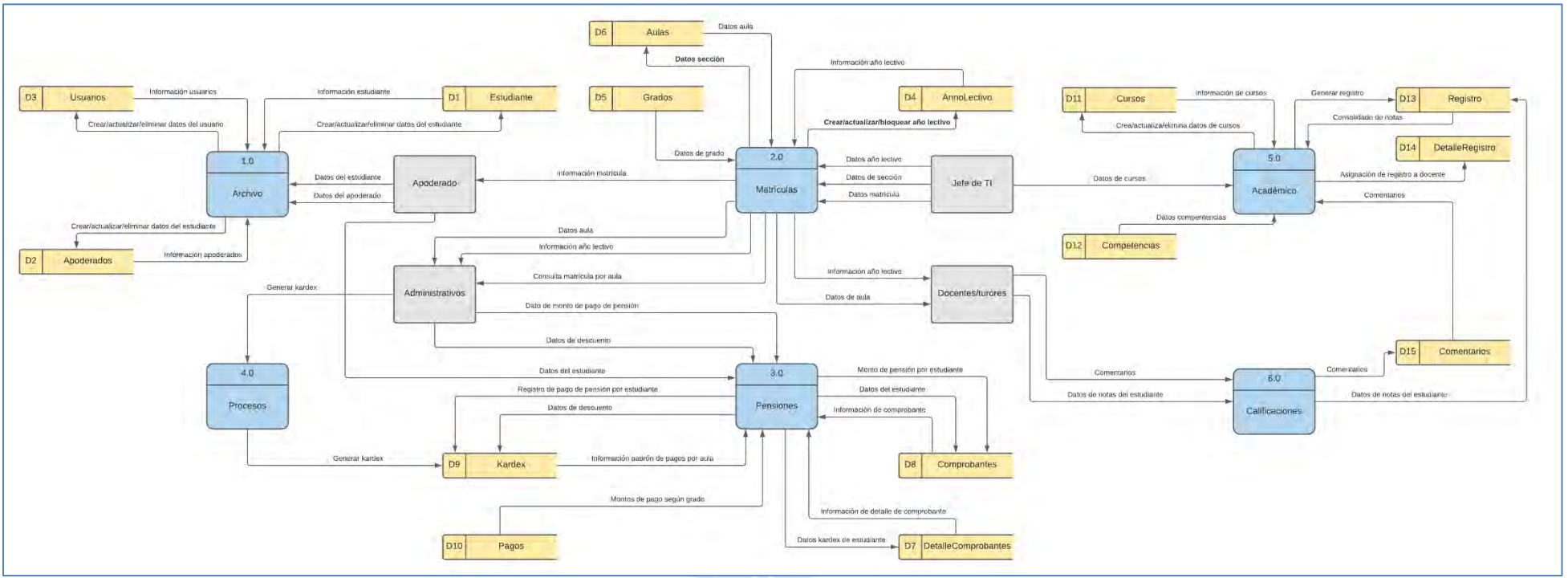

**Figura 13: DFD del nuevo sistema** Elaboración Propia

## **3.5. Cronograma del proyecto**

Se detalla el cronograma del desarrollo de la propuesta de mejora en la Figura 14.

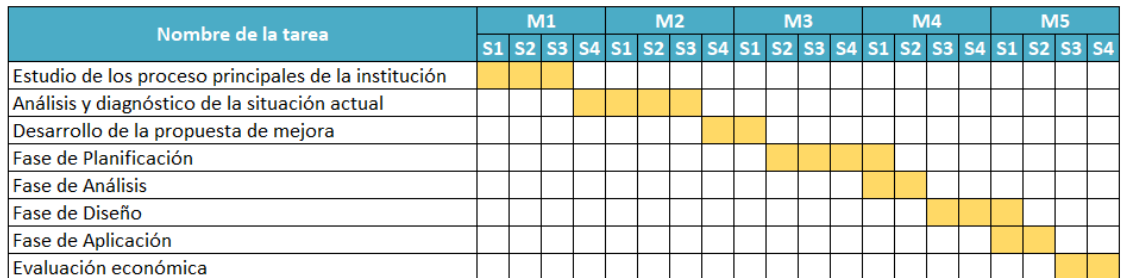

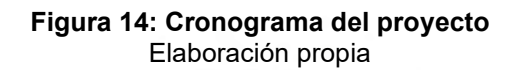

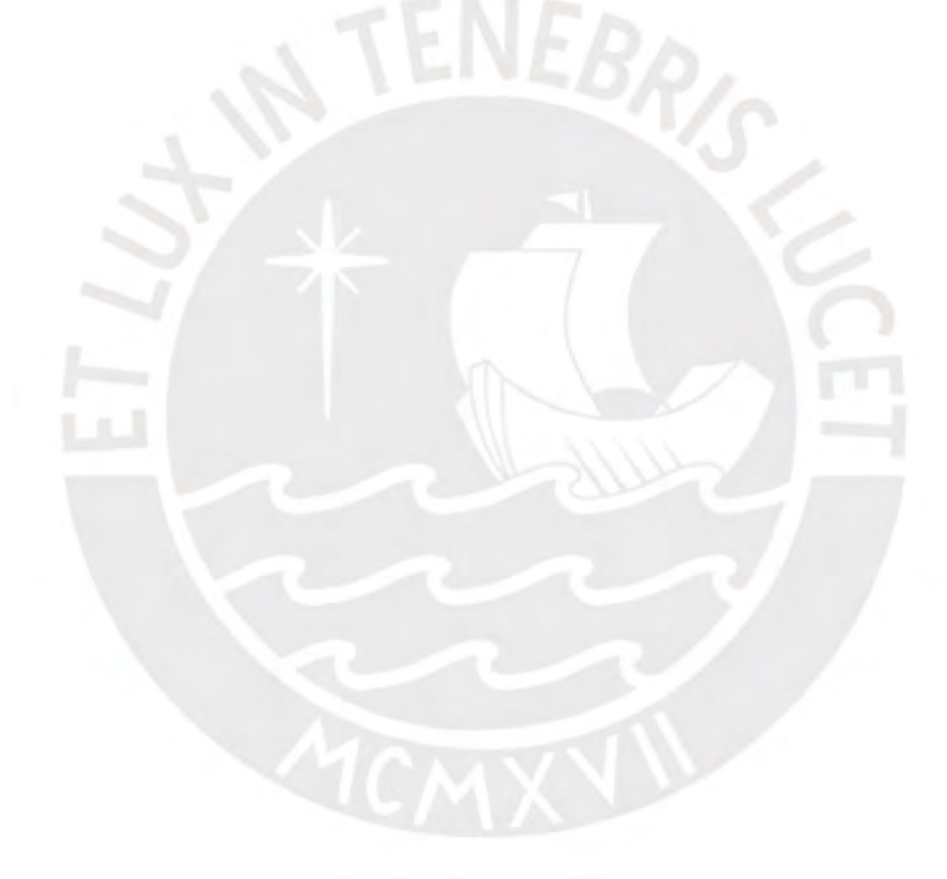

## **4. CAPÍTULO 4. PROPUESTA DE MEJORA**

En el presente capítulo se llevará a cabo el detalle de cada fase del ciclo de vida del desarrollo de un sistema que finalmente cumplirá con resolver los problemas e incidencias encontradas en capítulo 2.

### **4.1. Fase: Planificación**

En esta fase comprenderemos el por qué se debe elaborar un sistema de información y cómo se construirá.

### **4.1.1. Elección de la metodología del proyecto**

El proyecto se llevará a cabo con la metodología de desarrollo en cascada, ya que emplearemos un proceso de diseño secuencial; es decir, se sigue un flujo de ejecución de arriba hacia abajo, como una cascada (Alan Dennis, Barbara Haley Wixom, Roberta M. Roth, 2012). Dicha metodología presenta las siguientes ventajas.

- Invertir tiempo necesario en las primeras fases de diseño del Sistema de Información (SI) puede evitar causar problemas que serían costosos cuando el proyecto ya estuviese es fase de desarrollo.
- Si una persona nueva se une al equipo de desarrollo del sistema será fácil comprender la documentación, ya que requiere una documentación extenuante.
- El proyecto es fácil de entender al ser muy estructurado y con fases bien definidas.
- El desarrollo en cascada es ideal para proyecto estables donde los requisitos son bien definidos y no cambiarán a lo largo del desarrollo.

### **4.1.2. Alcance del proyecto**

El desarrollo del sistema de información se aplicará en la institución descrita en el capítulo 2 y abarcará cinco de los seis procesos descritos, ya que uno de ellos es un proceso externo definido por el Minedu. Además, podrán usarlo la secretaría, la dirección, coordinadores, profesores y gerencia.

### **4.1.3. Riesgos del proyecto**

Para el análisis de riesgos, implementaremos una matriz con probabilidades e impactos para cada una de las tareas del cronograma del proyecto. Asimismo, se detallará una estrategia de prevención para cada causa. A continuación, se muestran las convenciones.

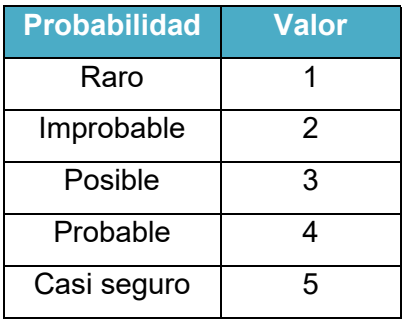

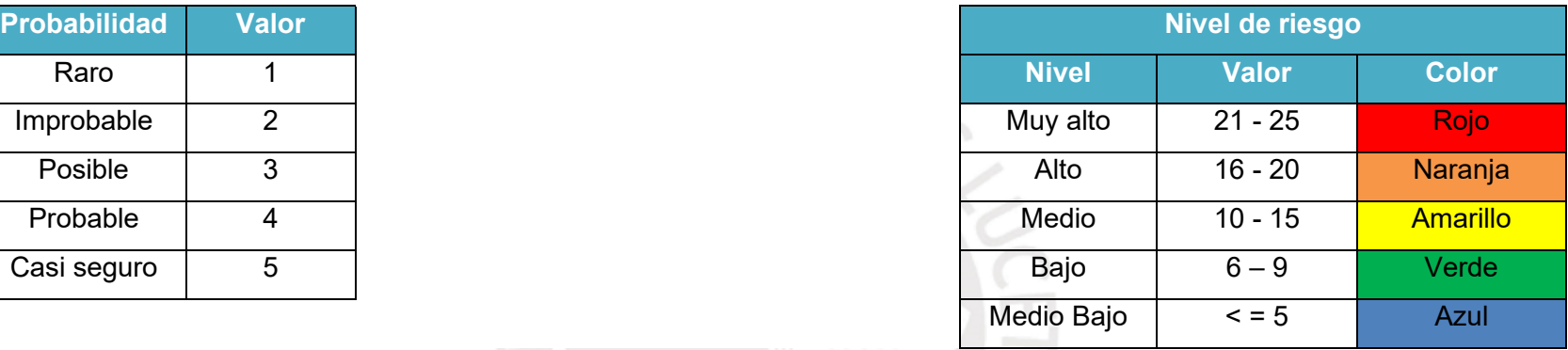

### **Tabla 12: Matriz de riesgos del proyecto**

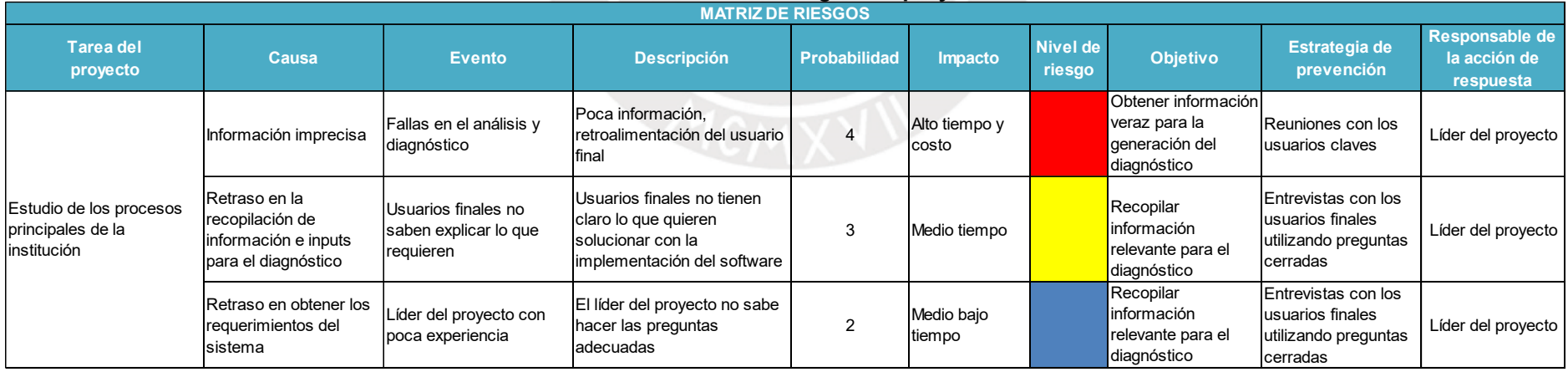

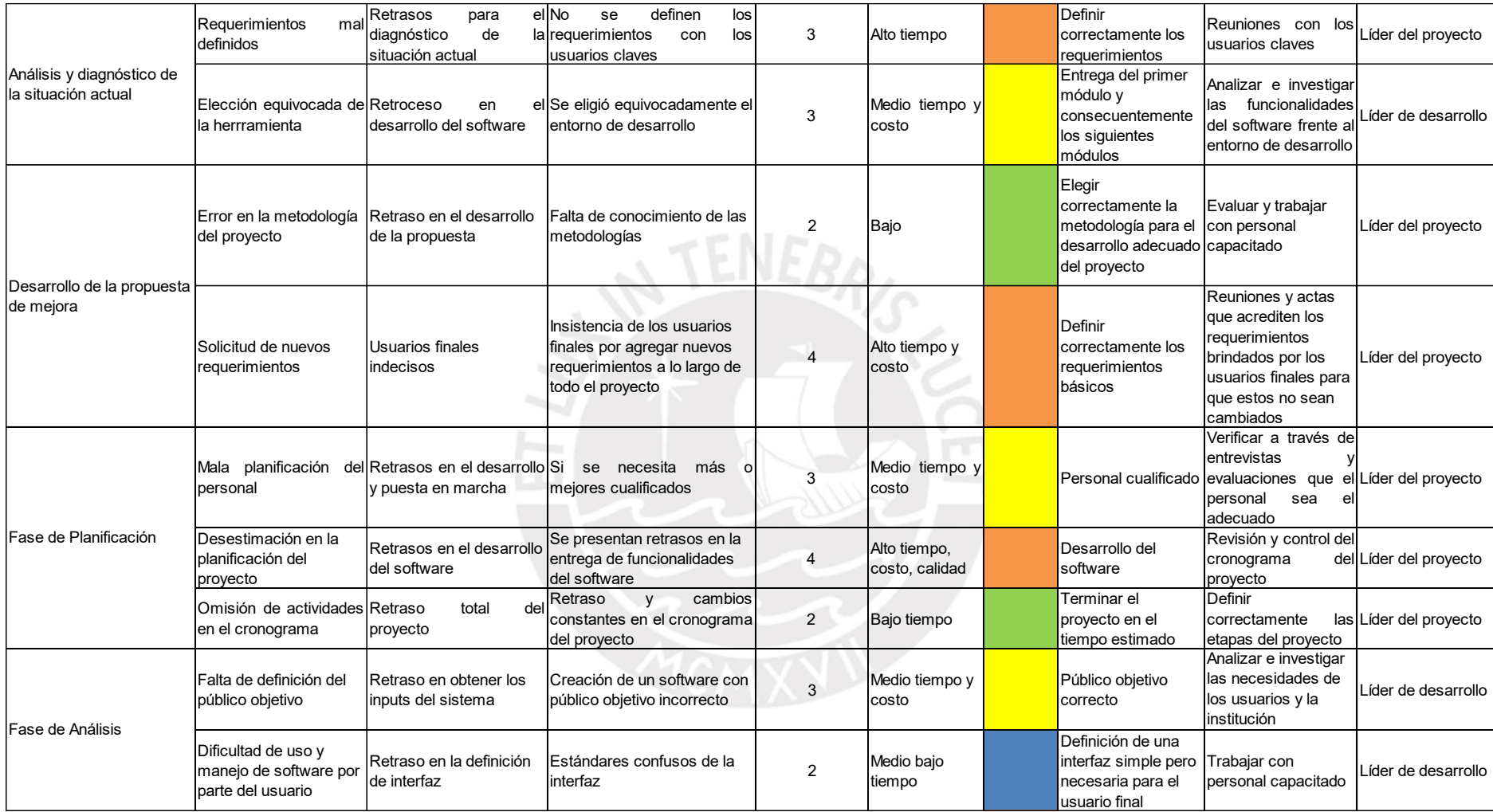

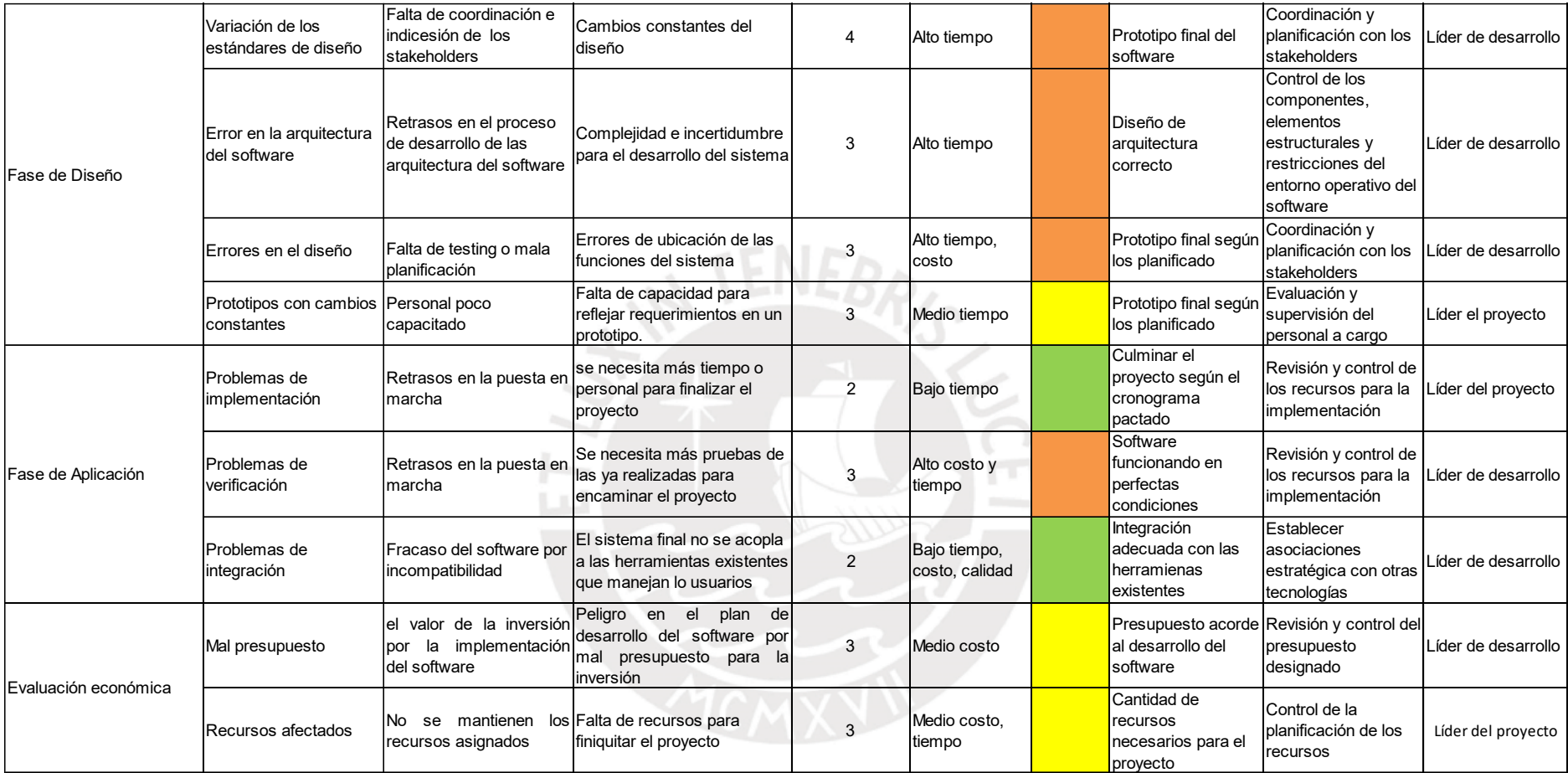

### **4.1.4. Estimación de costos del proyecto**

Para la estimación de costos del proyecto se consideran los siguientes elementos de la tabla 12.

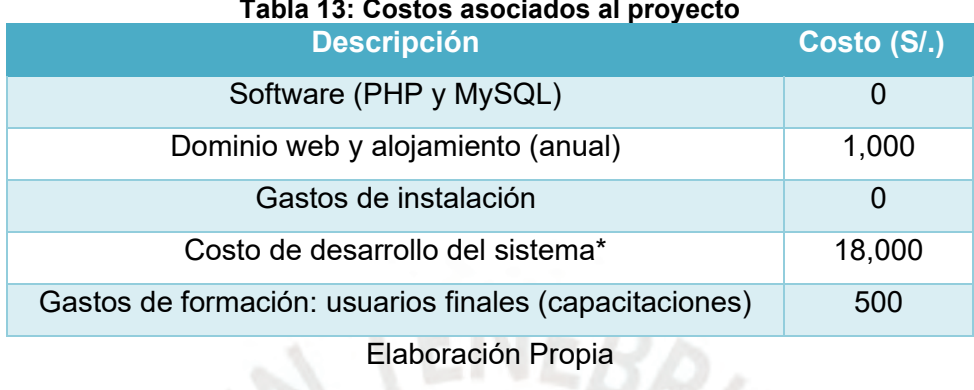

\*Se necesitarán dos programadores que estén presente entre la fase de desarrollo de la propuesta y la fase de implementación (aproximadamente 3 meses). Se considera un trabajo de tiempo completo (8h/día); es decir, tendrá un sueldo mensual promedio de S/. 3,000. Además, se requerirá un diseñador web, el cual trabajará como freelance para realizar los diseños correspondientes que se presenten en la fase de diseño haciendo una suma aproximada de S/.3,000.

### **4.1.5. Plan del proyecto**

Para llevar a cabo la elaboración del sistema de información se seguirán los siguientes pasos.

- 1. Identificación y análisis preliminar de las necesidades de la institución
- 2. Identificación de perfil es o módulos necesarios
- 3. Asignación de perfiles a los usuarios
- 4. Recopilación de requisitos funcionales y no funcionales
- 5. Elaboración de casos de uso
- 6. Elaboración de DFD, DER y diccionario de datos
- 7. Decisiones de diseño: arquitectura de sistema, definición de estándares de diseño, especificación de programas.
- 8. Proceso de implementación: plan de pruebas, plataforma y actividades post implementación.

### **4.2. Fase: Análisis**

En esta etapa se identificará quién o quiénes son las personas que utilizarán el sistema y qué harán, dónde y cuándo.

### **4.2.1. Catálogo de requerimientos (requisitos funcionales y no funcionales)**

A continuación, se describirán los requerimientos funcionales y no funcionales para el sistema de información en la Tabla 13.

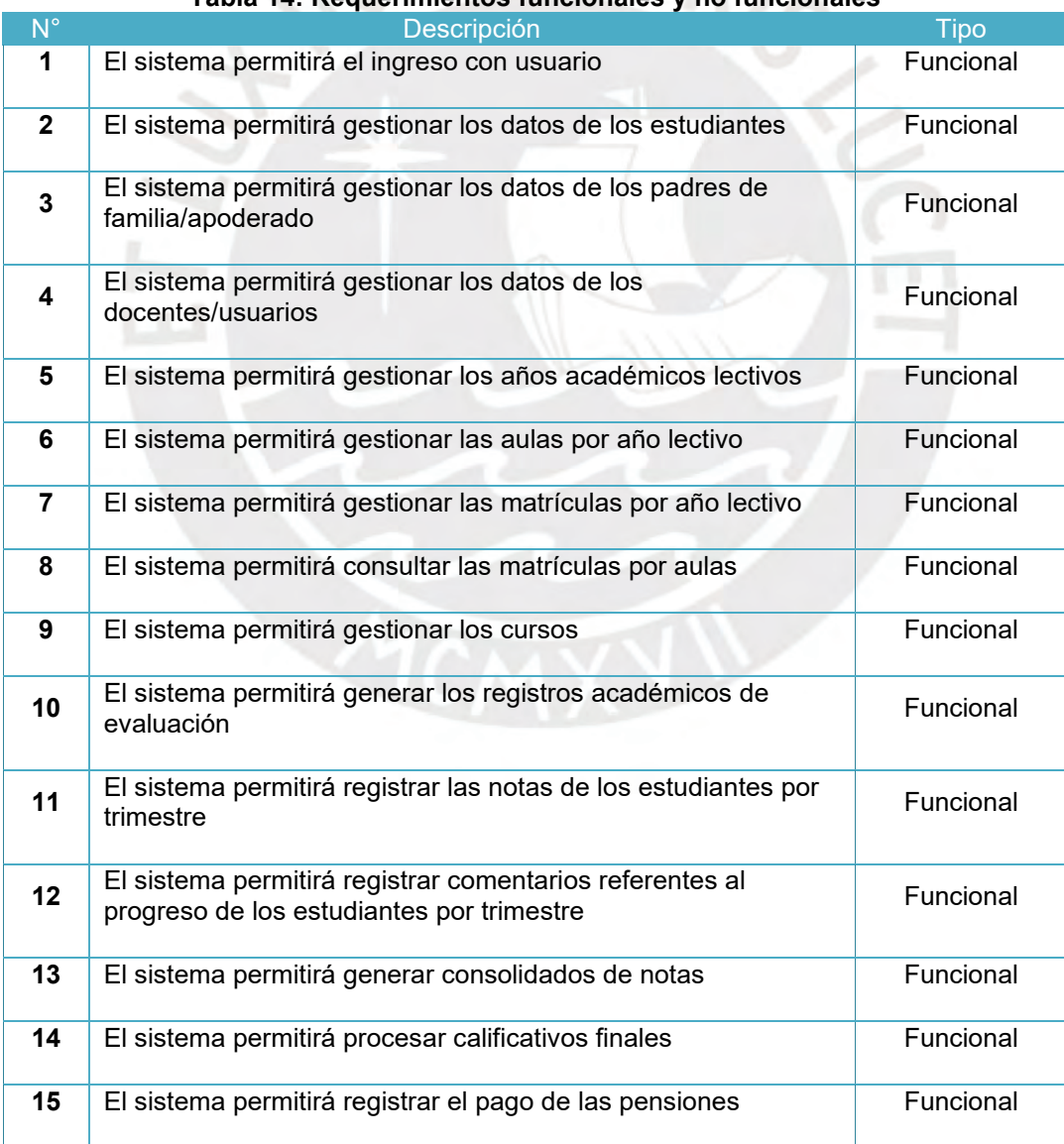

#### **Tabla 14: Requerimientos funcionales y no funcionales**

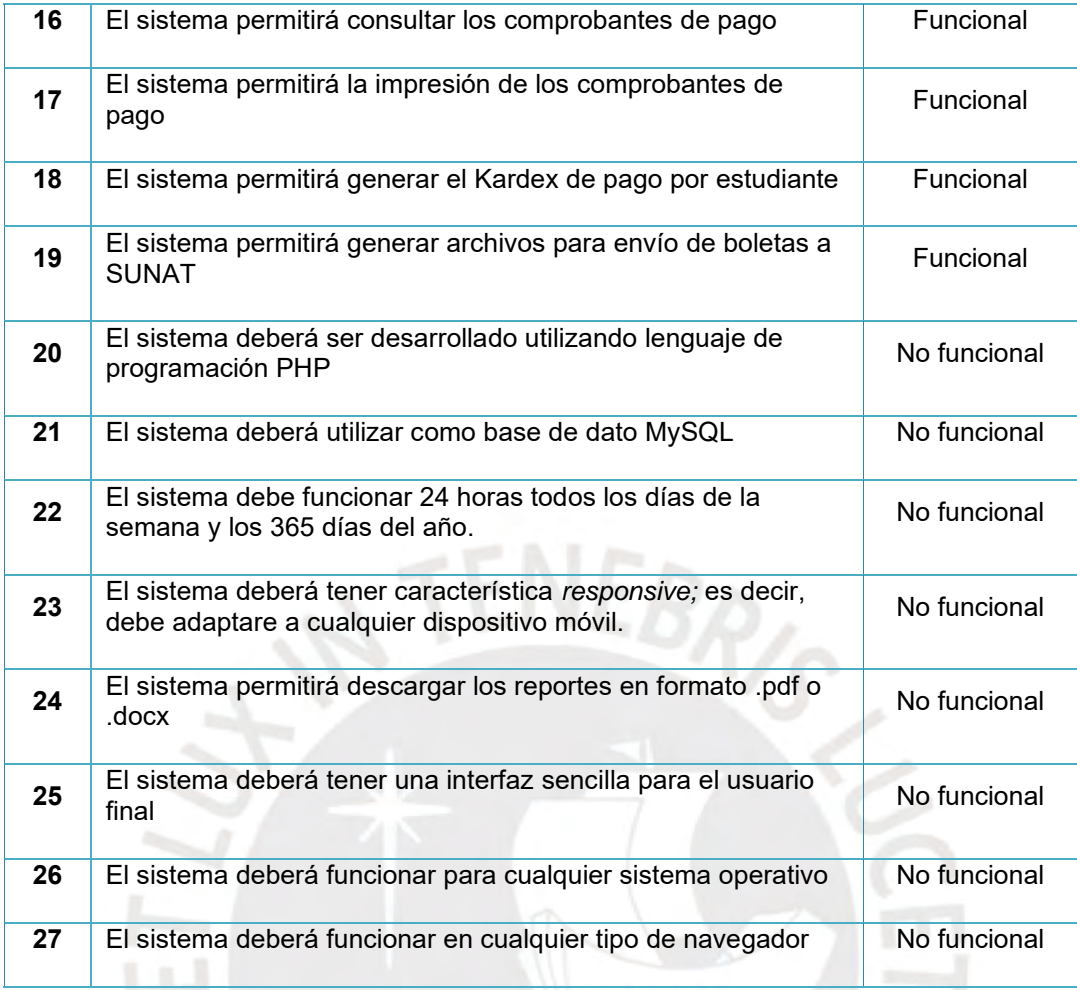

### **4.2.2. Especificación de casos de uso**

En la Tabla 15 a continuación se muestran los actores y los casos de uso para el desarrollo del sistema.

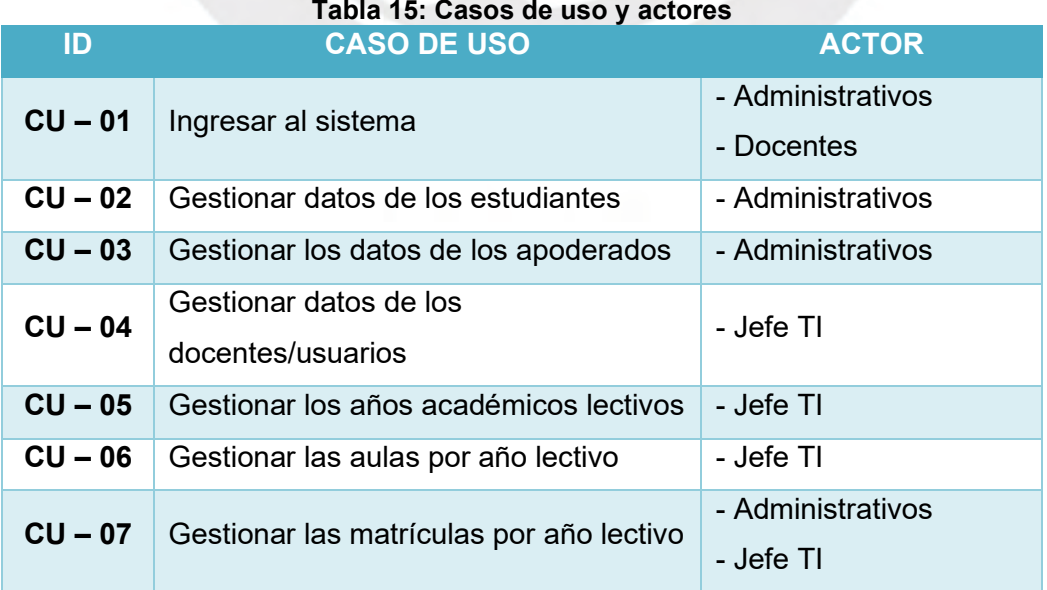

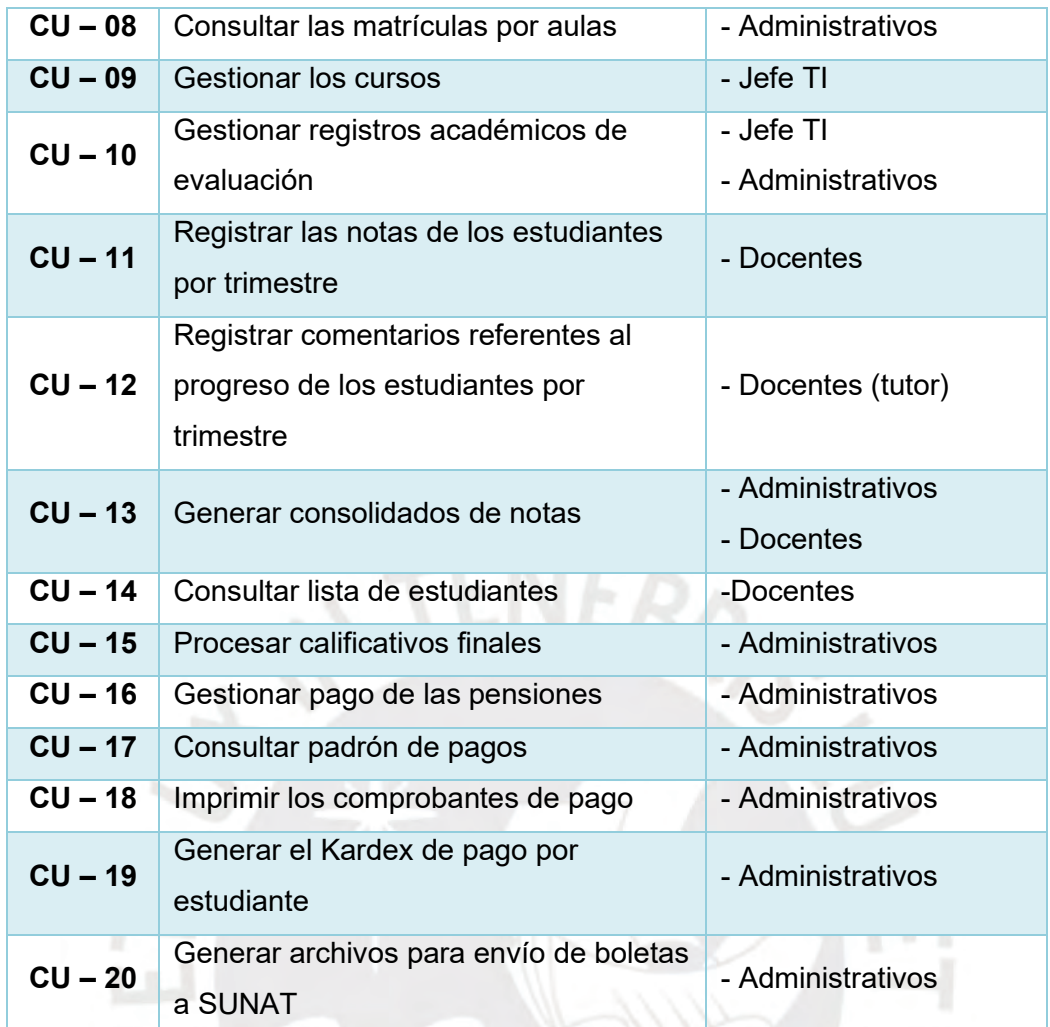

A continuación, se desarrollará el detalle de cada caso de uso en las siguientes tablas.

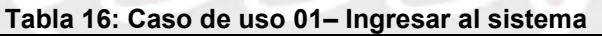

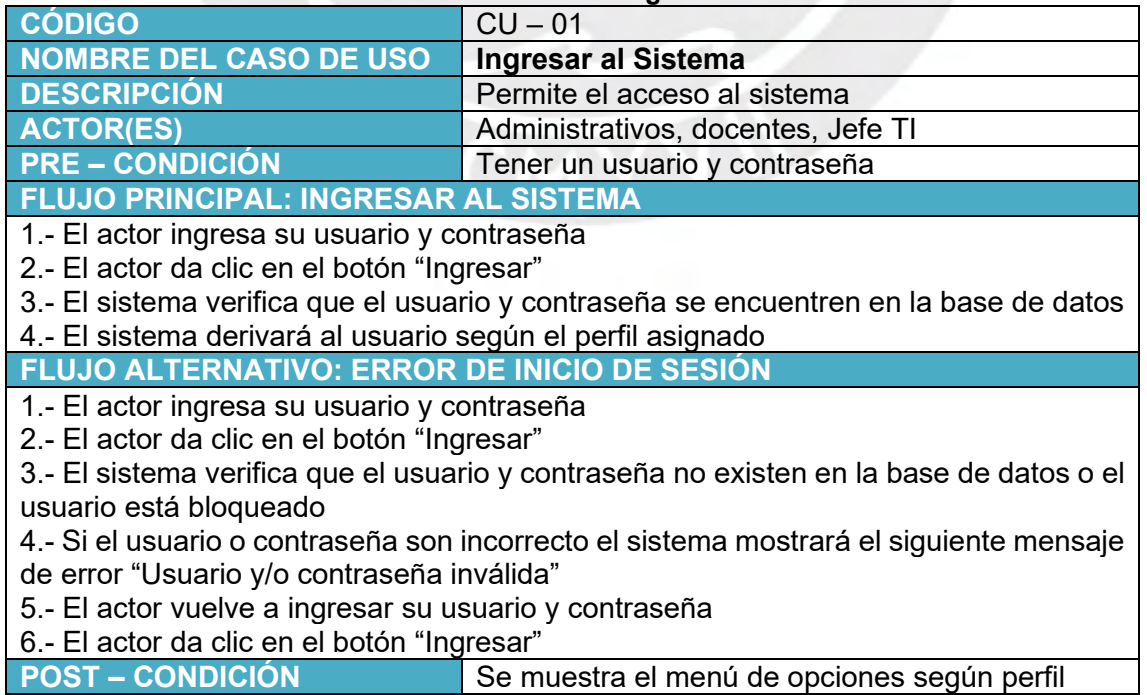

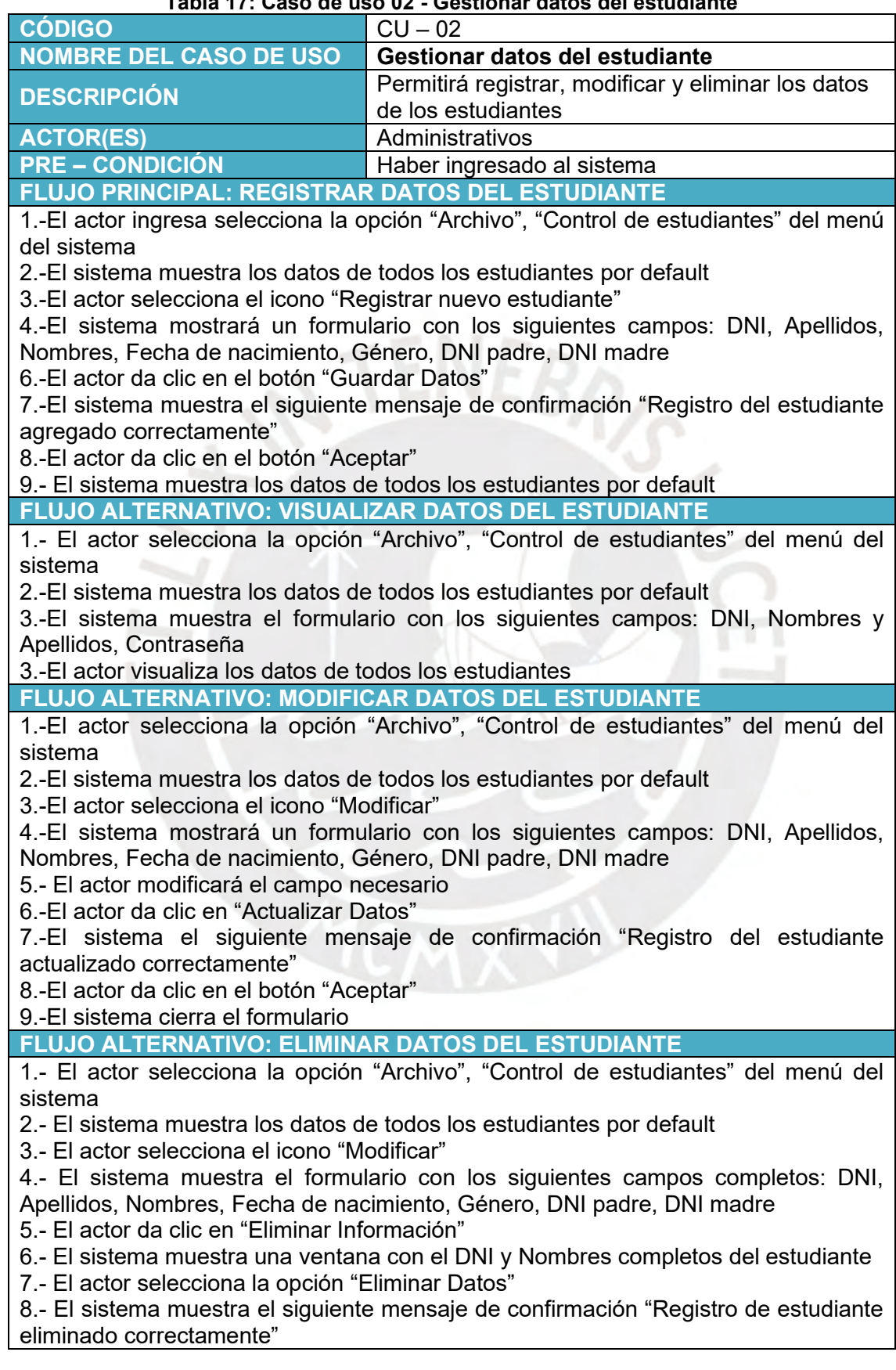

### **Tabla 17: Caso de uso 02 - Gestionar datos del estudiante**

9.- El actor da clic en el botón "Aceptar"

10.- El sistema cierra el formulario y muestra los datos de todos los estudiantes por default

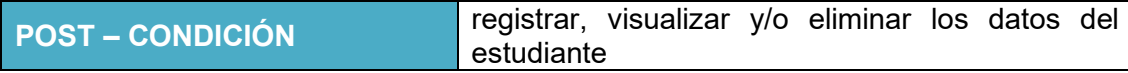

#### **Tabla 18: Caso de uso 03 - Gestionar datos del padre de familia/apoderado**

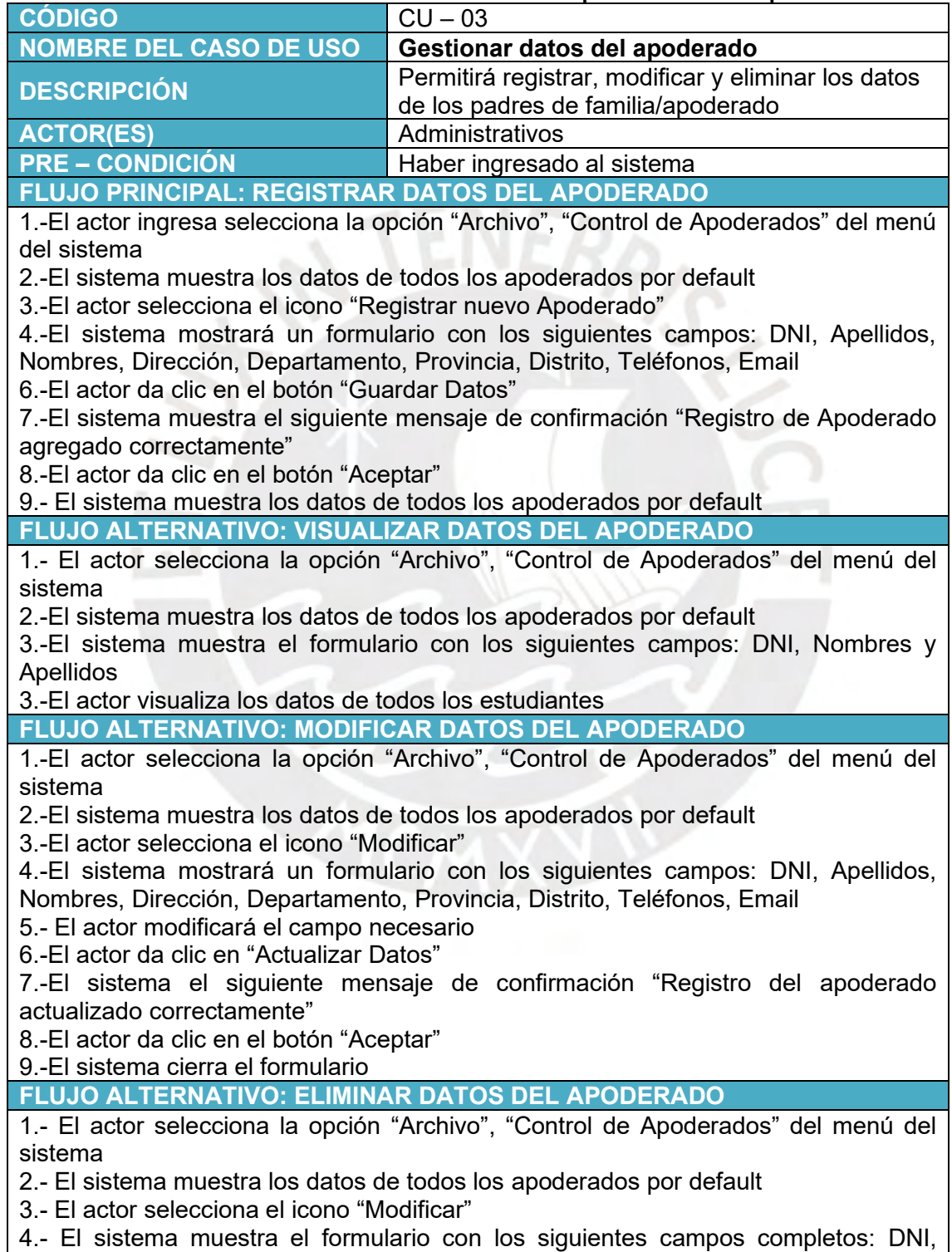

Apellidos, Nombres, Dirección, Departamento, Provincia, Distrito, Teléfonos, Email

5.- El actor da clic en "Eliminar Información"

6.- El sistema muestra una ventana con el DNI y Nombres completos del apoderado

7.- El actor selecciona la opción "Eliminar Datos"

8.- El sistema muestra el siguiente mensaje de confirmación "Registro de apoderado eliminado correctamente"

9.- El actor da clic en el botón "Aceptar"

10.- El sistema cierra el formulario y muestra los datos de todos los apoderados por default

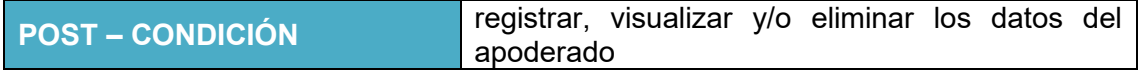

### **Tabla 19: Caso de uso 04 - Gestionar datos de los docentes/usuarios**

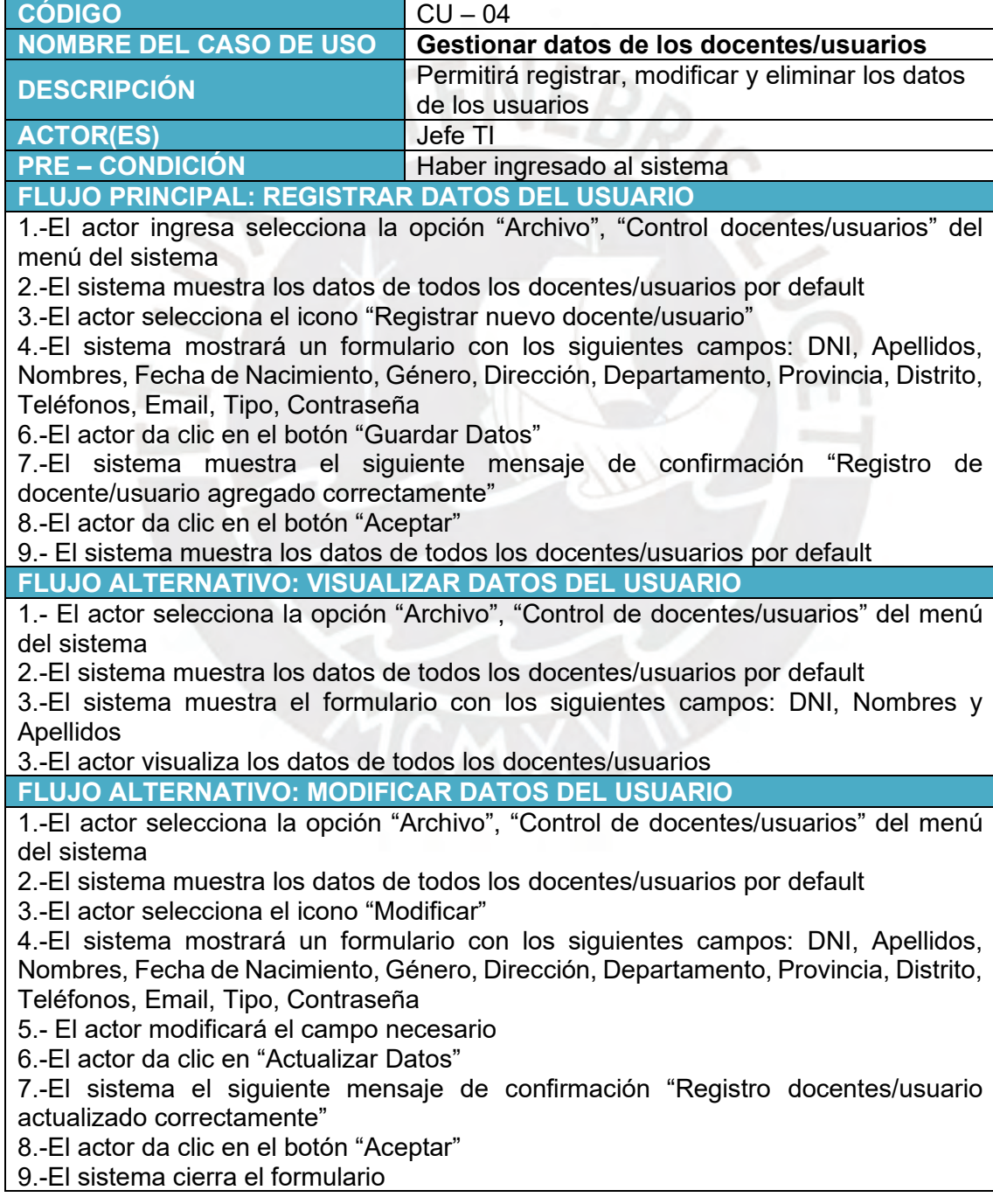

**FLUJO ALTERNATIVO: ELIMINAR DATOS DEL USUARIO**

1.- El actor selecciona la opción "Archivo", "Control de docentes/usuarios" del menú del sistema

2.- El sistema muestra los datos de todos los docentes/usuarios por default

3.- El actor selecciona el icono "Modificar"

4.- El sistema muestra el formulario con los siguientes campos completos: DNI, Apellidos, Nombres, Fecha de Nacimiento, Género, Dirección, Departamento, Provincia, Distrito, Teléfonos, Email, Tipo, Contraseña

5.- El actor da clic en "Eliminar Información"

6.- El sistema muestra una ventana con el DNI y Nombres completos del docente/usuario

7.- El actor selecciona la opción "Eliminar Datos"

8.- El sistema muestra el siguiente mensaje de confirmación "Registro de docente/usuario eliminado correctamente"

9.- El actor da clic en el botón "Aceptar"

10.- El sistema cierra el formulario y muestra los datos de todos los docentes/usuarios por default

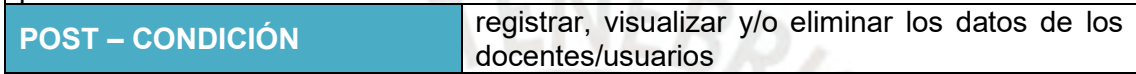

### **Tabla 20: Caso de uso 05 - Gestionar años académicos lectivos**

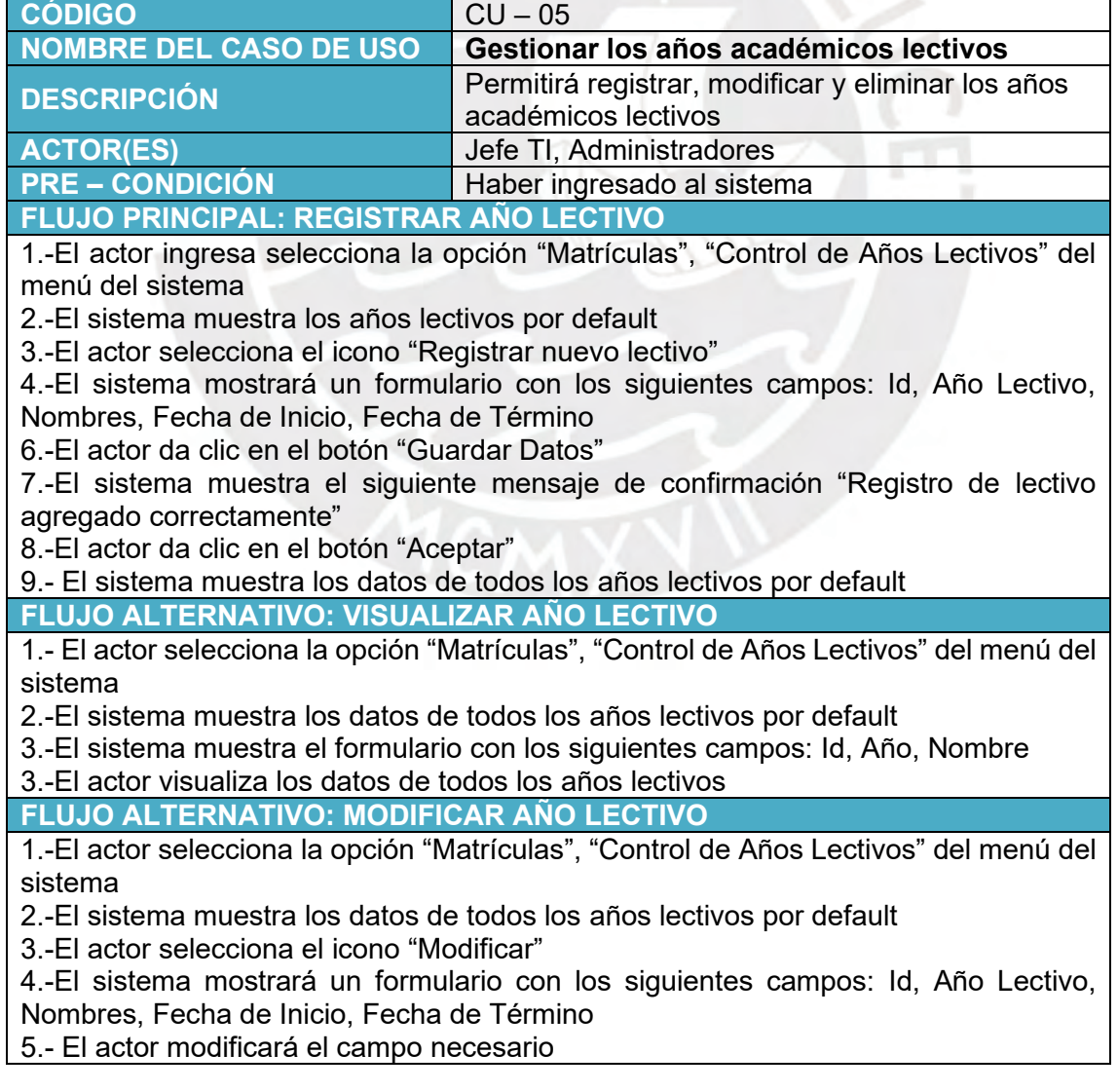

6.-El actor da clic en "Actualizar Datos"

7.-El sistema el siguiente mensaje de confirmación "Registro de lectivo actualizado correctamente"

8.-El actor da clic en el botón "Aceptar"

9.-El sistema cierra el formulario

### **FLUJO ALTERNATIVO: ELIMINAR AÑO LECTIVO**

1.-El actor selecciona la opción "Matrículas", "Control de Años Lectivos" del menú del sistema

2.-El sistema muestra los datos de todos los años lectivos por default

3.-El actor selecciona el icono "Modificar"

4.- El sistema muestra el formulario con los siguientes campos completos Id, Año Lectivo, Nombres, Fecha de Inicio, Fecha de Término

5.- El actor da clic en "Eliminar Información"

6.- El sistema muestra una ventana con el ID y Nombre del Año Lectivo

7.- El actor selecciona la opción "Eliminar Datos"

8.- El sistema muestra el siguiente mensaje de confirmación "Registro de lectivo eliminado correctamente"

9.- El actor da clic en el botón "Aceptar"

10.- El sistema cierra el formulario y muestra los datos de todos los años lectivos por <u>default<br>POST – CONDICIÓN</u>

registrar, visualizar y/o eliminar los años lectivos

### **Tabla 21: Caso de uso 06 - Gestionar las aulas por año lectivo**

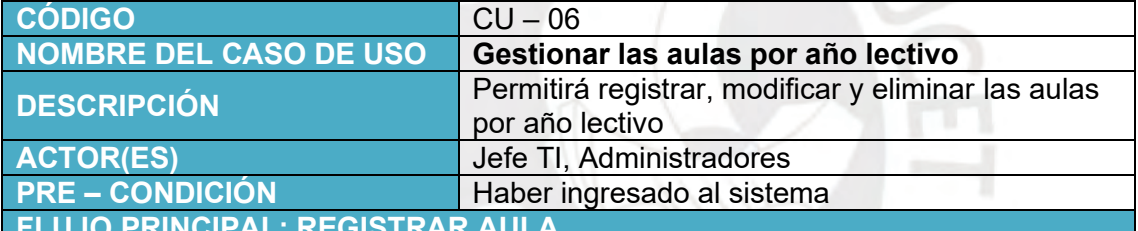

**FLUJO PRINCIPAL: REGISTRAR AULA** 

1.-El actor ingresa al sistema y selecciona el año lectivo correspondiente 2.-El actor ingresa selecciona la opción "Matrículas", "Control de Aulas" del menú del

sistema 3.-El sistema muestra todas las aulas correspondientes al año lectivo

4.-El actor selecciona el icono "Registrar nueva Aula"

5.-El sistema mostrará un formulario con los siguientes campos: Id Grado, Descripción, Sección, DNI de tutor, Apellidos y Nombres de tutor, Año, Nombre de Año lectivo

6.-El actor completa solo los siguientes campos: Sección y DNI de tutor, ya que los demás campos serán llenados por default del sistema

6.-El actor da clic en el botón "Guardar Datos"

7.-El sistema muestra el siguiente mensaje de confirmación "Registro de aula agregado correctamente"

8.-El actor da clic en el botón "Aceptar"

9.- El sistema muestra los datos de todas las aulas por año lectivo por default

**FLUJO ALTERNATIVO: VISUALIZAR AULA**

1.- El actor ingresa selecciona la opción "Matrículas", "Control de Aulas" del menú del sistema

2.- El sistema muestra todas las aulas correspondientes al año lectivo

3.-El sistema muestra el formulario con los siguientes campos: Id, Grado, Sección, Nombre de tutor

3.-El actor visualiza los datos de todos los años lectivos

**FLUJO ALTERNATIVO: MODIFICAR AULA**

1.- El actor ingresa selecciona la opción "Matrículas", "Control de Aulas" del menú del sistema

2.-El sistema muestra los datos de todas las aulas por default

3.-El actor selecciona el icono "Modificar"

4.-El sistema mostrará un formulario con los siguientes campos: Id, Grado, Descripción, Sección, DNI de tutor, Nombre de tutor, Año lectivo, Nombre de año lectivo

5.- El actor modificará el campo necesario

6.-El actor da clic en "Actualizar Datos"

7.-El sistema el siguiente mensaje de confirmación "Registro de aula actualizado correctamente"

8.-El actor da clic en el botón "Aceptar"

9.-El sistema cierra el formulario

**FLUJO ALTERNATIVO: ELIMINAR AULA**

1.- El actor ingresa selecciona la opción "Matrículas", "Control de Aulas" del menú del sistema

2.-El sistema muestra los datos de todas las aulas por default

3.-El actor selecciona el icono "Modificar"

4.- El sistema muestra el formulario con los siguientes campos completos Id, Grado, Descripción, Sección, DNI de tutor, Nombre de tutor, Año lectivo, Nombre de año lectivo

5.- El actor da clic en "Eliminar Información"

6.- El sistema muestra una ventana con el ID y Descripción Aula

7.- El actor selecciona la opción "Eliminar Datos"

8.- El sistema muestra el siguiente mensaje de confirmación "Registro de aula eliminado correctamente"

9.- El actor da clic en el botón "Aceptar"

10.- El sistema cierra el formulario y muestra las aulas por default

**POST – CONDICIÓN** registrar, visualizar y/o eliminar las aulas

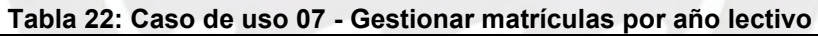

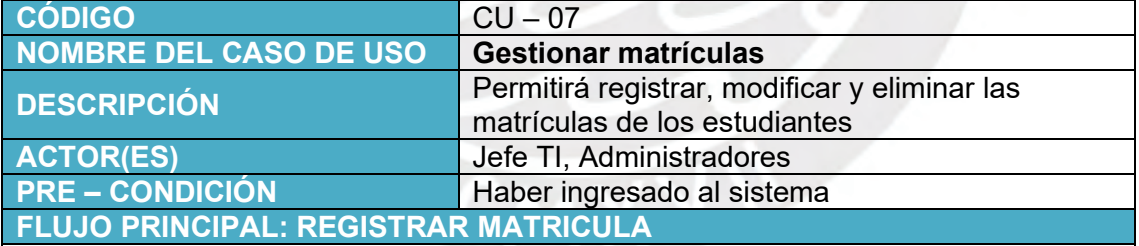

1.-El actor ingresa al sistema y selecciona el año lectivo correspondiente

2.-El actor ingresa selecciona la opción "Matrículas", "Control de Matrículas" del menú del sistema

3.-El sistema muestra los datos de todos los estudiantes matriculados por default

4.-El actor selecciona el icono "Registrar nueva matrícula"

5.-El sistema mostrará un formulario con los siguientes campos: Año, Nombre de Año Lectivo, DNI de estudiante, Id Aula, Monto pensión, Descuento, Total pensión, Responsable, Fecha Matrícula, Cuota de ingreso

6.-El actor da clic en el botón "Guardar Datos"

7.-El sistema muestra el siguiente mensaje de confirmación "Registro de matrícula agregado correctamente"

8.-El actor da clic en el botón "Aceptar"

9.- El sistema muestra los datos de los alumnos matriculados por default

**FLUJO ALTERNATIVO: VISUALIZAR MATRÍCULA TOTAL**

1.- El actor selecciona la opción "Matrículas", "Control de Matrículas" del menú del sistema

2.-El sistema muestra los datos de todos los alumnos matriculados en la institución por default

3.-El sistema muestra el formulario con los siguientes campos: Id, Fecha de matrícula, Nombre y apellido del estudiante, Grado, sección

3.-El actor visualiza los datos de todos los estudiantes matriculados

**FLUJO ALTERNATIVO: MODIFICAR MATRÍCULA**

1.-El actor selecciona la opción "Matrículas", "Control de Matrículas" del menú del sistema

2.-El sistema muestra los datos de todos los estudiantes matriculados por default

3.-El actor selecciona el icono "Modificar"

4.-El sistema mostrará un formulario con los siguientes campos: ID matrícula, Año, nombre de año lectivo, DNI de estudiante, ID aula, monto de pensión, descuento, fecha de matrícula

5.- El actor modificará el campo necesario

6.-El actor da clic en "Actualizar Datos"

7.-El sistema el siguiente mensaje de confirmación "Registro de matrícula actualizado correctamente"

8.-El actor da clic en el botón "Aceptar"

9.-El sistema cierra el formulario

**FLUJO ALTERNATIVO: ELIMINAR MATRÍCULA**

1.- El actor selecciona la opción "Matrículas", "Control de Matrículas" del menú del sistema

2.-El sistema muestra los datos de todos los estudiantes matriculados por default 3.-El actor selecciona el icono "Modificar"

4.- El sistema muestra el formulario con los siguientes campos completos ID matrícula, Año, nombre de año lectivo, DNI de estudiante, ID aula, monto de pensión, descuento, fecha de matrícula

5.- El actor da clic en "Eliminar Información"

6.- El sistema muestra una ventana con el ID matrícula, nombres y apellidos des estudiante, grado y sección

7.- El actor selecciona la opción "Eliminar Datos"

8.- El sistema muestra el siguiente mensaje de confirmación "Registro de lectivo eliminado correctamente"

9.- El actor da clic en el botón "Aceptar"

10.- El sistema cierra el formulario y muestra los datos de todos los alumnos matriculados por default

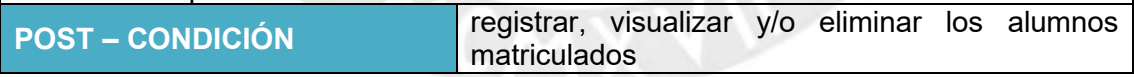

### **Tabla 23: Caso de uso 08 - Consultar matrículas por aula**

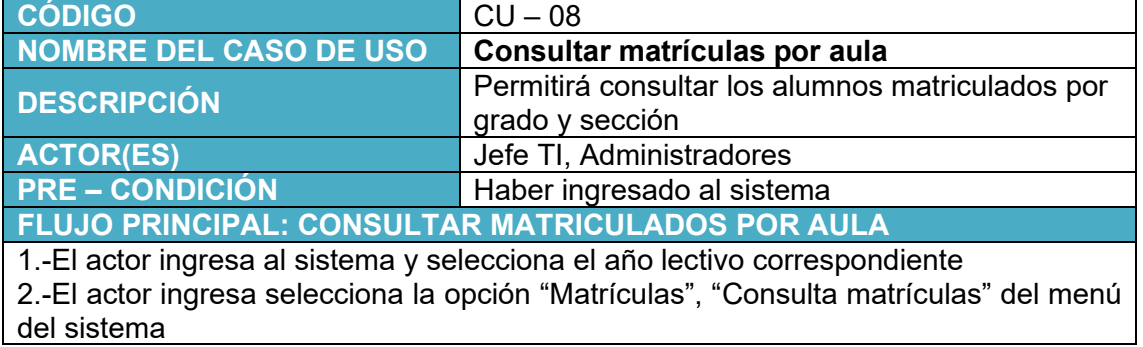

3.-El sistema muestra los siguientes campos: Id aula y descripción

4.-El actor selecciona el icono "buscar"

5.-El sistema mostrará una ventana emergente con todas las aulas existentes

6.-El actor da clic en el aula que va a consultar

7.-El actor selecciona la opción "Mostrar matriculados"

8.-El sistema muestra la lista de los alumnos matriculados con los siguientes campos: número de orden, DNI, nombres y apellidos del estudiante

9.- El sistema muestra los datos de los alumnos matriculados por default

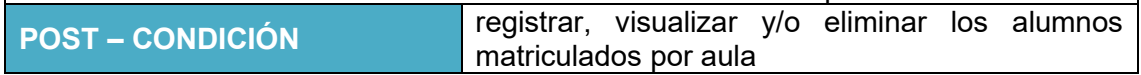

### **Tabla 24: Caso de uso 09 - Gestionar los cursos**

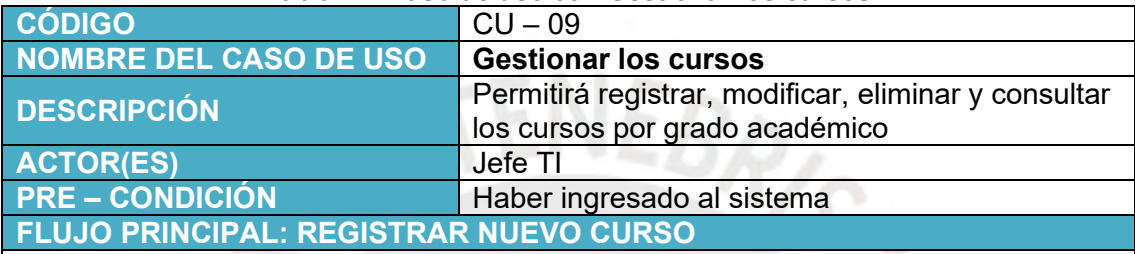

1.-El actor ingresa al sistema y selecciona el año lectivo correspondiente

2.-El actor ingresa selecciona la opción "Académico", "Administrar cursos" del menú del sistema

3.-El sistema mostrará un formulario con los siguientes campos completos si es que existen cursos registrados: Nivel, Nombre del curso, DCN, competencia, acciones por default

4.-El actor da clic en el botón "Registrar nuevo curso"

5.-El sistema muestra una ventada con los siguientes campos: Nivel, DCN, Nombre del curso

6.-El actor selecciona el nivel y escribe el DCN y el nombre del curso

7.-El actor da clic en la opción "Guardar datos"

8.-El sistema muestra un mensaje de confirmación "Curso registrado correctamente"

9.-El sistema mostrará los registros de los cursos creados por default

### **FLUJO ALTERNATIVO: MODIFICAR LOS CURSOS**

1.-El actor ingresa al sistema y selecciona el año lectivo correspondiente

2.-El actor ingresa selecciona la opción "Académico", "Administrar cursos" del menú del sistema

3.-El sistema mostrará un formulario con los siguientes campos completos si es que existen cursos registrados: Nivel, Nombre del curso, DCN, competencia, acciones por default

4.-El actor da clic en la opción "Modificar"

5.-El sistema muestra una ventana con los siguientes campos modificables: Id curso, Nivel, DCN, Nombre del curso

6.-El actor da clic en la opción "Actualizar datos"

7.-El sistema muestra un mensaje de confirmación "Los datos del curso han sido actualizados correctamente"

**FLUJO ALTERNATIVO: ELIMINAR LOS CURSOS**

1.-El actor ingresa al sistema y selecciona el año lectivo correspondiente

2.-El actor ingresa selecciona la opción "Académico", "Administrar cursos" del menú del sistema

3.-El sistema mostrará un formulario con los siguientes campos completos si es que existen cursos registrados: Nivel, Nombre del curso, DCN, competencia, acciones por default

4.-El actor da clic en la opción "Eliminar"

5.-El sistema muestra una ventana con los siguientes campos: Id Curso, nivel, DCN, nombres del curso

6.-El actor selecciona la opción "Eliminar datos"

7.-El sistema muestra un mensaje de confirmación "El curso ha sido eliminado correctamente"

### **FLUJO ALTERNATIVO: CONSULTAR CURSOS**

1.-El actor ingresa al sistema y selecciona el año lectivo correspondiente

2.-El actor ingresa selecciona la opción "Académico", "Administrar cursos" del menú del sistema

3.-El sistema mostrará un formulario con los siguientes campos completos si es que existen cursos registrados: Nivel, Nombre del curso, DCN, competencia, acciones por default

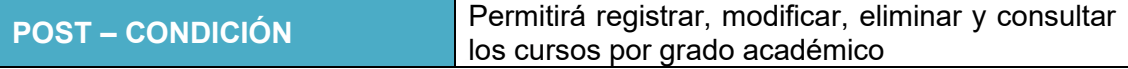

#### **Tabla 25: Caso de uso 10 – Gestionar registros académicos de evaluación**

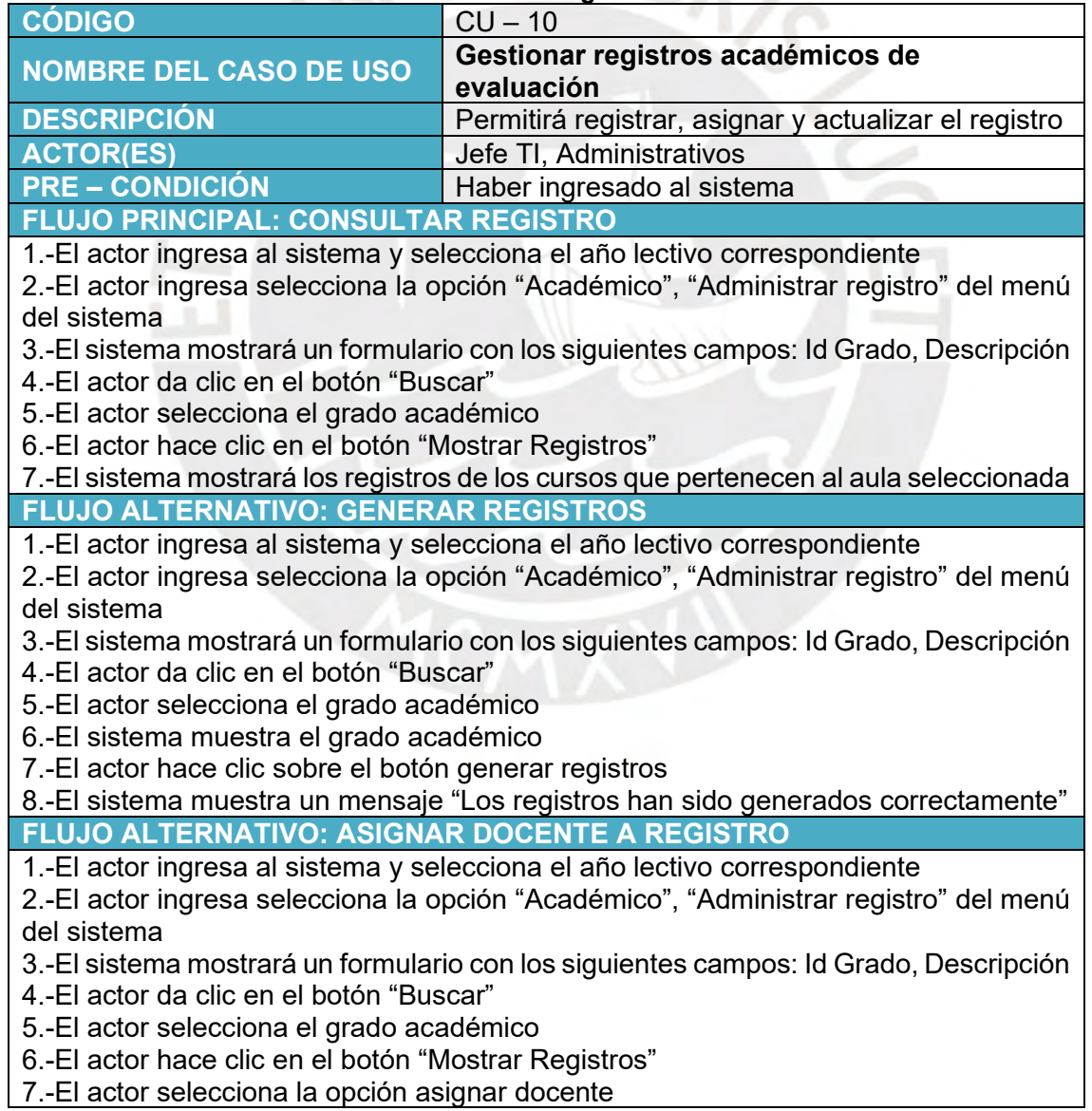

8.-El sistema muestra un formulario con los siguientes campos: Id Registro, nombre curso, DNI docente, nombre docente

9.-El actor selecciona el botón "buscar" para seleccionar al docente indicado 10.-El actor da clic en "Actualizar datos"

11.-El sistema muestra un mensaje de confirmación "Registro actualizado correctamente"

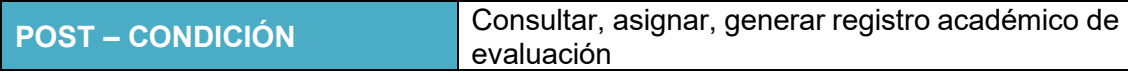

#### **Tabla 26: Caso de uso 11 - Registrar las notas de los estudiantes por trimestre**

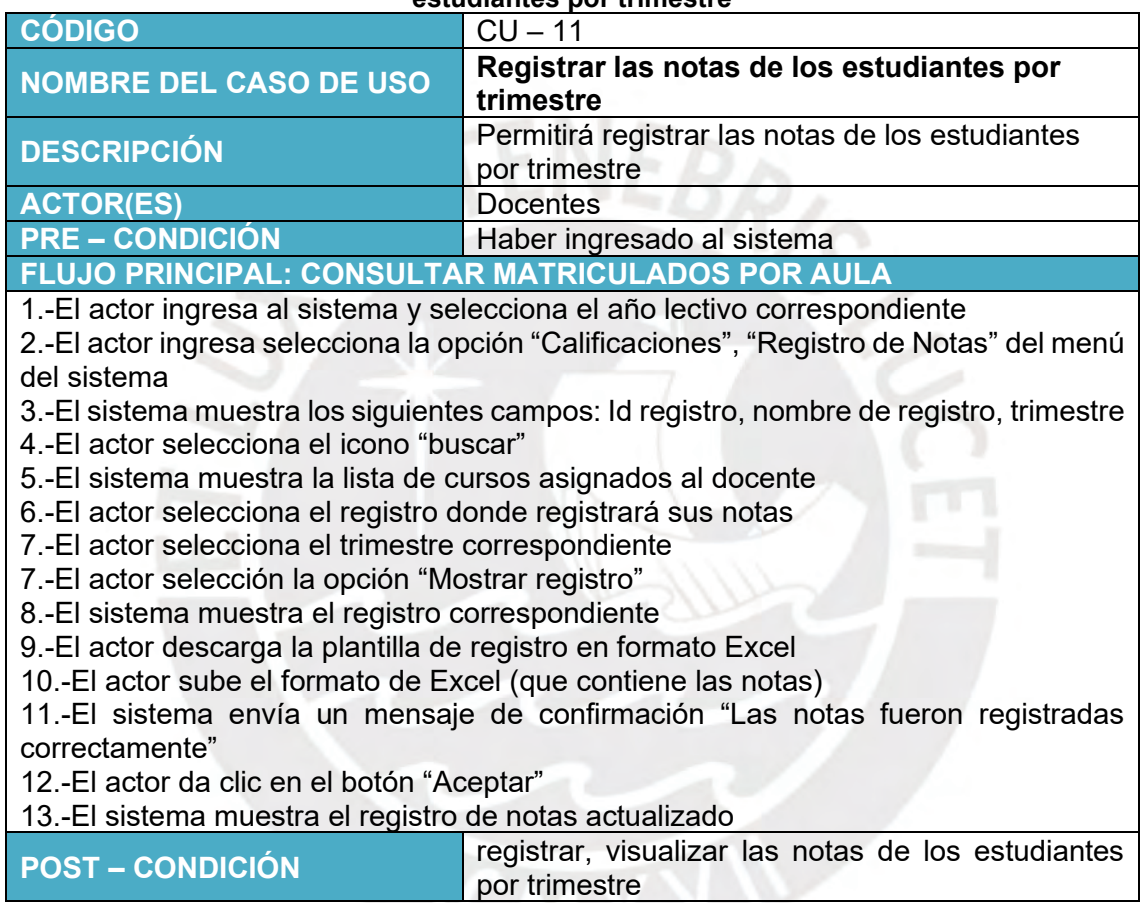

### **Tabla 27: Registrar comentarios referentes al progreso**

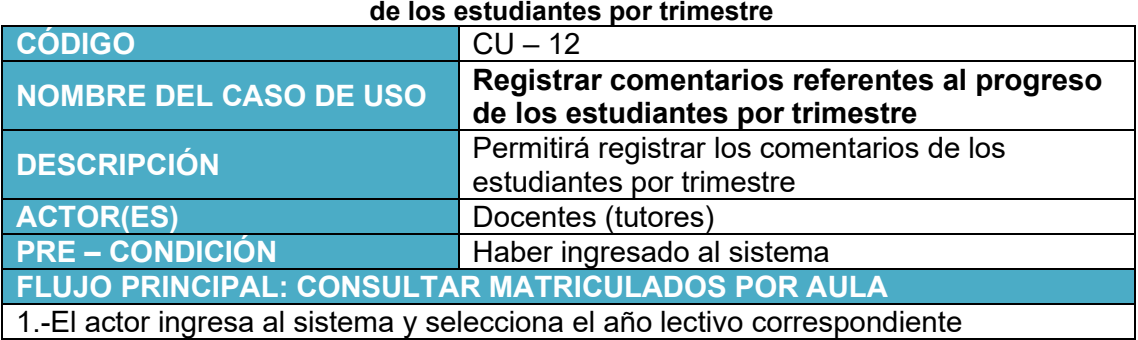

2.-El actor ingresa selecciona la opción "Calificaciones", "Registrar comentarios" del menú del sistema

- 3.-El sistema muestra los siguientes campos: Id aula, nombre de aula, trimestre
- 4.-El actor selecciona el icono "buscar"
- 5.-El sistema muestra la lista de los grados asignados al docente
- 6.-El actor selecciona el aula donde registrará sus comentarios
- 7.-El actor selecciona el trimestre correspondiente
- 7.-El actor selección la opción "Mostrar comentarios"
- 8.-El sistema muestra la plantilla de comentarios correspondiente
- 9.-El actor descarga la plantilla de comentarios en formato Excel
- 10.-El actor sube el formato de Excel (que contiene los comentarios)

11.-El sistema envía un mensaje de confirmación "Los comentarios fueron registrados correctamente"

- 12.-El actor da clic en el botón "Aceptar"
- 13.-El sistema muestra el registro de notas actualizado

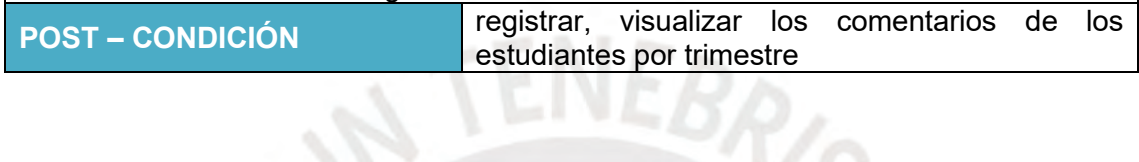

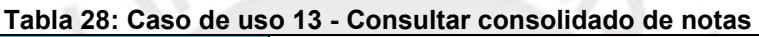

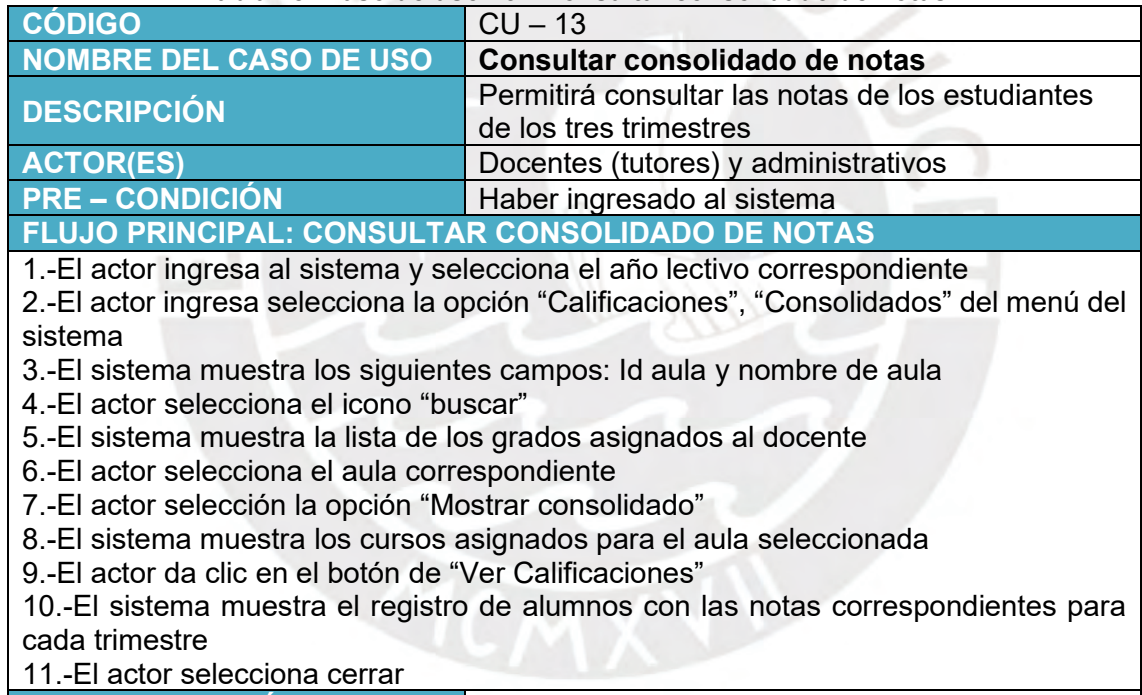

**POST – CONDICIÓN** 

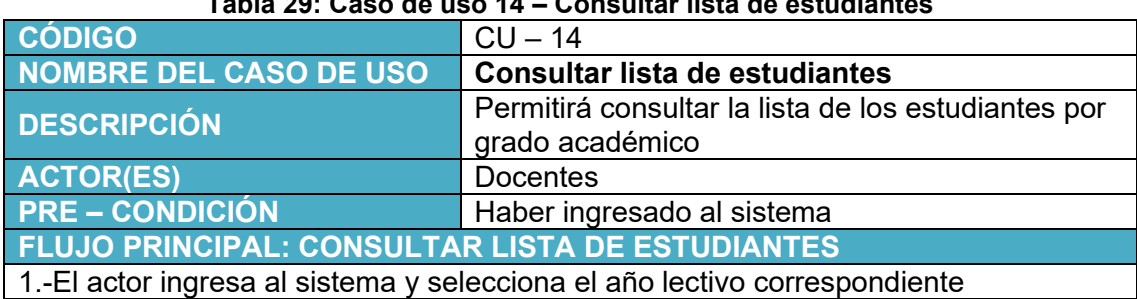

### **Tabla 29: Caso de uso 14 – Consultar lista de estudiantes**

2.-El actor ingresa selecciona la opción "Calificaciones", "Lista de estudiantes" del menú del sistema

3.-El sistema muestra los siguientes campos: Id aula y nombre de aula

4.-El actor selecciona el icono "buscar"

5.-El sistema muestra la lista de los grados asignados al docente

6.-El actor selecciona el aula correspondiente

7.-El actor selección la opción "Mostrar matriculados"

8.-El sistema muestra un formulario con los siguientes campos: número de orden, DNI, Apellidos y nombres del estudiante

9.-El actor da clic en el botón "Descargar Lista"

10.-El sistema descarga la lista de alumnos según grado académico en formato Excel **POST – CONDICIÓN** 

#### **Tabla 30: Caso de uso 15 – Procesar calificativos finales**

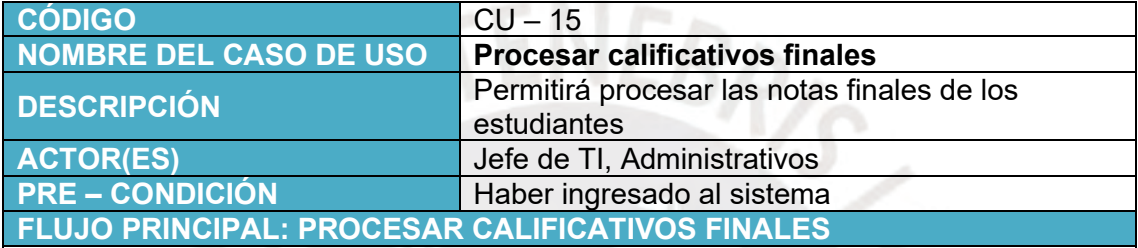

1.-El actor ingresa al sistema y selecciona el año lectivo correspondiente

2.-El actor ingresa selecciona la opción "Académico", "Procesar calificativos finales" del menú del sistema

3.-El sistema muestra los siguientes campos: Id aula, nombre del grado, sección y tutor por default

4.-El actor selecciona el icono "Procesar registros de evaluaciones finales"

5.-El sistema calcula el promedio final según el tipo de calificación de todos los cursos asignados al aula<br>POST – CONDICIÓN

**Calificativos finales** 

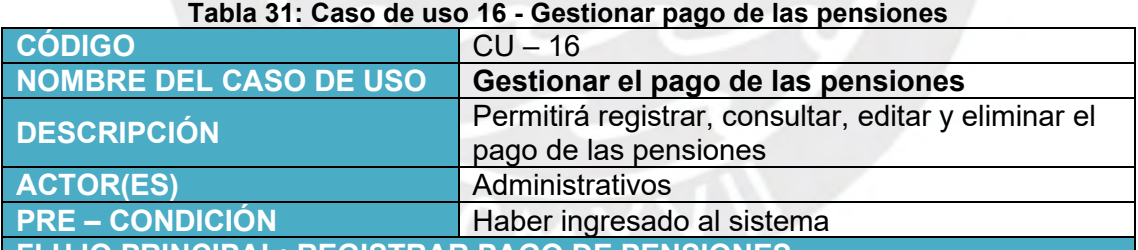

**FLUJO PRINCIPAL: REGISTRAR PAGO DE PENSIONES**

1.-El actor ingresa al sistema y selecciona el año lectivo correspondiente 2.-El actor ingresa selecciona la opción "Pensiones "Pago de pensiones" del menú del

sistema

3.-El sistema muestra los siguientes campos: DNI del estudiante, Nombres y apellidos del estudiante

4.-El actor selecciona el icono "buscar"

5.-El sistema abre una ventana con los siguientes campos: Apellidos, DNI, nombres completos.

6.-El actor escribe el apellido o los apellidos del estudiante

7.-El actor da clic en el botón "Buscar"

8.-El actor selecciona el estudiante correspondiente

9.-El sistema muestra los siguientes campos completos: DNI del estudiante, Nombres y apellidos del estudiante

10.-El actor da clic en el botón "Mostrar Kardex"

11.-El sistema muestra el Kardex de pago con los siguientes campos: ID, grado, Descripción, monto, descuento, total, fecha de vencimiento, estado, fecha de pago, boleta, acciones 12.-El actor selecciona el icono de "pagar" del campo acciones 13.-El sistema cambia de estado a pagado **FLUJO ALTERNATIVO: CONSULTAR PAGO DE PENSIONES** 1.-El actor ingresa al sistema y selecciona el año lectivo correspondiente 2.-El actor ingresa selecciona la opción "Pensiones "Pago de pensiones" del menú del sistema 3.-El sistema muestra los siguientes campos: DNI del estudiante, Nombres y apellidos del estudiante 4.-El actor selecciona el icono "buscar" 5.-El sistema abre una ventana con los siguientes campos: Apellidos, DNI, nombres completos. 6.-El actor escribe el apellido o los apellidos del estudiante 7.-El actor da clic en el botón "Buscar" 8.-El actor selecciona el estudiante correspondiente 9.-El sistema muestra los siguientes campos completos: DNI del estudiante, Nombres y apellidos del estudiante 10.-El actor da clic en el botón "Mostrar Kardex" 11.-El actor da clic en el botón "Ver boleta" 12.-El sistema muestra el comprobante de pago del estudiante **FLUJO ALTERNATIVO: EDITAR PAGO DE PENSIONES** 1.-El actor ingresa al sistema y selecciona el año lectivo correspondiente 2.-El actor ingresa selecciona la opción "Pensiones "Pago de pensiones" del menú del sistema 3.-El sistema muestra los siguientes campos: DNI del estudiante, Nombres y apellidos del estudiante 4.-El actor selecciona el icono "buscar" 5.-El sistema abre una ventana con los siguientes campos: Apellidos, DNI, nombres completos. 6.-El actor escribe el apellido o los apellidos del estudiante 7.-El actor da clic en el botón "Buscar" 8.-El actor selecciona el estudiante correspondiente 9.-El sistema muestra los siguientes campos completos: DNI del estudiante, Nombres y apellidos del estudiante 10.-El actor da clic en el botón "Mostrar Kardex" 11.-El actor da clic en el botón "Editar" 12.-El sistema mostrará el Kardex de pago con los siguientes campos: ID Kardex, fecha de vencimiento, DNI del estudiante, nombres del estudiante, descripción Kardex, monto pago, descuento pago, total pago 13.-El sistema permitirá modificar solo el campo de descuento 14.-El actor da clic en el botón "Actualizar datos" 15.-El sistema mostrará un mensaje de confirmación "Registro de descuento procesado correctamente" 16.-El actor da clic en el botón "Aceptar" 14.-El sistema actualizará el campo total pago **FLUJO ALTERNATIVO: ELIMINAR REGISTRO DE KARDEX** 1.-El actor ingresa al sistema y selecciona el año lectivo correspondiente 2.-El actor ingresa selecciona la opción "Pensiones "Pago de pensiones" del menú del sistema 3.-El sistema muestra los siguientes campos: DNI del estudiante, Nombres y apellidos del estudiante 4.-El actor selecciona el icono "buscar"

5.-El sistema abre una ventana con los siguientes campos: Apellidos, DNI, nombres completos.

6.-El actor escribe el apellido o los apellidos del estudiante

7.-El actor da clic en el botón "Buscar"

8.-El actor selecciona el estudiante correspondiente

9.-El sistema muestra los siguientes campos completos: DNI del estudiante, Nombres y apellidos del estudiante

10.-El actor da clic en el botón "Mostrar Kardex"

11.-El actor da clic en el botón "Eliminar"

**POST – CONDICIÓN** 

### **Tabla 32: Caso de uso 17 – Consultar padrón de pagos**

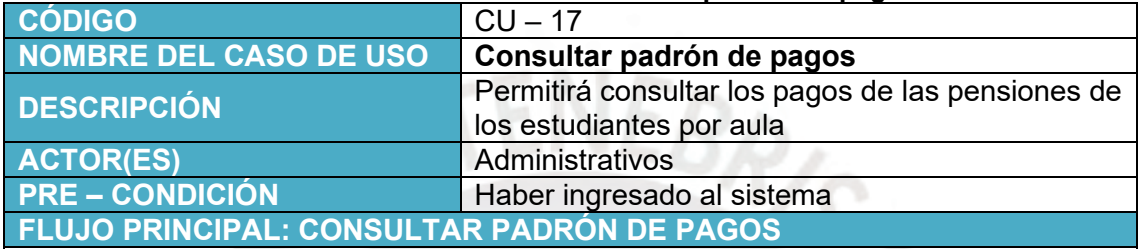

1.-El actor ingresa al sistema y selecciona el año lectivo correspondiente

2.-El actor ingresa selecciona la opción "Pensiones", "padrón de pagos" del menú del sistema

3.-El sistema muestra los siguientes campos: Id aula, nombre aula

4.-El actor selecciona el aula correspondiente

5.-El actor da clic en la opción "Mostrar padrón de pagos"

6.-El sistema muestra la lista de los pagos de los estudiantes que han pagado pensión del aula

**POST – CONDICIÓN** 

### **Tabla 33: Caso de uso 18 – Imprimir comprobantes de pago**

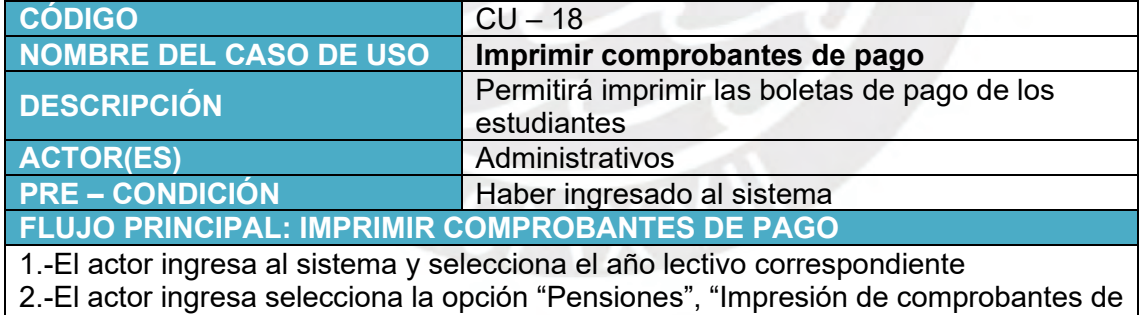

pago" del menú del sistema

3.-El sistema muestra los siguientes campos: Número inicial de la boleta, Número final de la boleta

4.-El actor da clic en la opción "Imprimir boletas"

5.-El sistema abre la boleta correspondiente en formato pdf

6.-El actor imprime la(s) boleta(s)

**POST – CONDICIÓN** 

#### **Tabla 34: Caso de uso 19 - Generar kardex de pago por estudiante**

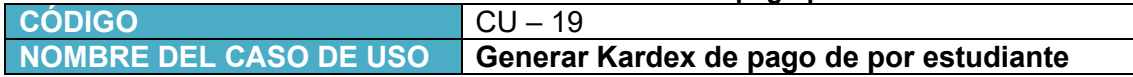
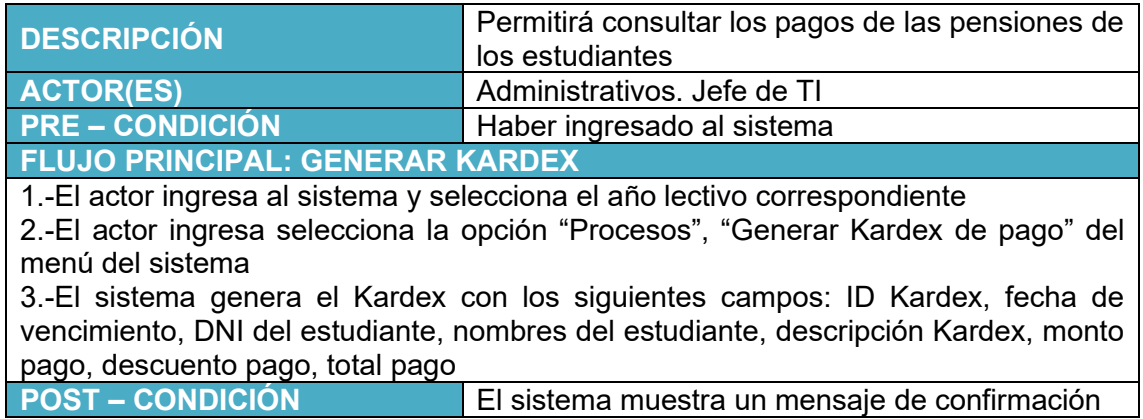

#### **Tabla 35: Caso de uso 20 - Generar archivos para envío de boletas a SUNAT**

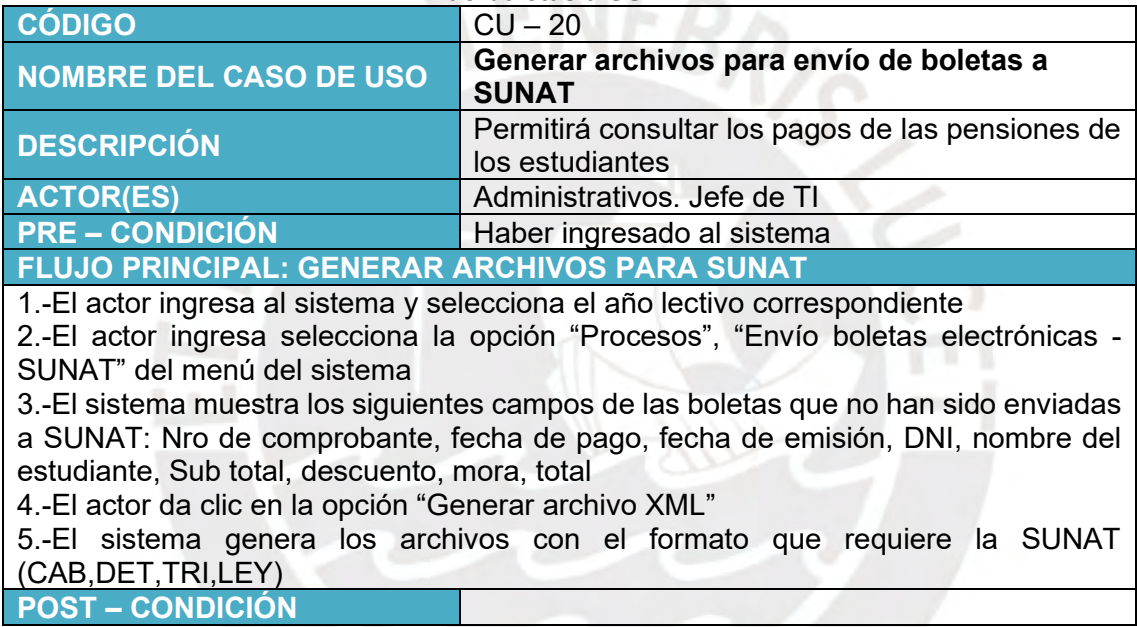

## **4.2.3. Diagrama de casos de uso**

El proceso de gestión administrativa de la institución necesita de tres actores que serían los docentes, docentes tutores y administrativos. A continuación, se muestran los diagramas de caso de uso por actores en las figuras 15, 16 y 17.

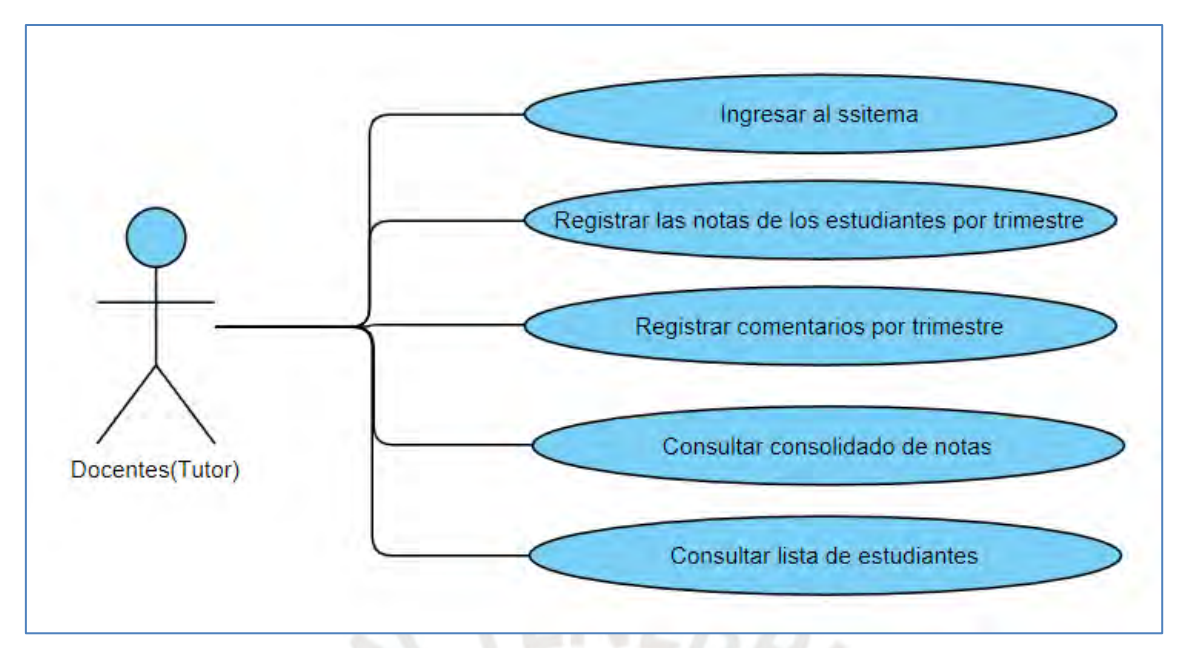

**Figura 15: Caso de Uso – Perfil Docentes tutores** Elaboración Propia

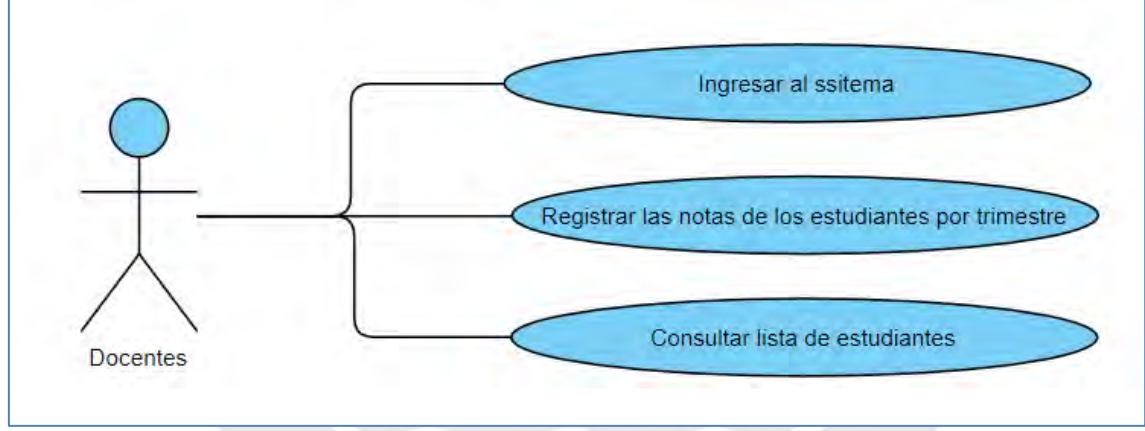

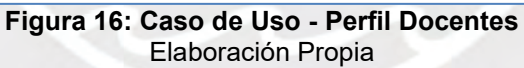

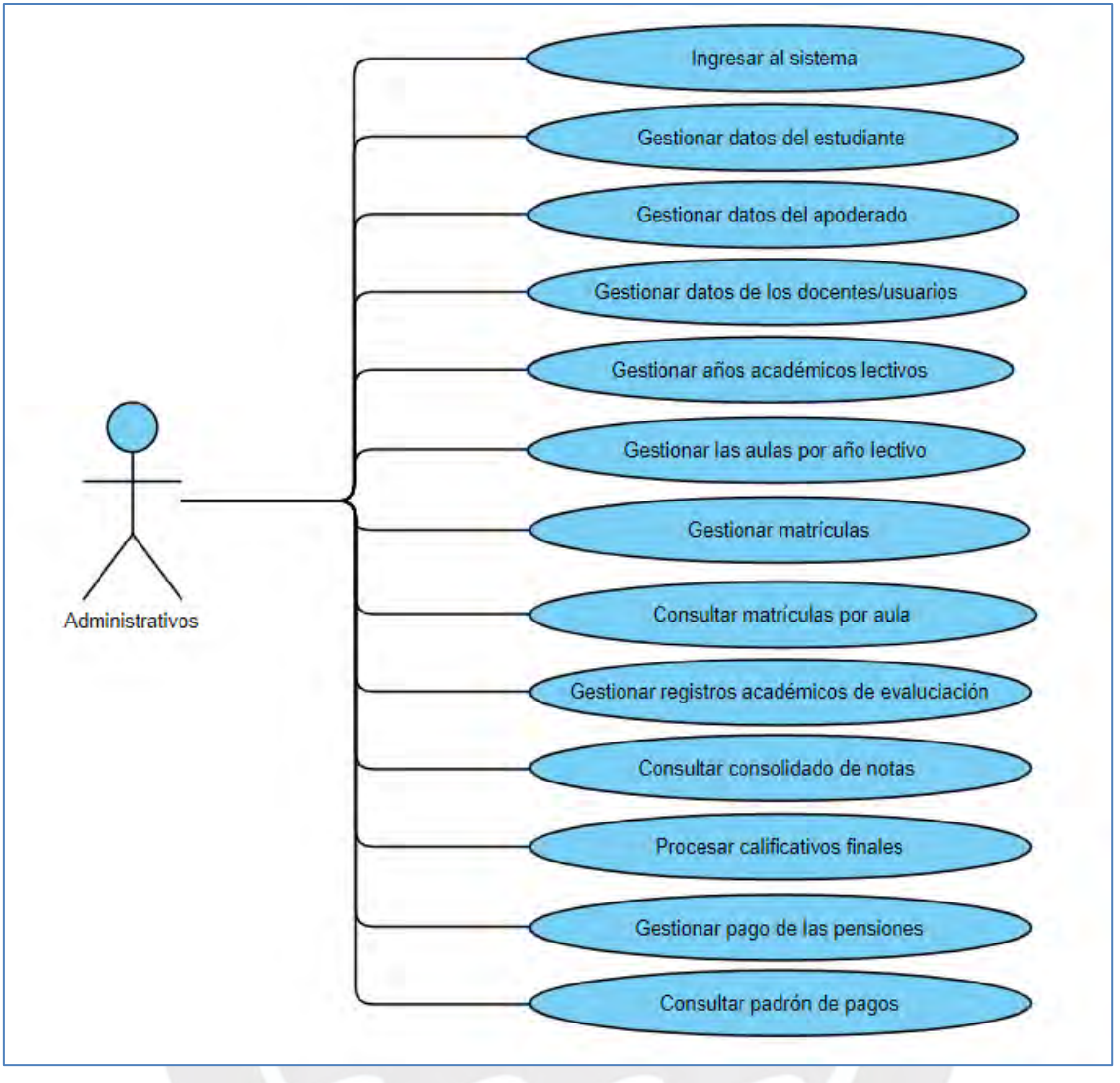

**Figura 17: Caso de Uso - Perfil Administrativo** Elaboración Propia

## **4.2.4. Diagrama Entidad – Relación de base de datos del sistema**

A continuación, se muestra el Diagrama de Entidad y Relación del proceso mejorado para la institución en la Figura 18.

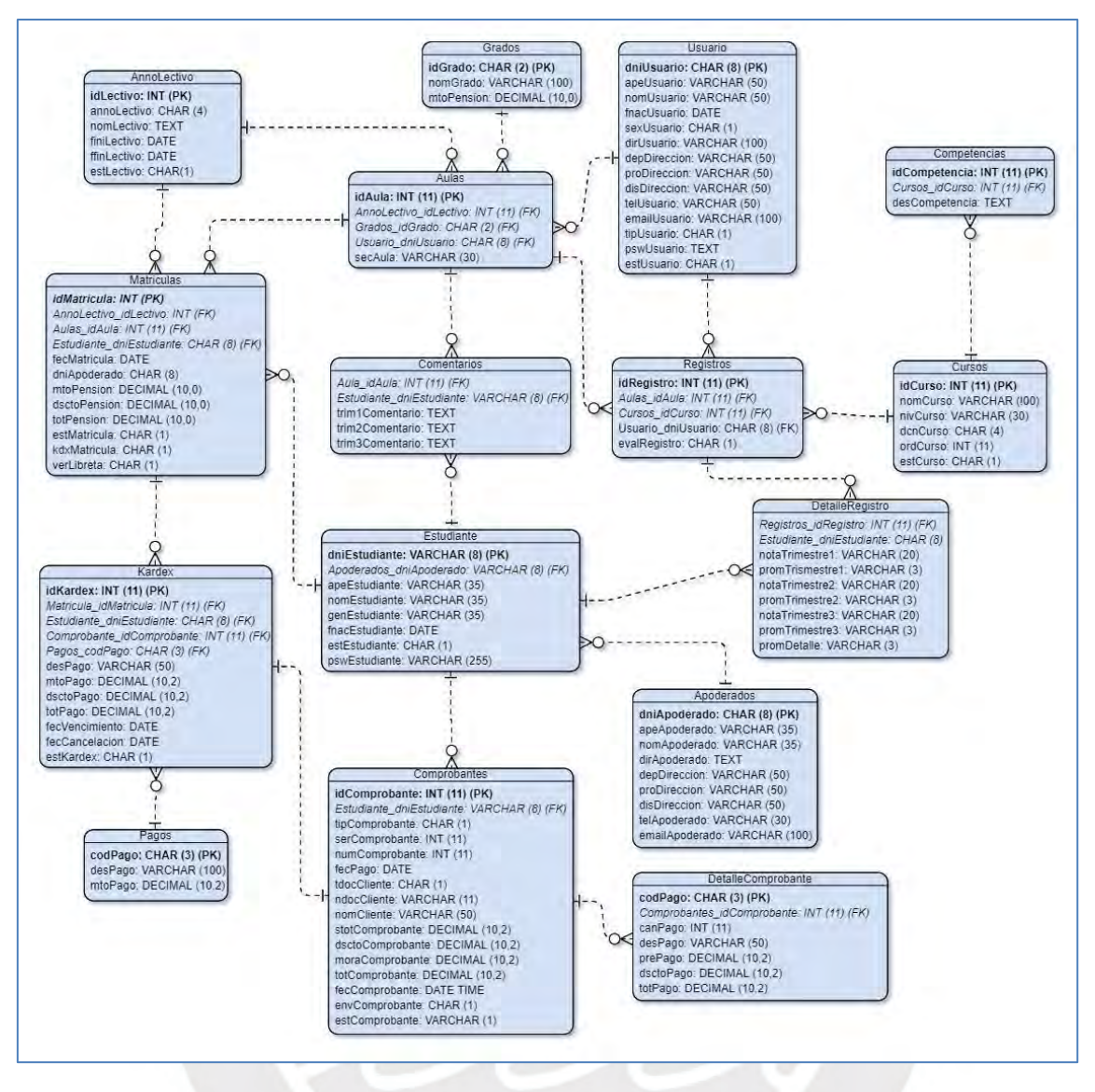

**Figura 18: Diagrama de Entidad - Relación de la institución** Elaboración Propia

# **4.2.5. Diccionario de datos, definición y descripción de las entidades que participan en el sistema a desarrollar**

A continuación, se muestra en las siguientes tablas el diccionario de datos, definición y descripción de las entidades y atributos del sistema de mejora para la gestión administrativa de la institución.

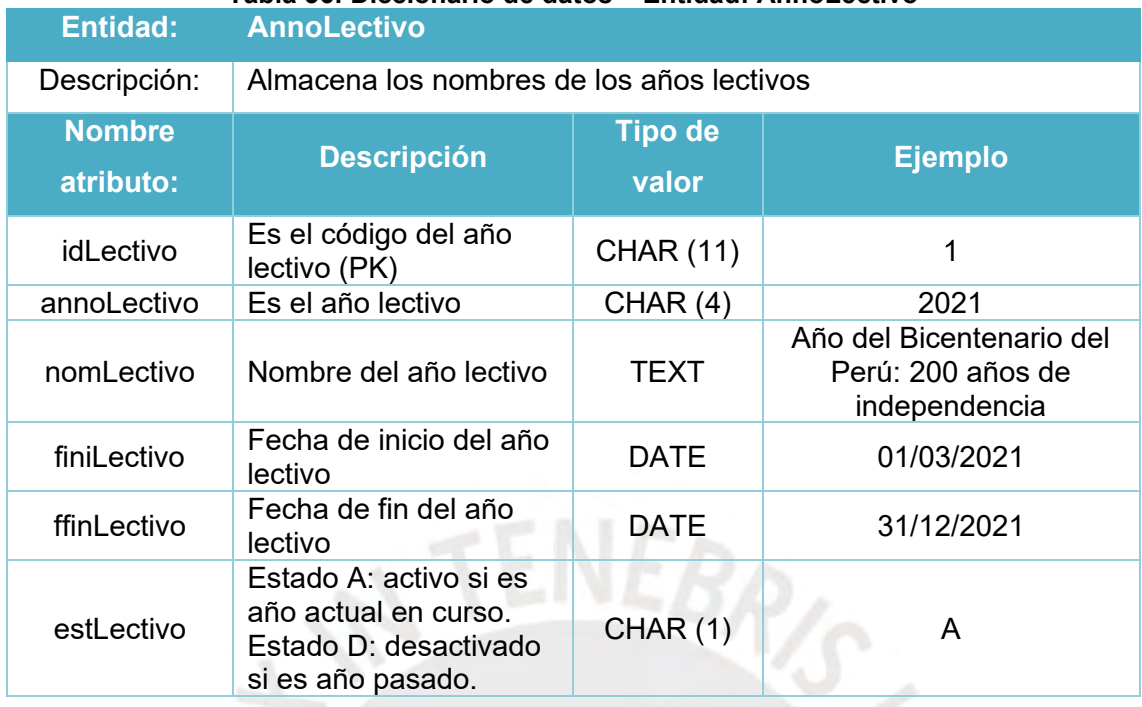

### **Tabla 36: Diccionario de datos – Entidad: AnnoLectivo**

**Tabla 37: Diccionario de datos – Entidad: Matriculas**

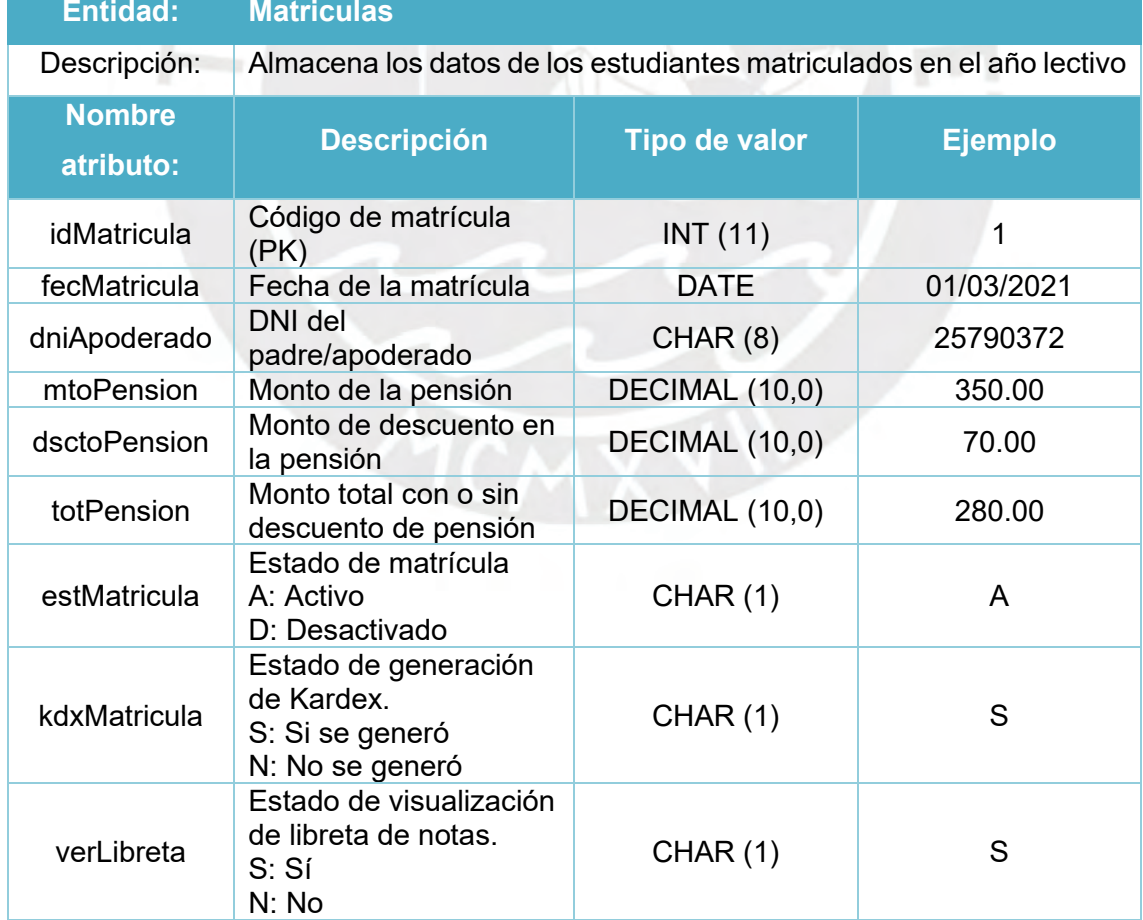

![](_page_77_Picture_257.jpeg)

#### **Tabla 38: Diccionario de datos – Entidad: Kardex**

![](_page_77_Picture_258.jpeg)

## **Tabla 40: Diccionario de datos – Entidad: Grados**

![](_page_77_Picture_259.jpeg)

![](_page_78_Picture_278.jpeg)

![](_page_78_Picture_279.jpeg)

## **Tabla 42: Diccionario de datos – Entidad: Comentarios**

 $F$   $N$  $F$   $F$ 

![](_page_78_Picture_280.jpeg)

## **Tabla 43: Diccionario de datos – Entidad: Estudiante**

![](_page_78_Picture_281.jpeg)

![](_page_79_Picture_278.jpeg)

#### **Tabla 44: Diccionario de datos – Entidad: Comprobantes**

#### **Tabla 45: Diccionario de datos – Entidad: Usuario**

![](_page_79_Picture_279.jpeg)

![](_page_80_Picture_278.jpeg)

# **Tabla 46: Diccionario de datos – Entidad: Registros**

![](_page_80_Picture_279.jpeg)

### **Tabla 47: Diccionario de datos – Entidad: DetalleRegistro**

![](_page_80_Picture_280.jpeg)

![](_page_81_Picture_288.jpeg)

# **Tabla 48: Diccionario de datos – Entidad: Apoderados**

![](_page_81_Picture_289.jpeg)

## **Tabla 49: Diccionario de datos – Entidad: DetalleComprobante**

![](_page_81_Picture_290.jpeg)

![](_page_82_Picture_205.jpeg)

![](_page_82_Picture_206.jpeg)

![](_page_82_Picture_207.jpeg)

#### **4.2.6. Elaboración del diagrama de clases**

El patrón Modelo- Vista-Controlador (MVC) es un enfoque arquitectónico crucial en el desarrollo de aplicaciones, permitiendo la separación efectiva de las preocupaciones y la organización ordenada del código. En términos de definición, MVC se describe como "un patrón de diseño arquitectónico que divide una aplicación en tres componentes principales: el Modelo, que representa los datos y la lógica del negocio; la Vista, encargada de la presentación visual; y el Controlador, que maneja la interacción del usuario" (Adams, Patrones de Diseño en Desarrollo de Software: Estrategias Probadas para Arquitectura de Aplicaciones, 2018). En esta estructura, las clases del Modelo, que

encapsulan los datos y la lógica subyacente, se relacionan estrechamente con la parte central del patrón, interactuando con el Controlador para procesar acciones del usuario y actualizar la Vista correspondiente. Esta colaboración entre las clases del Modelo y el Controlador asegura una gestión eficaz de los datos y las operaciones detrás de la interfaz visible.

A continuación, se muestra el diagrama de clases en la Figura 19.

![](_page_83_Figure_2.jpeg)

![](_page_83_Figure_3.jpeg)

# **4.3. FASE: DISEÑO**

En esta fase se responde a la pregunta cómo funcionará el sistema y qué necesita la institución. Además, se definirá el sistema a nivel superior y sus propiedades.

### **4.3.1. Estrategia de adquisición del sistema**

Las instituciones enfocan su atención en la educación y la pedagogía, por lo que la estrategia de adquisición más adecuada sería externalización u *outsourcing*. Esta estrategia se basa en contratar a un proveedor de servicios externos especializado en la creación del sistema de información. Las ventajas son las siguientes.

- El sistema puede crearse en cualquier punto de la línea de existencia de una institución, ya sea al inicio de la creación de la institución o una vez estructurada como tal, ya que al ser proveedor especializado el tiempo de creación es relativamente corto para poder crear el SI.
- No hay preocupación si no existe experiencia funcional o técnica en la institución, ya que los proveedores especializados se encargarán del sistema de información.
- El personal especializado dará la trazabilidad y la confiabilidad que la gestión administrativa de la institución necesita referente al pago de las pensiones, matrículas y notas de los estudiantes.

#### **4.3.2. Documento de arquitectura**

La arquitectura del sistema será de dos niveles: Cliente – Servidor, ya que el cliente (administrativos, docentes y/o alumnos) se encuentra en terminales como laptop, computador, Tablet o Smartphone, donde podrá ingresar con un usuario y contraseña al sistema para validar el ingreso. El servidor se comportará como un sistema gestor de base de datos dando una respuesta a lo que el cliente solicite. Esta arquitectura se dividirá en dos capas.

- Capa 1 Cliente: hace referencia a la interfaz de presentación en la cual el cliente solicita recursos e interactúa con el sistema a través de las diferentes gestiones administrativas de la institución.
- Capa 2 Servidor: hace referencia a la capa lógica del sistema, la cual es codificada siguiendo una programación orientada a objetos para las entidades definidas previamente. Además, el servidor responde directamente a la solicitud con sus propios recursos que sería la base de datos MySQL.

Cabe resaltar que el sistema no cuenta con restricciones, ya que se puede hacer uso de este en cualquier lugar y/o dispositivo gracias al dominio web que se obtendrá.

![](_page_85_Figure_1.jpeg)

**Figura 20: Arquitectura cliente-servidor de dos niveles** Fuente: John Wiley & Sons, Inc.

### **4.3.3. Documento de diseño**

Para la definición de los estándares de diseño se utilizó *Bootstrap*, ya que es una biblioteca multiplataforma o conjunto de herramientas de código abierto para diseño de sitios y aplicaciones web. A continuación, se detallan los estándares.

| Home           | Profile<br>Contact |                                                                                  |          |
|----------------|--------------------|----------------------------------------------------------------------------------|----------|
|                |                    | Figura 21: Estilo de menú - Navs<br>Fuente: Bootstrap                            |          |
|                | Hoverable rows     | Add .table-hover to enable a hover state on table rows within a <tbody>.</tbody> |          |
| #              | First              | Last                                                                             | Handle   |
| 1              | Mark               | Otto                                                                             | @mdo     |
| $\overline{2}$ | Jacob              | Thornton                                                                         | @fat     |
| з              | Larry the Bird     |                                                                                  | @twitter |

**Figura 22: Interfaz de tablas** Fuente: Bootstrap

![](_page_86_Picture_65.jpeg)

#### **Figura 23: Estilo de títulos** Fuente: Bootstrap

![](_page_86_Picture_66.jpeg)

## **4.3.4. Prototipos del sistema**

A continuación, se muestran los prototipos de lo que sería el sistema de gestión administrativa para la institución. Se dividirá en seis partes, las cuales pertenecen a la misma cantidad de divisiones del menú principal.

Para comenzar se mostrará la pantalla de inicio de sesión ver Figura 25. Luego, se verá la pantalla principal donde se encontrará el menú de inicio del sistema de información ver Figura 26.

![](_page_87_Picture_0.jpeg)

**Figura 25: Mock up - Pantalla de inicio de sesión** Elaboración Propia

![](_page_87_Picture_2.jpeg)

**Figura 26: Mock up - Pantalla de menú principal** Elaboración Propia

Primero, se mostrarán los prototipos de la sección "Archivo" del menú principal.

• **Opción control de estudiantes:** Para ver el registro de estudiantes se deberá dar clic en la opción "Control de estudiantes" como muestra la Figura 27. A continuación, se visualizarán los estudiantes registrados por default ver Figura 28. Para poder visualizar la información del estudiante a detalle se deberá dar clic en el botón "visualizar" ubicado en la columna de acciones y se mostrará la siguiente información de la Figura 29. Asimismo, para poder eliminar y/o editar el registro de estudiante se deberá dar clic en el botón "eliminar" o "editar" que muestra la Figura 29; en el caso, de la acción "editar" se abrirá un formulario

para poder actualizar la información como se muestra en la Figura 31. Finalmente, Para poder registrar un nuevo estudiante se deberá dar clic en el botón "Registrar nuevo estudiante" y aparecerá un formulario como se muestra en la Figura 30.

![](_page_88_Picture_1.jpeg)

**Figura 27: Mock up – Opción control de estudiantes** Elaboración Propia

| <b>O</b> Registrar nuevo Estudiante |                                |                                      |     |  |  |
|-------------------------------------|--------------------------------|--------------------------------------|-----|--|--|
| Show to $\div$ entries              |                                | Search:                              |     |  |  |
| DOCUMENTO DE IDENTIDAD              | <b>I APELLIDOS Y NOMBRES</b>   | <b>CONTRASENA</b><br><b>ACCIONES</b> | -13 |  |  |
| 00000001                            | LEVANO PACHAS JEFFERSON ADRIAN | ø                                    |     |  |  |
| 6358225                             | <b>GARAY MOLLYK JEYKO</b>      | $\alpha$<br>GAJE225                  |     |  |  |
| 20190001                            | CANALES LOPEZ SHEYLA           | $\alpha$<br>CASH0001                 |     |  |  |
| 20190005                            | HUAMAN UCHUYA ALICE            | $\alpha$<br><b>HUAL0005</b>          |     |  |  |
| 20190006                            | ARIAS GUILLEN JEYKOB           | $\alpha$<br>ARJE0006                 |     |  |  |
| 20190008                            | YATACO CASTRO STEFANO          | $\alpha$<br><b>YAST0008</b>          |     |  |  |
| 20190009                            | <b>BISSO DAGNINO THIAGO</b>    | $\mathbf{B}$<br><b>BITHD009</b>      |     |  |  |
| 20190010                            | ALCALA GUERRA LUANA            | $\alpha$<br>ALLU0010                 |     |  |  |
| 20190011                            | CAILLAHUA TINCO LEONARDO       | œ<br>CALE0011                        |     |  |  |

**Figura 28: Mock up - Registro de estudiantes**

![](_page_89_Picture_41.jpeg)

**Figura 29: Mock up - Visualización de información de estudiante a detalle** Elaboración Propia

![](_page_89_Picture_42.jpeg)

**Figura 30: Mock up - Registro nuevo estudiante** Elaboración Propia

![](_page_89_Picture_43.jpeg)

![](_page_89_Figure_5.jpeg)

• **Opción control de apoderados:** Para ver el registro de apoderados se deberá dar clic en la opción "Control de apoderados" como muestra la Figura 32 y se visualizarán los apoderados registrados por default ver Figura 33. Para poder registrar un apoderado nuevo se deberá dar clic en el botón "Registrar nuevo apoderado" ver Figura 34. Para poder eliminar/editar el registro de apoderado se deberá dar clic en el botón de la columna acciones.

![](_page_90_Picture_1.jpeg)

**Figura 32: Mock up – Opción control de apoderados** Elaboración Propia

![](_page_90_Picture_61.jpeg)

**Figura 33: Mock up – Pantalla control de apoderados** Elaboración Propia

![](_page_91_Picture_89.jpeg)

**Figura 34: Mock up - Formulario "Registrar nuevo Apoderado"**

• **Opción control de docentes/usuarios:** Para ver el registro de docentes/usuarios se deberá dar clic en la opción "Control de docentes/usuarios" como muestra la Figura 35 y se visualizarán los docentes/usuarios registrados por default, ver Figura 36. Para poder registrar un docente/usuario nuevo se deberá dar clic en el botón "Registrar nuevo docente/usuario" y se mostrará el formulario de la Figura 37. Para poder eliminar y/o editar el registro de docente/usuario se deberá dar clic en el botón de acciones como muestra la Figura 36. Para poder visualizar la información del docente/usuario a detalle se deberá dar clic en el botón "visualizar" ubicado en la columna de acciones ver Figura 36. Si se desea "eliminar" o "editar" la información del usuario/docente se debe dar clic en dichas opciones, ver Figura 38; en el caso de la opción "editar" datos del docente/usuario se abrirá el formulario de la Figura 37.

![](_page_91_Picture_3.jpeg)

**Figura 35: Mock up – Opción control de Docentes/Usuarios**

![](_page_92_Picture_35.jpeg)

**Figura 36: Mock up – Pantalla de Control de docentes/usuarios** Elaboración Propia

![](_page_92_Picture_36.jpeg)

**Figura 37: Mock up – Nuevo Registro de Usuario/Docente** Elaboración Propia

![](_page_92_Picture_37.jpeg)

#### **Figura 38: Mock up – Eliminar o editar usuario/docente .**<br>Elaboración Propia

Segundo, se mostrarán los prototipos de la sección "Matrículas" del menú principal.

• **Opción control de años lectivos:** Para ver el registro de años lectivos se deberá dar clic en la opción "Control de años lectivos" como se muestra en la Figura 39. Luego, se visualizarán los años lectivos registrados por default ver Figura 40. Para poder registrar un año lectivo nuevo se deberá dar clic en el botón "Registrar nuevo lectivo" ver Figura 40. Para poder eliminar el registro de año lectivo se deberá dar clic en el botón "eliminar" de la columna acciones ver Figura 40 y Figura 42. Para poder visualizar la información del año lectivo a detalle se deberá dar clic en el botón "visualizar" ubicado en la columna de acciones ver Figura 43. Finalmente, si se desea editar los datos del docente/usuario se deberá dar clic en el botón "editar" y parecerá un formulario como el de la Figura 44, actualizar los datos y dar clic en la opción "Actualizar Datos".

![](_page_93_Picture_2.jpeg)

**Figura 39: Mock up – Opción control de años lectivos** Elaboración Propia

![](_page_94_Picture_35.jpeg)

### **Figura 40: Mock up - Pantalla de control de Años Lectivos**

![](_page_94_Picture_36.jpeg)

**Figura 41: Mock up – Registro de año lectivo** Elaboración Propia

![](_page_94_Picture_37.jpeg)

**Figura 42: Mock up - Eliminar año electivo**

#### Elaboración Propia

![](_page_95_Picture_62.jpeg)

**Figura 43: Mock up – Detalle del año lectivo**

![](_page_95_Picture_63.jpeg)

**Figura 44: Mock up - Editar año lectivo**

• **Opción control de aulas:** Para ver el registro de aulas se deberá dar clic en la opción "Control de aulas" y se visualizarán las aulas registradas por default ver Figura 45. Para poder registrar un aula nueva se deberá dar clic en el botón "Registrar nueva aula" ver Figura 46. Para poder visualizar la información del año lectivo a detalle se deberá dar clic en el botón "visualizar" ubicado en la columna de acciones como se muestra en la Figura 45 y aparecerá el detalle de la información como muestra la Figura 47. Finalmente, para poder "eliminar" y/o "editar" el aula registrada se deberá dar clic en el botón eliminar o editar de la parte superior ver Figura 47 y 48 respectivamente.

|           | <b>O</b> Registrar nueva Aulas |                |                                    |                         |
|-----------|--------------------------------|----------------|------------------------------------|-------------------------|
|           | Show 10 $\div$ entries         |                |                                    | Search:                 |
| <b>ID</b> | <b>GRADO</b>                   | <b>SECCIÓN</b> | <b>TUTOR</b>                       | <b>ACCIONES</b>         |
| 60        | Inicial 3 Años                 |                | <b>TASAYCO RAMOS JENNY LISSETH</b> | $\alpha$                |
| 61        | Inicial 4 Años                 |                | MEDINA FERNANDEZ CARMEN ROSA       | $\alpha$                |
| 62        | Inicial 5 Años                 | A              | <b>IBARRA MADUENO KATTY</b>        | $\alpha$                |
| 63        | 1er Grado de Primaria          | A.             | OLIVA ROJAS SILVIA LUCIANA         | $\mathbf{R}$            |
| 64        | 2do Grado de Primaria          | A.             | CHUMPITAZ FELIX LUZ MARIBEL        | $\overline{\textbf{M}}$ |
| 65        | 3er Grado de Primaria          | á              | MUÑOZ AYBAR MILAGROS EMMA          | $\overline{\text{M}}$   |
| 66        | 4to Grado de Primaria          | Á              | TASAYCO ATUNCAR MELCHORITA         | $\mathbf{B}^{\prime}$   |
| 67        | 5to Grado de Primaria          | A              | PACHAS MESIAS LILIANA              | $\mathbf{B}^{\prime}$   |
| 68        | 6to Grado de Primaria          |                | QUISPE BOLIVAR TERRY MAXIMO        | $\mathbf{z}$            |

**Figura 45: Mock up - Pantalla de Control de aulas** Elaboración Propia

![](_page_96_Picture_38.jpeg)

#### **Figura 46: Mock up – Registro de nueva aula** Elaboración Propia

![](_page_96_Picture_39.jpeg)

#### **Figura 47: Mock up – Visualización de información de aulas** Elaboración Propia

![](_page_97_Picture_68.jpeg)

**Figura 48: Mock up - Editar aula**

• **Opción Control de Matrículas:** Para ver el registro de alumnos matriculados se deberá dar clic en la opción "Control de matrículas" y se visualizarán todos los alumnos matriculados por default ver Figura 49. Para poder registrar una nueva matrícula se deberá dar clic en el botón "Registrar nueva matrícula" ver Figura 50. Para poder visualizar la información del alumno matriculado a detalle se deberá dar clic en el botón "visualizar" ubicado en la columna de acciones como se muestra en la Figura 49 y aparecerá el detalle de la información como muestra la Figura 51. Finalmente, para poder "eliminar" y/o "editar" el aula registrada se deberá dar clic en el botón eliminar o editar de la parte superior ver Figura 52 y 53 respectivamente.

|                        | <b>O</b> Registrar nueva Matricula |                                |                       |                  |                 |            |
|------------------------|------------------------------------|--------------------------------|-----------------------|------------------|-----------------|------------|
| Show 10 $\div$ entries |                                    |                                |                       | Search:          |                 |            |
| <b>FECHA</b><br>ID     |                                    | <b>APELLIDOS Y NOMBRES</b>     | <b>GRADO</b>          | <b>SECCION</b>   | <b>ACCIONES</b> |            |
| 1721                   | 2022-03-29                         | TIPISMANA NAPA BENJAMIN        | <b>RETIRADOS</b>      | <b>RETIDADOS</b> | $\mathbf{z}$    | জ          |
| 1722                   | 2022-02-25                         | <b>SANCHEZ RAMOS MATIAS</b>    | 1er Grado de Primaria | A                | $\mathbf{z}$    | জ          |
| 1723                   | 2022-02-25                         | LINARES HUERTAS ZIHU VALENTINA | 1er Grado de Primaria | Ä.               | ø               | ø          |
| 1724                   | 2022-02-25                         | ACEVEDO CUBA DANIELA           | Ter Grado de Primaria | А                | 冒               | <b>ist</b> |
| 1726                   | 2022-02-25                         | QUINTANA TORRES JUAN LEONEL    | Ter Grado de Primaria | A                | $\alpha$        | <b>NO</b>  |
| 1727                   | 2022-02-25                         | PEÑA PEÑA FABIO JAZYS          | 2do Grado de Primaria | Α                | ø               | 7S)        |
| 1728                   | 2022-02-25                         | RAMOS MELO BRIANA LUHANA       | 2do Grado de Primaria | A                | $\mathbb{R}^2$  | 353        |
| 1729                   | 2022-02-25                         | ALCANTARA SARAVIA SOFIA LORENA | 2do Grado de Primaria | А                | B               | æ          |
| 1730                   | 2022-02-25                         | LEVANO SARMIENTO LYAN ADRIAN   | 2do Grado de Primaria |                  | $\mathbb{R}^n$  | 201        |

**Figura 49: Mock up - Alumnos matriculados según el grado y año escolar**

![](_page_98_Picture_27.jpeg)

**Figura 50: Mock up - Registro de matrícula**

![](_page_98_Picture_28.jpeg)

![](_page_98_Picture_29.jpeg)

**Figura 52: Mock up - Eliminar matrícula**

![](_page_99_Picture_42.jpeg)

**Figura 53: Mock up - Editar matrícula**

• **Opción Consulta de Matrículas:** Ayudará a ver la lista de alumnos matriculados por aula. Dar clic en la opción buscar y aparecerá la lista de todas las aulas, se deberá elegir el aula a consultar, ver Figura 54 y 55. Seguidamente, se visualizará la lista de alumnos del aula seleccionada como muestra la Figura 56.

- *a* - A

![](_page_99_Picture_43.jpeg)

**Figura 54: Mock up – Pantalla de consulta de matrícula por aula**

| Sección<br>A.<br>Ä<br>Ä | Q. Montrin Matriculados |
|-------------------------|-------------------------|
|                         |                         |
|                         |                         |
|                         |                         |
|                         |                         |
| A.                      |                         |
| Ä.                      |                         |
| Ņ                       |                         |
| A                       |                         |
| B                       |                         |
| Ŵ                       |                         |
| A                       |                         |
|                         | Cancelar                |
|                         |                         |

**Figura 55: Mock up - Listado de aulas para ver alumnos matriculados**

W.

|                |                                            | Archivo - Matrículas - Pensiones - Procesos - Académico - Calificaciones - | 4 - 2022 - Año del Fortalecimiento de la Soberanía Nacional -<br>William Jefferson * |
|----------------|--------------------------------------------|----------------------------------------------------------------------------|--------------------------------------------------------------------------------------|
|                | $\sim$ Buscar Aula<br>60<br><b>Id Aula</b> | $\alpha$<br>Inicial 3 Años - A                                             | Q Mostrar Matriculados                                                               |
|                |                                            | L Descargar Lista                                                          |                                                                                      |
| ORD            | <b>DNI</b>                                 | <b>APELLIDOS Y NOMBRES</b>                                                 | <b>CORREO INSTITUCIONAL</b>                                                          |
|                | 91374603                                   | AMARO PEREDA SANTIAGO AGUSTÍN                                              | 91374603@colegiovefit.edu.pe                                                         |
| $\overline{2}$ | 91210424                                   | CONTRERAS CHUQUISPUMA BRIANA CAELI                                         | 91210424@colegiovelit.edu.pe                                                         |
|                | 90973111                                   | FAJARDO ELÍAS MOISES ALBERTO                                               | 90973111@colegiovelit.edu.pe                                                         |
| 4              | 90985335                                   | <b>GONZALES PACHAS GIA LUHANA</b>                                          | 90985335@colegiovelit.edu.pe                                                         |
| 5              | 90875179                                   | LEVANO MORENO LIAM DANIEL                                                  | 90875179@colegiovelit.edu.pe                                                         |
| 6.             | 90924106                                   | LURITA YATACO VALENTINA NICOLE                                             | 90924106@colegiovelit.edu.pe                                                         |
|                | 91087003                                   | MARQUEZ SALGUERO TADEO JOSÉ                                                | 91087003@colegiovelit.edu.pe                                                         |
| 8              | 90926625                                   | MARTÍNEZ PRADA LUCCA VALENTINO                                             | 90926625@colegiovelit.edu.pe                                                         |
| 9              | 90869637                                   | PACHAS HUAMAN BRECIA                                                       | 90869637@colegrovefit.edu.pe                                                         |
| 10             | 91189109                                   | QUISPE BARR MACARENA DEL PILAR                                             | 91189109@colegiovelit.edu.pe                                                         |

**Figura 56: Mock up - Visualización de lista de alumnos según aula seleccionada**

Tercero, se mostrarán los prototipos de la sección "Pensiones" del menú principal.

• **Opción pago de pensiones:** Para ver el control de pagos de un estudiante se deberá buscar por el DNI o apellido en la barra de búsqueda, ver Figura 57 y 58. A continuación, se mostrará el listado de pensiones programadas para todo el año escolar y el estado de las mismas; es decir, si han sido canceladas o no. Para aquellas pensiones que aún no han sido canceladas aparecerá la opción de editar o eliminar en la columna de acciones como se muestra en la Figura 59 y 60. Una vez cancelada la pensión se podrá visualizar el comprobante de pago dando clic en la opción ver boleta y se abrirá el formato .pdf, ver Figura 61.

![](_page_101_Picture_27.jpeg)

**Figura 57: Mock up - Pantalla pago de pensiones**

![](_page_101_Picture_28.jpeg)

**Figura 58: Mock up - Búsqueda de alumno por apellido**

| Q<br><b>DNI</b> de Estudiante<br>91210424 |          |                           |              |              | CONTRERAS CHUQUISPUMA BRIANA CAELI |                   |               |                   |               | Q Mostrar Kardex                            |  |
|-------------------------------------------|----------|---------------------------|--------------|--------------|------------------------------------|-------------------|---------------|-------------------|---------------|---------------------------------------------|--|
| ID                                        | GRADO    | <b>DESCRIPCIÓN</b>        | <b>MONTO</b> | <b>DSCTO</b> | <b>TOTAL</b>                       | <b>FECHA VMTO</b> | <b>ESTADO</b> | <b>FECHA PAGO</b> | <b>BOLETA</b> | <b>ACCIONES</b>                             |  |
| 19790                                     | $13 - A$ | <b>CUOTA DE MATRICULA</b> | 300,00       | 0.00         | 300.00                             | 2022-04-10        | w             | 2022-03-27        | 8001-00011012 | $\circledcirc$                              |  |
| 22712                                     | $13 - A$ | <b>CUOTA MARZO</b>        | 300,00       | 50.00        | 250.00                             | 2022-04-10        | $\mathcal{A}$ | 2022-03-27        | 8001-00011013 | $\circledR$                                 |  |
| 22713                                     | $13-A$   | <b>CUOTA ABRIL</b>        | 300,00       | 50,00        | 250.00                             | 2022-04-30        | $\vec{B}$     | 2022-04-27        | 8001-00011529 | $\circledcirc$                              |  |
| 22718                                     | $13-A$   | <b>CUOTA MAYO</b>         | 300.00       | 50.00        | 250.00                             | 2022-05-31        | w             | 2022-05-20        | 8001-00011915 | $\circ$                                     |  |
| 22720                                     | $13-A$   | <b>CUOTA JUNIO</b>        | 300.00       | 50.00        | 250.00                             | 2022-06-30        | <b>W</b>      | 2022-06-21        | 8001-00012300 | $\circ$                                     |  |
| 22723                                     | $13 - A$ | <b>CUOTA JULIO</b>        | 300.00       | 0.00         | 300.00                             | 2022-07-15        | $\mathbf{m}$  |                   | 000-00000000  | E<br>ø<br><b>R2</b>                         |  |
| 22725                                     | $13-A$   | <b>CUOTA AGOSTO</b>       | 300.00       | 0.00         | 300.00                             | 2022-08-31        | $\mathbf{P}$  |                   | 000-00000000  | n<br>矿<br><b>KON</b>                        |  |
| 22728                                     | $13-A$   | <b>CUOTA SETIEMBRE</b>    | 300.00       | 0.00         | 300.00                             | 2022-09-30        | <b>RP</b>     |                   | 000-00000000  | ı<br>矿<br><b>KG</b>                         |  |
| 22729                                     | $13-A$   | <b>CUOTA OCTUBRE</b>      | 300.00       | 0.00         | 300.00                             | 2022-10-31        | <b>IQ</b>     |                   | 000-00000000  | $\mathbf{z}$ and $\mathbf{z}$<br><b>DEL</b> |  |

**Figura 59: Mock up - Kardex de pagos según alumno**

![](_page_102_Picture_46.jpeg)

**Figura 60: Editar kardex de pago**

![](_page_102_Picture_2.jpeg)

**Figura 61: Mock up - Visualización de comprobante de pago**

• **Opción consulta comprobantes de pago:** Permitirá ver los comprobantes de pago ejecutados en un rango de fecha. Además, se podrá imprimir según el rango de fecha elegido. Ver Figura 62.

|                                       |                 | 4 - 2022 - Año del Fortalecimiento de la Soberanía Nacional *<br>Archivo - Matrículas - Pensiones - Procesos - Académico - Calificaciones - | William Jefferson =  |
|---------------------------------------|-----------------|----------------------------------------------------------------------------------------------------|----------------------|
| ▲ Consulta de Boletas<br>Fecha Inicio | o<br>31/05/2022 | ۰<br>Q. Mostrar Boletas<br><b>Fecha Final</b><br>21/07/2022                                                                                 | Q Imprimier Consulta |
| Show 10 c entries                     |                 |                                                                                                    | Search:              |
| Focha                                 | Nro Boleta      | Nombre de Cliente                                                                                                    | <b>Total</b>         |
| 2022-06-21 00:00:00                   | 8001-00012300   | CONTRERAS CHUQUISPUMA BRIANA CAELI                                                                                                    | 250,00               |
| 2022-06-21 00:00:00                   | 8001-00012301   | FAIARDO FLÍAS MOISÉS ALBERTO                                                                                                    | 300,00               |
| 2022-06-21 00:00:00                   | B001-00012302   | GONZALES PACHAS GIA LUHANA                                                                                                    | 300.00               |
| 2022-06-21 00:00:00                   | 8001-00012303   | LEVANO MORENO LIAM DANIEL                                                                                                    | 300,00               |
| 2022-06-21 00:00:00                   | 8001-00012304   | LURITA VATACO VALENTINA NICOLE                                                                                                    | 300.00               |
| 2022-06-21 00:00:00                   | 8001-00012305   | MARQUEZ SALGUERO TADEO JOSÉ                                                                                                    | 300.00               |
| 2022-06-21 00:00:00                   | B001-00012306   | PACHAS HUAMAN BRECIA                                                                                                    | 250,00               |
| 2022-06-21 00:00:00                   | B001-00012307   | RIOJA REYNA ANGELA GABRIEL                                                                                                    | 300.00               |
| 2022-06-21 00:00:00                   | B001-00012308   | SANCHEZ RAMOS BASTION                                                                                                    | 250,00               |
| 2022-06-21 00:00:00                   | B001-00012309   | SANCHEZ VELASQUEZ SOFI VALENTINA                                                                                                    | 300.00               |

**Figura 62: Mock up - Pantalla de consolidado de comprobantes de pago**

• **Opción Impresión de comprobantes de pago:** Permitirá ver los comprobantes de pago según el número inicial de la boleta y el número final para su impresión si se requiere. Ver Figura 63.

![](_page_103_Picture_56.jpeg)

Cuarto, se mostrarán los prototipos de la sección "Procesos" del menú principal.

• **Opción generar Kardex:** Se genera el Kardex de pago para todo el año escolar según se muestra en la Figura 64.

![](_page_104_Picture_0.jpeg)

**Figura 64: Mock up - Generar kardex para programación de pagos de pensiones del año escolar**

• **Opción envío de boletas SUNAT:** Permitirá descargar en formato .XML para envío de comprobantes de pago a SUNAT.

|                        | <b>46</b> Generar Archivos XML |                     |          |                                       |                  |              |             |              |
|------------------------|--------------------------------|---------------------|----------|---------------------------------------|------------------|--------------|-------------|--------------|
| Show 10 $\div$ entries |                                |                     |          |                                       |                  | Search:      |             |              |
| <b>COMPROBANTE</b>     | <b>FEC PAGO</b>                | <b>FEC EMISIÓN</b>  | DNI      | <b>ESTUDIANTE</b>                     | <b>SUB TOTAL</b> | <b>DSCTO</b> | <b>MORA</b> | <b>TOTAL</b> |
| B001-00012335          | 2022-06-23                     | 2022-06-23 00:00:00 | 79401729 | ACEVEDO CUBA DANIELA                  | 330.00           | 0.00         | 0.00        | 330.00       |
| B001-00012336          | 2022-06-23                     | 2022-06-23 00:00:00 | 79112760 | AGILA ACEVEDO ADRIANO                 | 330.00           | 100.00       | 0.00        | 230.00       |
| B001-00012337          | 2022-06-23                     | 2022-06-23 00:00:00 | 79163893 | AGUIRRE GARCIA LEONEL                 | 330.00           | 0.00         | 0.00        | 330.00       |
| B001-00012338          | 2022-06-23                     | 2022-06-23 00:00:00 | 79252769 | ALCALA GUERRA LUANA                   | 330,00           | 0.00         | 0.00        | 330.00       |
| B001-D0012339          | 2022-06-23                     | 2022-06-23 00:00:00 | 79590296 | AYLLON ORTIZ YAEL SANTIAGO            | 330.00           | 50.00        | 0.00.       | 280.00       |
| B001-00012340          | 2022-06-23                     | 2022-06-23 00:00:00 | 79577071 | DIAZ ROMANO NARELLA AYIRA             | 330.00           | 0.00         | 0.00        | 330.00       |
| 8001-00012341          | 2022-06-23                     | 2022-06-23 00:00:00 | 79539554 | GUERRA VASOUEZ YVAN YAHELITO          | 330.00           | 0.00         | 0.00        | 330.00       |
| 8001-00012342          | 2022-06-23                     | 2022-06-23 00:00:00 | 79174739 | GUILLEN CANELO YESSICA JIMENA         | 330.00           | 50.00        | 0.00        | 280.00       |
| 8001-00012343          | 2022-06-23                     | 2022-06-23 00:00:00 | 79221137 | HERNANDEZ TASAYCO LEIRE ALESSANDRA    | 330.00           | 50.00        | 0.00        | 280.00       |
| B001-00012344          | 2022-06-23                     | 2022-06-23 00:00:00 | 79322863 | LINAREZ CARPIO MILCYS EDDILZYS HALIMA | 330.00           | 0.00         | 0.00        | 330.00       |

**Figura 65: Mock up - Envío de boletas a SUNAT**

Quinto, se mostrarán los prototipos de la sección "Académicos" del menú principal.

• **Opción Administrar cursos:** Para ver la lista de cursos del año escolar clic en la opción "Administrar cursos" y se visualizarán todos los cursos por default ver Figura 66. Para poder registrar un nuevo curso se deberá dar clic en el botón "Registrar nuevo curso" ver Figura 66 y aparecerá el siguiente formulario como muestra la Figura 67. Para poder visualizar/eliminar/ver competencias del curso a detalle se deberá dar clic respectivamente en los botones ubicados en la columna de acciones, Ver Figura 68, 69 y 70.

![](_page_105_Picture_25.jpeg)

![](_page_105_Figure_1.jpeg)

![](_page_105_Picture_26.jpeg)

**Figura 67: Mock up - Registro de nuevo curso**

![](_page_105_Picture_27.jpeg)

**Figura 68: Mock up - Editar curso**

![](_page_106_Picture_25.jpeg)

**Figura 69: Mock up - Eliminar curso**

![](_page_106_Picture_26.jpeg)

**Figura 70: Mock up - Detalle de competencias**

Se podrá editar o eliminar las competencias según el curso. Ver Figura 71 y 72.

![](_page_107_Picture_44.jpeg)

**Figura 71: Mock up - Editar competencia**

![](_page_107_Picture_45.jpeg)

**Figura 72: Eliminar competencia**

Sexto, se mostrarán los prototipos de la sección "Calificaciones" del menú principal.

• **Opción Registro de notas:** Permitirá ver los registros de notas según aula o número registro y trimestre. Ver Figura 73 y 74. Además, podrán subirse las notas de manera consolidada con la opción "Subir registro" como indica la Figura 75.
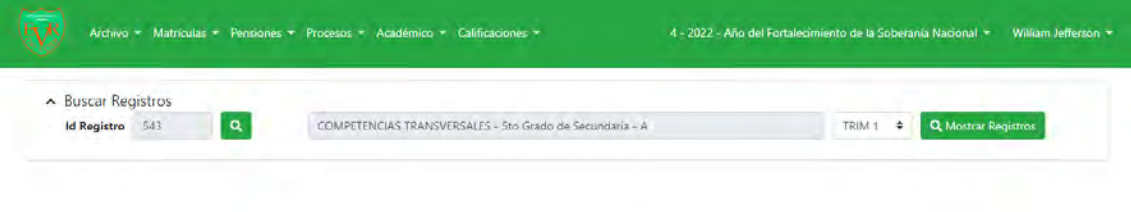

**Figura 73: Mock up - Pantalla de inicio de Buscar registros CILINEDA** 

|                | A Buscar Registros<br><b>Id Registro</b><br>543 | $\mathbf{a}$<br>COMPETENCIAS TRANSVERSALES - 51g Grado de Secundaria - A | TRIM 1 $\div$                 |     | Q. Mostrar Registros           |
|----------------|-------------------------------------------------|--------------------------------------------------------------------------|-------------------------------|-----|--------------------------------|
|                |                                                 | COMPETENCIAS TRANSVERSALES - TRIMESTRE 1                                 | <b>J.</b> Descargar Plantilla |     | <b>J.</b> Subir Calificaciones |
|                |                                                 |                                                                          |                               |     | <b>Trimestre I</b>             |
| N <sup>*</sup> | DNI                                             | <b>APELLIDOS Y NOMBRES</b>                                               |                               | п   | $\mathbf{z}$<br>Prom           |
|                | 60752648                                        | AYON NAPA ANDREA                                                         | 15                            | 15  | 15                             |
|                | 74159762                                        | BLANCO ALCANTARA MAURICIO                                                | 15                            | 15  | 15                             |
|                |                                                 |                                                                          |                               |     |                                |
| $\overline{z}$ | 72324904                                        | BUGARIN JIMENEZ FERNANDO                                                 | 14                            | 14  | 14                             |
|                | 71818311                                        | CASTILLA TORRES ANGELO GABRIEL                                           | 14                            | 14  | 14                             |
|                | 60985130                                        | CCACHA EURIBE CAROLYNE NICOLE                                            | 18                            | 18  | 18                             |
|                | 71548086                                        | COTRINA AYAUCAN LUIS FELIPE                                              | 13 <sup>°</sup>               | 13  | 13                             |
|                | 74690920                                        | DIAZ MEJIA ENRIQUE ALEJANDRO                                             | 15                            | 15  | 115                            |
|                | 61834680                                        | ESPINOZA DELGADO POLETTE ANGELICA                                        | 15                            | -15 | 15                             |

**Figura 74: Mock up - Visualización de registros**

|                         |                                       | Archivo + Matrículas - Pensiones - Procesos - Académico - Calificaciones + | 4 - 2022 - Ano del Fortalecimiento de la Soberania Nacional + William Jefferson + |                        |                    |                                        |
|-------------------------|---------------------------------------|----------------------------------------------------------------------------|-----------------------------------------------------------------------------------|------------------------|--------------------|----------------------------------------|
|                         | A Buscar Registros<br>Id Registro 543 | $\mathbf{q}$<br>COMPETENCIAS TRANSVERSALES - 5to Grado de Secundaria - A   |                                                                                   | TRIM 1 0               | Q Masana Registras |                                        |
|                         | <b>COMPETENCIAS TRANSVERS</b>         | Subir Plantilla                                                            | <b>All Card</b>                                                                   | <b>Contractor</b><br>× |                    | 3. Subir Calificaciones<br>Trimestre I |
| N1                      | <b>DNI</b>                            |                                                                            | Subir                                                                             | Mostrar                | 2                  | Prom                                   |
|                         | 60752648                              |                                                                            |                                                                                   |                        | 15                 | 15 <sub>1</sub>                        |
| z                       | 74159762                              |                                                                            |                                                                                   | Cancelar               | 15                 | 15 <sub>1</sub>                        |
| 3                       | 72324904                              |                                                                            |                                                                                   |                        | 14                 | 14                                     |
| $\frac{4}{3}$           | 71818311                              | CASTILLA TORRES ANGELO GABRIEL                                             |                                                                                   | 14                     | 14                 | 14                                     |
| $\overline{\mathbf{s}}$ | 60985130                              | <b>CCACHA EURIBE CAROLYNE NICOLE</b>                                       |                                                                                   | 18                     | 18                 | 18                                     |
| 6                       | 71548086                              | COTRINA AYAUCAN LUIS FELIPE                                                |                                                                                   | 13                     | 13                 | 13                                     |
| 7                       | 74690920                              | <b>ENAZ MEJIA ENRIQUE ALEJANDRO</b>                                        |                                                                                   | 15                     | 15                 | 15                                     |
| $\mathbf{B}$            | 61834680                              | ESPINOZA DELGADO POLETTE ANGELICA                                          |                                                                                   | $15 -$                 | 15                 | 15                                     |
|                         |                                       |                                                                            |                                                                                   |                        |                    |                                        |

**Figura 75: Mock up - Subir plantilla de notas**

• **Opción Registrar comentarios:** Permitirá ver los comentarios para los alumnos, ver Figura 76 y 77. Además, podrán subirse los comentarios de manera consolidada.

|                                      | olegiovelitedu.pe/nvelit/rec x |                                                                            | C consultaBoleta.php             | $\mathbf{x}$                      | O coleta.php                |                                    | x   M Recisions (4) - info@adeper   X   (2) (1) WhatsApp                       |                                                               |             | $x +$ |                                |                     |
|--------------------------------------|--------------------------------|----------------------------------------------------------------------------|----------------------------------|-----------------------------------|-----------------------------|------------------------------------|--------------------------------------------------------------------------------|---------------------------------------------------------------|-------------|-------|--------------------------------|---------------------|
| $\mathbf C$                          |                                | A No es seguro   colegiovelit.edu.pe/nvelit/registrarNotas.php             |                                  |                                   |                             |                                    |                                                                                |                                                               |             |       | 倾                              | $\Box$              |
|                                      |                                | Archivo - Matrículas - Pensiones - Procesos - Académico - Calificaciones - |                                  |                                   |                             |                                    |                                                                                | 4 - 2022 - Año del Fortalecimiento de la Soberanía Nacional = |             |       |                                | William Jefferson - |
|                                      | $\land$ Buscar Registros       |                                                                            |                                  |                                   |                             |                                    |                                                                                |                                                               |             |       |                                |                     |
|                                      | <b>Id Registro</b>             |                                                                            | Q.                               | Registro Académico                |                             |                                    |                                                                                |                                                               | TRIM 3 =    |       | Q Mostrar Registros            |                     |
|                                      |                                |                                                                            |                                  |                                   |                             |                                    |                                                                                |                                                               |             |       |                                |                     |
|                                      |                                |                                                                            |                                  |                                   |                             |                                    |                                                                                |                                                               |             |       |                                |                     |
|                                      |                                |                                                                            |                                  |                                   |                             |                                    |                                                                                |                                                               |             |       |                                |                     |
|                                      |                                |                                                                            |                                  |                                   |                             |                                    |                                                                                |                                                               |             |       |                                |                     |
|                                      |                                |                                                                            |                                  |                                   |                             |                                    |                                                                                |                                                               |             |       |                                |                     |
|                                      |                                |                                                                            |                                  |                                   |                             |                                    |                                                                                |                                                               |             |       |                                |                     |
|                                      |                                |                                                                            |                                  |                                   |                             |                                    |                                                                                |                                                               |             |       |                                |                     |
|                                      |                                |                                                                            |                                  |                                   |                             |                                    | Figura 76: Mock up - Pantalla de registrar comentarios                         |                                                               |             |       |                                |                     |
|                                      |                                |                                                                            |                                  |                                   |                             |                                    |                                                                                |                                                               |             |       |                                |                     |
|                                      |                                |                                                                            |                                  |                                   |                             |                                    |                                                                                |                                                               |             |       |                                |                     |
|                                      |                                |                                                                            |                                  |                                   |                             |                                    |                                                                                |                                                               |             |       |                                |                     |
|                                      |                                | Archivo - Matriculas - Pensiones - Procesos - Académico - Calificaciones - |                                  |                                   |                             |                                    | 4 - 2022 - Año del Fortalecimiento de la Soberanía Nacional -                  |                                                               |             |       |                                | William Inflerson = |
|                                      |                                |                                                                            |                                  |                                   |                             |                                    |                                                                                |                                                               |             |       |                                |                     |
|                                      | A Buscar Registros             |                                                                            |                                  |                                   |                             |                                    |                                                                                |                                                               |             |       |                                |                     |
|                                      | Id Aula 73                     |                                                                            | $\alpha$                         |                                   | 5to Grado de Secundaria - A |                                    |                                                                                |                                                               | TRIM 1<br>÷ |       | <b>Q</b> Mostrar Comentarios   |                     |
|                                      |                                |                                                                            |                                  |                                   |                             |                                    |                                                                                |                                                               |             |       |                                |                     |
|                                      |                                |                                                                            |                                  |                                   |                             |                                    |                                                                                |                                                               |             |       |                                |                     |
|                                      | COMENTARIOS - TRIMESTRE 1      |                                                                            |                                  |                                   |                             |                                    |                                                                                | <b>J.</b> Descargar Plantilla                                 |             |       | <b>3:</b> Subur Calificaciones |                     |
| <b>NRO</b>                           | DNI                            |                                                                            |                                  | APELLIDOS Y NOMBRES               |                             |                                    |                                                                                | <b>COMENTARIO</b>                                             |             |       |                                |                     |
|                                      | 60752648                       | AYON NAPA ANDREA                                                           |                                  |                                   |                             |                                    | Su aprendizaje esta en proceso, apoyar en casa con las actividades             |                                                               |             |       |                                |                     |
|                                      | 74159762                       |                                                                            | BLANCO ALCANTARA MAURICIO        |                                   |                             |                                    | Su aprendizaje esta en proceso, apoyar en casa con las actividades             |                                                               |             |       |                                |                     |
|                                      | 72324904                       |                                                                            | <b>BUGARIN JIMENEZ FERNANDO</b>  |                                   |                             |                                    | Debe de Participar en clases y cumplir con las actividades de los cursos       |                                                               |             |       |                                |                     |
| ï<br>$\overline{2}$<br>3<br>$\Delta$ | 71818311                       |                                                                            | CASTILLA TORRES ANGELO GABRIEL   |                                   |                             |                                    | Debe de mejorar, participar mas en clases y en las activiades de los cursos    |                                                               |             |       |                                |                     |
|                                      | 60985130                       |                                                                            | CCACHA EURIBE CAROLYNE NICOLE    |                                   |                             | Felicitaciones, sigue superandote. |                                                                                |                                                               |             |       |                                |                     |
| 5<br>6                               | 71548086                       |                                                                            | COTRINA AYAUCAN LUIS FELIPE      |                                   |                             |                                    | Debe de complir con las actividades de los cursos y mejorar la responsabilidad |                                                               |             |       |                                |                     |
| $\overline{z}$                       | 74690920                       |                                                                            | DIAZ MEJIA ENRIQUE ALEJANDRO     |                                   |                             |                                    | Su aprendizaje esta en proceso, apoyar en casa con las actividades             |                                                               |             |       |                                |                     |
| 8                                    | 61834680                       |                                                                            |                                  | ESPINOZA DELGADO POLETTE ANGELICA |                             |                                    | Su aprendizaje esta en proceso, apoyar en casa con las actividades             |                                                               |             |       |                                |                     |
| 9                                    | 71787074                       |                                                                            | <b>FLORES BALAREZO JAIR JOSE</b> |                                   |                             |                                    | Su aprendizaje esta en proceso, apoyar en casa con las actividades             |                                                               |             |       |                                |                     |

**Figura 77: Mock up - Registrar comentarios**

• **Opción consolidados:** Permitirá ver los registros por aula consolidado según se muestra en la Figura 78 y 79. Además, se podrá asignar el docente o tutor encargado del aula con el botón de "asignar" en la columna de acciones, ver Figura 80. Asimismo, se podrá observar las notas consolidadas por alumno, ver Figura 81.

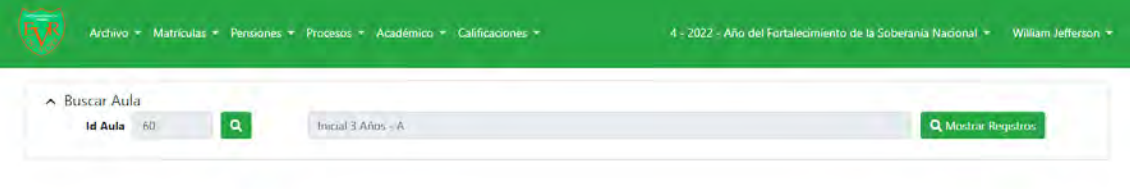

**Figura 78: Mock up - Pantalla de búsqueda de registros consolidados por aula**

| $\triangle$ Buscar Aula<br>$\mathbf{q}$<br>Id Aula 60 | Inicial 3 Años - A              | Q Mostrar Registros             |
|-------------------------------------------------------|---------------------------------|---------------------------------|
| <b>CURSO</b>                                          | <b>PROFESOR</b>                 | <b>ACCIONES</b>                 |
| <b>MATEMATICA</b>                                     | JENNY LISSETH TASAYCO RAMOS     | $D$ $Q$                         |
| <b>COMUNICACIÓN</b>                                   | JENNY LISSETH TASAYCO RAMOS     | $D$ $\blacksquare$              |
| PERSONAL SOCIAL                                       | JENNY LISSETH TASAYCO RAMOS     | $\Omega$<br><b>I</b>            |
| CIENCIA Y TECNOLOGÍA                                  | JENNY LISSETH TASAYCO RAMOS     | $\mathbf{p}$<br>$\blacksquare$  |
| <b>INGLES</b>                                         | MARIA CAROLINA BARR AVILA       | $\Box$<br>$\blacksquare$        |
| <b>PSICOMOTRIZ</b>                                    | MARCO ANTONIO CONTRERAS SALAZAR | $E^{\dagger}$<br>$\blacksquare$ |
| DANZA                                                 | JUAN CARLOS OCHOA PACHAS        | 長田                              |

**Figura 79: Mock up - Visualización de registros por curso y grado**

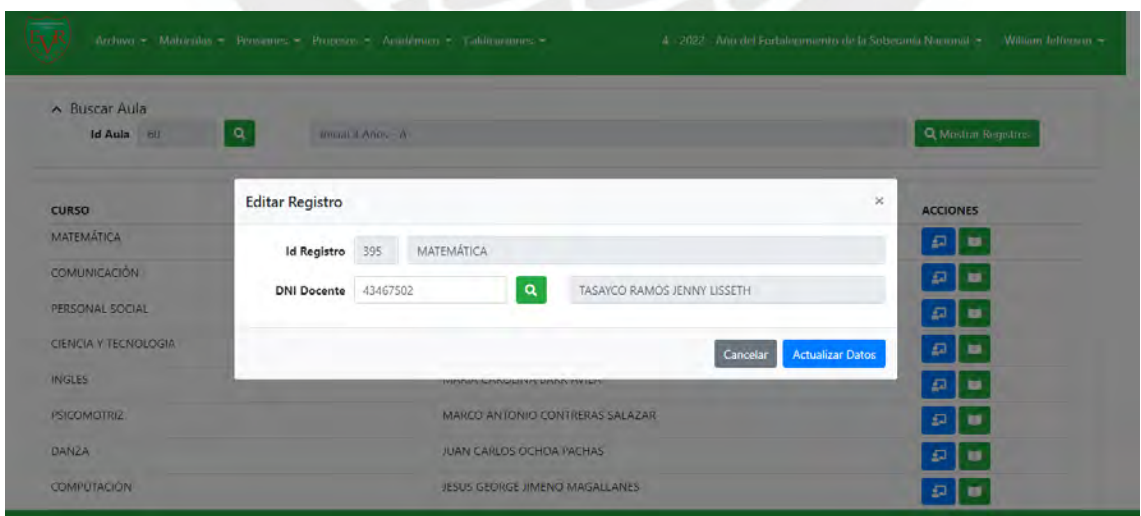

**Figura 80: Mock up - Asignar Docente**

|               |          | <b>Editar Registro</b> |                                    |              |                      |              |  |                     |      |       |              |                      |      | $\times$ |
|---------------|----------|------------------------|------------------------------------|--------------|----------------------|--------------|--|---------------------|------|-------|--------------|----------------------|------|----------|
| $A$ Bus       |          | MATEMÁTICA             |                                    |              |                      |              |  |                     |      |       |              |                      |      |          |
|               |          |                        |                                    |              | <b>Trimestre I</b>   |              |  | <b>Trimestre II</b> |      |       |              | <b>Trimestre III</b> |      |          |
|               |          | DNI                    | <b>Apellidos y Nombre</b>          | $\mathbf{T}$ | 2 <sup>1</sup>       | Prom         |  | 12                  | Prom | $1 -$ | $\mathbf{2}$ | Prom                 | Prom |          |
| <b>CURSO</b>  |          | 91374603               | AMARO PEREDA SANTIAGO AGUSTÍN      | В            | A                    | $\mathsf{A}$ |  |                     |      |       |              |                      |      |          |
| MATEN         | 2        | 91210424               | CONTRERAS CHUQUISPUMA BRIANA CAELI |              |                      | B A A        |  |                     |      |       |              |                      |      |          |
| <b>COMUN</b>  | 3        | 90973111               | FAJARDO ELÍAS MOISÉS ALBERTO       |              |                      | A A A        |  |                     |      |       |              |                      |      |          |
|               | 4        | 90985335               | GONZALES PACHAS GIA LUHANA.        | A.           | $\mathbb{A}^{\cdot}$ | A            |  |                     |      |       |              |                      |      |          |
| PERSO!        | 5        | 90875179               | LEVANO MORENO LIAM DANIEL          | A.           | $\Lambda$            | A            |  |                     |      |       |              |                      |      |          |
| CIENCI        | 6        | 90924106               | LURITA YATACO VALENTINA NICOLE     |              | $B$ $B$              | B            |  |                     |      |       |              |                      |      |          |
|               |          | 91087003               | MARQUEZ SALGUERO TADEO JOSÉ        |              |                      | A. A. A.     |  |                     |      |       |              |                      |      |          |
| <b>INGLES</b> | $\delta$ | 90926625               | MARTÍNEZ PRADA LUCCA VALENTINO     |              |                      | A A A        |  |                     |      |       |              |                      |      |          |
| <b>PSICON</b> | 9        | 90869637               | PACHAS HUAMAN BRECIA               |              |                      | A A A        |  |                     |      |       |              |                      |      |          |
|               | 10       | 91189109               | CIUISPE BARR MACARENA DEL PILAR    |              |                      | A A A        |  |                     |      |       |              |                      |      |          |
| DANZA         | 31.      | 91185053               | RIOJA REYNA ANGELA GABRIEL         |              |                      | A A A        |  |                     |      |       |              |                      |      |          |
| <b>COMPU</b>  |          |                        |                                    |              |                      |              |  |                     |      |       |              |                      |      |          |

**Figura 81: Mock up - Ver calificaciones**

• **Opción lista de estudiantes:** Permitirá visualizar los alumnos pertenecientes al aula que se elija. A continuación, ver Figura 82 y 83.

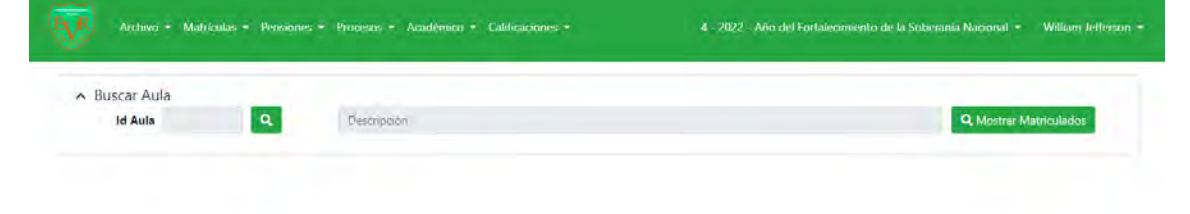

|     |                     | Archivo - Matriculas - Pensiones - Procesos - Académico - Calificaciones - | 4 - 2022 - Año del Fortalecimiento de la Soberanía Nacional ~ | William felferson = |
|-----|---------------------|----------------------------------------------------------------------------|---------------------------------------------------------------|---------------------|
|     | $\land$ Buscar Aula |                                                                            |                                                               |                     |
|     | Id Aula 60          | q<br>Inicial 3 Años - A                                                    | Q. Mostrar Matriculados                                       |                     |
|     |                     |                                                                            |                                                               |                     |
|     |                     | L Descargar Lista                                                          |                                                               |                     |
| ORD | DNI                 | <b>APELLIDOS Y NOMBRES</b>                                                 | <b>CORREO INSTITUCIONAL</b>                                   |                     |
|     | 91374603            | AMARO PEREDA SANTIAGO AGUSTÍN                                              | 91374603@colegiovelit.edu.pe                                  |                     |
|     | 91210424            | CONTRERAS CHUQUISPUMA BRIANA CAELI                                         | 91210424@colegiovelit.edu.pe                                  |                     |
|     | 90973111            | FAJARDO ELÍAS MOISÉS ALBERTO                                               | 90973111@colegiovelit.edu.pe                                  |                     |
|     | 90985335            | GONZALES PACHAS GIA LUHANA                                                 | 90985335@colegiovelit.edu.pe                                  |                     |
| 5   | 90875179            | LEVANO MORENO LIAM DANIEL                                                  | 90875179@colegiovelit.edu.pe                                  |                     |
| 6   | 90924106            | LURITA YATACO VALENTINA NICOLE                                             | 90924106@colegiovelit.edu.pe                                  |                     |
|     | 91087003            | MARQUEZ SALGUERO TADEO JOSÉ                                                | 91087003@colegiovelit.edu.pe                                  |                     |
| g.  | 90926625            | MARTINEZ PRADA LUCCA VALENTINO                                             | 90926625@colegiovelit.edu.pe                                  |                     |
|     |                     |                                                                            |                                                               |                     |
| 9.  | 90869637            | PACHAS HUAMAN BRECIA                                                       | 90869637@colegiovelit.edu.pe                                  |                     |

**Figura 82: Mock up - Pantalla de lista de alumnos por aula**

**Figura 83: Mock up - Lista de alumnos según aula**

## **5. EVALUACIÓN TÉCNICA Y ECONÓMICA**

La evaluación técnica y económica indicaran si el proyecto de mejora del proceso de gestión administrativa de una escuela privada urbana de medio costo en la provincia de Chincha utilizando las TIC's es factible.

### **5.1. Evaluación técnica**

Nos permitirá determinar si la propuesta de mejora del proyecto de gestión administrativa es una solución técnica factible versus la situación actual de la institución.

### **5.1.1. Factores de evaluación**

Los factores que se considerarán para la matriz de ponderación de evaluación técnica son materiales a usar, disponibilidad de recursos tecnológicos, métodos, mano de obra y conocimiento. A continuación, se definirán cada uno de los factores.

- Materiales: si las materias primas e insumos para la implementación del proyecto se encuentran disponibles. La finalidad es digitalizar la información para facilitar la gestión administrativa de la institución. Esto conlleva, a la ausencia de procesos manuales y gastos de útiles de escritorio como exceso de papeles, archivos y espacio. Nos haremos preguntas como las siguientes.
	- o ¿Las computadoras existentes son compatibles con el sistema de mejora de gestión administrativa?
	- o ¿Es posible reemplazar los documentos físicos e involucrar con otros sustitutos?
	- o ¿Se requiere alguna tecnología sofisticada para realizar la mejora?
- Mano de obra y conocimiento: si la mano de obra o conocimiento se encuentra disponible en el mercado o en la institución. Respecto al conocimiento, si los colaboradores no se resisten al cambio y cuentan con los conocimientos mínimos para poder ser parte de la mejora.
	- o ¿Hay técnicos o programadores, en el mercado o institución, con el conocimiento suficiente para la implementación correcta del sistema?
	- o ¿El personal actual tiene los conocimientos necesarios para usar adecuadamente el nuevo sistema?
- Recursos tecnológicos: Los recursos tecnológicos disponibles, capacidad y localización a lo largo del tiempo de vida de la escuela o cadena de suministro.
	- o ¿Existe disponibilidad de máquinas/computadoras en la institución?
- Métodos: Los procedimientos de trabajo (productivos, de soporte, administrativos, etc.) son comunes, especializados o fáciles de aprender y si existente actualmente.
	- o ¿El método de operación del nuevo sistema es fácil de aprender y aplicar para todos los participantes?

#### **5.1.2. Ponderación de factores**

Para la ponderación y puntuación se consideró la participación de los promotores y accionistas de la institución en una reunión donde se presentó el diagnóstico de la situación actual y la propuesta de mejora para la gestión administrativa.

A continuación, se presenta como se ponderó a los factores elegidos en la columna ponderación "P" definiendo la importancia relativa entre ellos con una escala del 1 al 100%. Luego, se procedió a dar la calificación en la escala del 1 al 10 para cada alternativa, donde 1 es nada favorable y 10 es muy favorable según la alternativa y el factor que corresponda. Ver tabla 52.

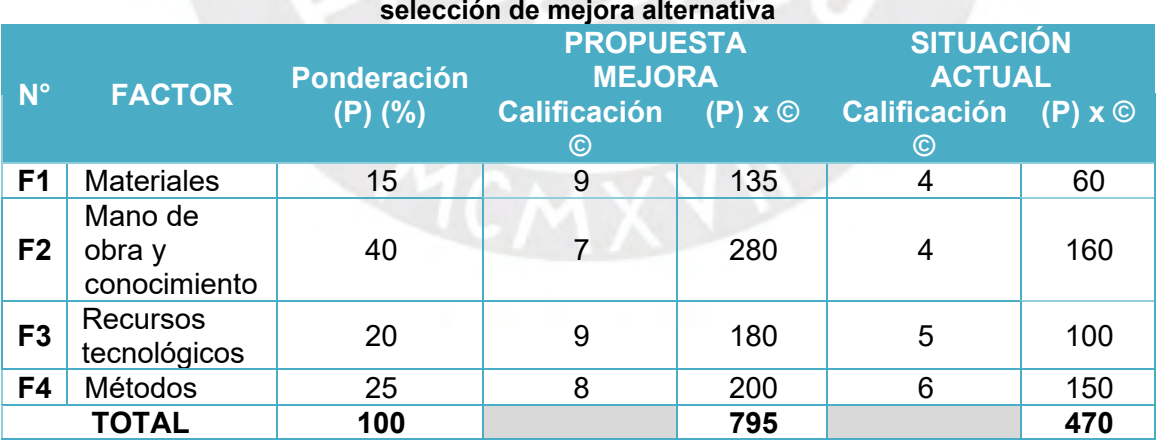

# **Tabla 52: Preparación de la matriz de ponderación para**

#### **5.1.3. Ejecución de evaluación técnica**

Según el método de ponderación de factores técnicos la mejor alternativa es la propuesta de mejora para la gestión administrativa, ya que presente mayor puntuación de 795; es decir, es factible técnicamente para poder desarrollarse.

### **5.2. Evaluación económica**

Nos permitirá verificar la factibilidad económica del proyecto de mejora; es decir, si los beneficios económicos son más altos que sus gastos e inversiones.

### **5.2.1. Costo de implementación de la propuesta de mejora**

Se identificarán todos los costos necesarios para poder poner en marcha la propuesta de mejora y así desarrollar el flujo de caja económico.

#### **A. Costo de implementación del sistema de información**

Como se detalló en el punto 4.1.4 los costos estimados de implementación de la propuesta de mejora constan de los siguientes conceptos. Ver tabla 53.

 $-1$  V  $-1$ 

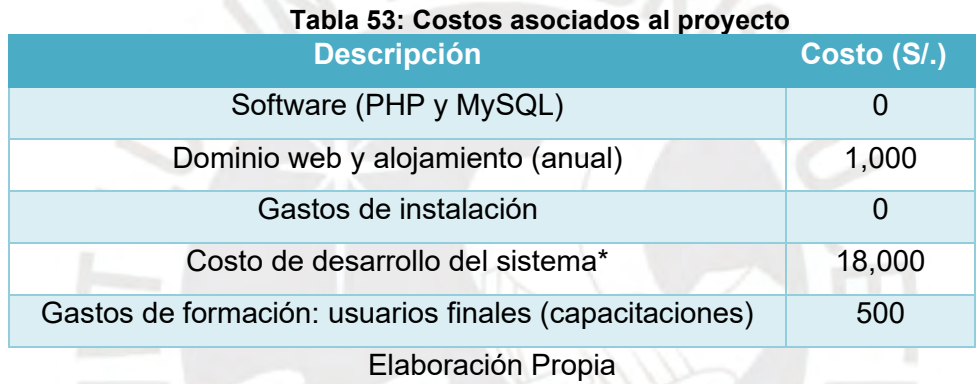

\*Se necesitará un programador que realicé la implementación aproximadamente en 5 meses. Se considera un trabajo de tiempo completo (8h/día); es decir, tendrá un sueldo mensual promedio de S/. 3,000. Además, se requerirá un diseñador web, el cual trabajará como freelance para realizar los diseños correspondientes haciendo una suma aproximada de S/.3,000.

#### **B. Costos fijos**

El único costo fijo identificado para la propuesta de mejora es el costo de la energía que consumirán las computadoras y/o laptops diariamente. Sin embargo, este costo de energía es irrelevante, ya que en el escenario actual la energía consumida por las computadoras y/o laptops se da de manera diaria sin la implementación del sistema de información; debido a que el personal administrativo usa dichos equipos para otros trámites.

#### **C. Costos variables**

Los costos variables identificados son el mantenimiento y actualización del sistema de información según el período necesario para un funcionamiento óptimo. A continuación, se detalla en qué consiste cada costo variable identificado. Ver Tabla 54.

- Programa de mantenimiento preventivo: este servirá para encontrar y corregir posibles problemas menores antes de que estos provoquen fallas.

- Programa de actualización: permitirá cerrar el año escolar respectivo y la apertura del siguiente. Asimismo, se podrían realizar mejoras a petición de los usuarios por motivo de algún problema o por una necesidad de mejorar en el mismo.  $-$ FNI $F_{\infty}$ 

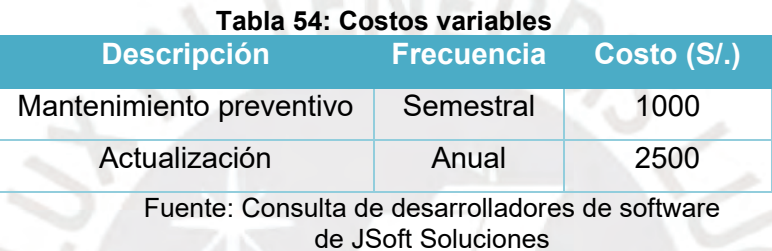

#### **5.2.2. Beneficio generado por la mejora**

Actualmente, la institución incurre en gastos de manera mensual (el año escolar consta de 10 meses). Estos gastos se ocasionan debido a que los procesos administrativos para gestionar la institución son de manera manual. Por tal motivo, el área de administración imprime plantillas, comunicados, listas, entre otros para poder hacer el seguimiento correspondiente. Los principales gastos relevantes de útiles son papel bond, tinta de impresora y tinta de fotocopiadora. A continuación, se presenta en la tabla 55 el monto monetario que incurre en los útiles actuales para llevar a cabo dichas labores administrativas y el beneficio que implica la eliminación de estos para mejora de la institución.

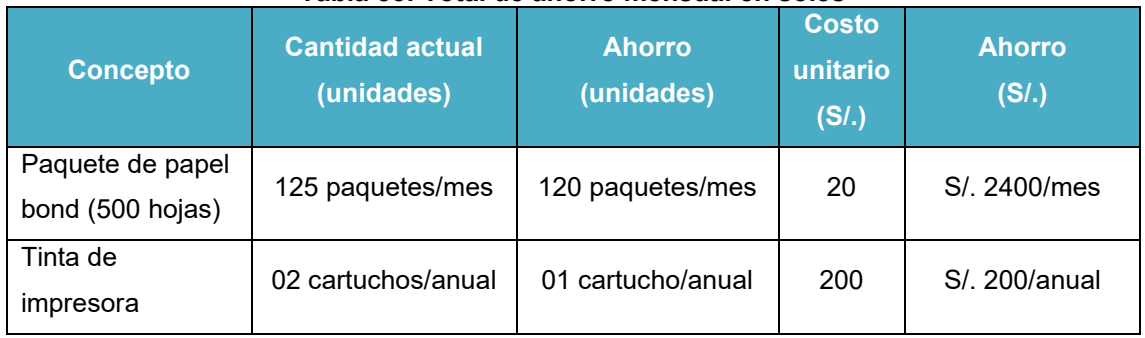

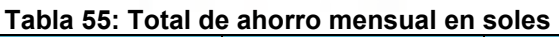

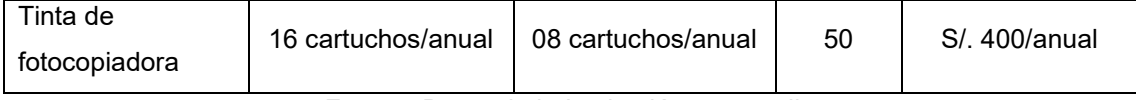

Fuente: Datos de la Institución en estudio

Con la implementación del sistema de información para la mejora de gestión administrativa se podrán ahorrar en dichos gastos generados, ya que el sistema reemplazará los procesos manuales. El beneficio de ahorrar incurre en un total de S/. 24,600 anuales.

### **5.2.3. Flujo de caja del proyecto**

El análisis será en base a 36 meses, de los cuales cinco meses serán para la implementación del desarrollo del sistema de información.

Estimaremos el costo del capital de la institución (COK) con la metodología del Capital Asset Pricing Model (CAPM), ver Tabla 56, la cual será ajustada para países emergentes utilizando la siguiente fórmula.

$$
Ri = rf + \beta i * (Rm - rf) + Spread Riesgo país
$$

Donde:

Ri: Rendimiento esperado del activo financiero "i"

Rf: Tasa de retorno sobre el activo libre de riesgo (Bonos del tesoro americano)

 $\beta$ i: Coeficiente beta que mide el riesgo sistemático sobre el activo financiero i-ésimo

Rm: Retorno esperado sobre el portafolio de mercado formado por todos los activos riesgosos

| <b>Modelo CAPM anual</b>                        |       |                                                                           |  |  |  |  |  |  |  |
|-------------------------------------------------|-------|---------------------------------------------------------------------------|--|--|--|--|--|--|--|
| <b>Componente</b>                               | Valor | <b>Descripción</b>                                                        |  |  |  |  |  |  |  |
| Rf: Tasa libre de riesgo anual                  | 2.97% | Promedio de la tasa de rendimiento de los<br>EE.UU. a 10 años             |  |  |  |  |  |  |  |
| $\beta$ : Beta                                  | 0.87  | Beta del sector educativo                                                 |  |  |  |  |  |  |  |
| del<br>Rm:<br>Rentabilidad<br>mercado           | 8.61% | Rentabilidad del mercado del<br>sector<br>educación, basado en el S&P 500 |  |  |  |  |  |  |  |
| Prima<br>riesgo<br>$(Rm-rf)$ :<br>mercado anual | 5.64% | Proyección del riesgo país del Perú,<br>basado en el S&P 500              |  |  |  |  |  |  |  |
| Spread Riesgo país anual                        | 1.66% | Proyección del riesgo<br>país del Perú,<br>basado en el S&P 500           |  |  |  |  |  |  |  |
| COK anual                                       | 9.54% | anual                                                                     |  |  |  |  |  |  |  |

**Tabla 56: Cálculo del COK anual usando el método CAPM**

Fuentes: Damodaran, 2022; BCRP 2022

El valor del COK es 9.54% anual. Debido a que los ingresos y egresos del flujo de caja se presentan de manera mensual, convertiremos el COK a mensual para poder realizar los cálculos correspondientes. Ver Tabla 57.

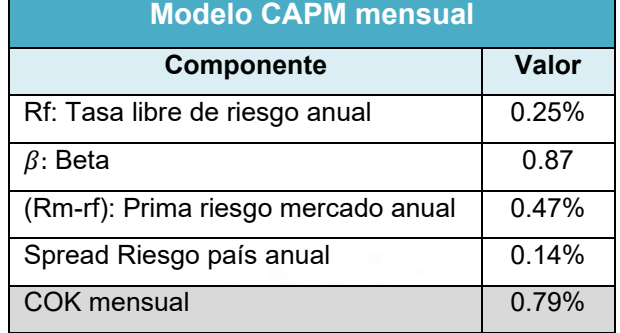

#### **Tabla 57: Cálculo del COK mensual con el método CAPM**

Por lo tanto, el COK mensual es 0.79% para el proyecto de mejora de la institución educativa; es decir, es aquel costo que los accionistas y/o promotores considerarán para elegir la alternativa de mejora versus la situación actual de la institución. En base a los costos de implementación y los beneficios hallados previamente, se desarrollará el flujo de caja económico mensual considerando el COK mensual de 0.79% hallado. Ver Anexo 7 para ver los detalles del flujo de caja económico.

Finalmente, se evalúa la viabilidad económica de la propuesta de mejora con los siguientes indicadores de la Tabla 58.

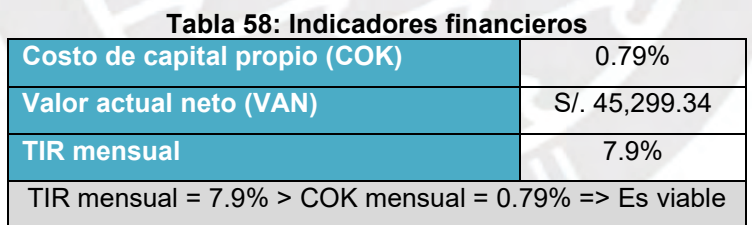

El proyecto de mejora tendrá un período de implementación de 05 meses, según lo detallado en el capítulo 3. Finalmente, según la tabla 58, el Valor Actual Neto es positivo con un valor de S/. 45,299.34 nuevos soles representando el valor del proyecto en la actualidad para los 36 meses de evaluación. Asimismo, se obtuvo un TIR mensual de 7.9% siendo un valor mayor al costo de oportunidad de la empresa (COK). Por lo tanto, se concluye que el proyecto es viable económicamente y factible para invertir en la propuesta de mejora, ya que se pueden obtener beneficios de ahorros.

## **6. CONCLUSIONES Y RECOMENDACIONES**

### **6.1. Conclusiones (sobre propuesta seleccionada).**

- La propuesta de mejora para la gestión administrativa de la institución presenta un Valor Actual Neto (VAN) de S/. 45,299.34, valor que es mayor que cero. Además, se obtuvo una tasa interna de retorno (TIR) de 7.9% mensual, la cual es mayor que el Costo de oportunidad (COK) de 0.79% mensual en un horizonte de 36 meses, por lo cual se concluye que el proyecto es factible.
- La propuesta de mejora para la gestión administrativa es factible técnicamente; es decir, el proyecto cumple con los requerimientos técnicos esperados del mismo, los cuales abarcan aspectos desde materiales a usar, disponibilidad de recursos tecnológicos y conocimientos, los cuales se encuentran disponibles para poner en marcha la implementación del sistema.
- La implementación de un sistema de información como mejora permite la eliminación de los procesos manuales haciendo que la gestión administrativa sea más clara y precisa para su seguimiento diario, mensual y anual permitiendo así poder generar indicadores para un mejor análisis y planeamiento de los años escolares posteriores.
- La implementación del sistema de información en la institución impacta severamente en beneficios monetarios de S/. 24,600 nuevos soles anuales generados por el uso de útiles como papel bond, tinta de impresora y tinta de fotocopiadora.
- El sistema de información permitirá que la institución almacene su información por año escolar en la base de datos del sistema permitiendo tener un archivador "virtual" más ordenado por año para el seguimiento correspondiente. Además, se ahorrará espacio y volumen en el almacén donde se guardan todos los documentos por año.
- El sistema de información permitirá el acceso a la información de la institución desde la misma en una de las computadoras o desde una laptop fuera de la institución haciendo que el acceso a la información sea más ágil y se pueda presentar y/o acceder desde cualquier lugar, lo cual es un beneficio para los administrativos para poder llevar el seguimiento en tiempo real.

### **6.2. Recomendaciones**

- Se recomienda el compromiso de los administrativos y promotores para poder identificar los requerimientos necesarios a implementar en el sistema de información y así llevar a cabo una implementación exitosa.
- Es necesario que la institución cambie sus procesos manuales e implemente el sistema de información para llevar un mejor control de la gestión administrativa. Esto permitirá un control y seguimiento con claridad y se podrán orientar a la toma de decisiones para tener mejores resultados.
- Es necesario que el personal administrativo y promotores sean capacitados en el uso del sistema de información para evitar fallas o errores constantes que alteren la información de la institución.

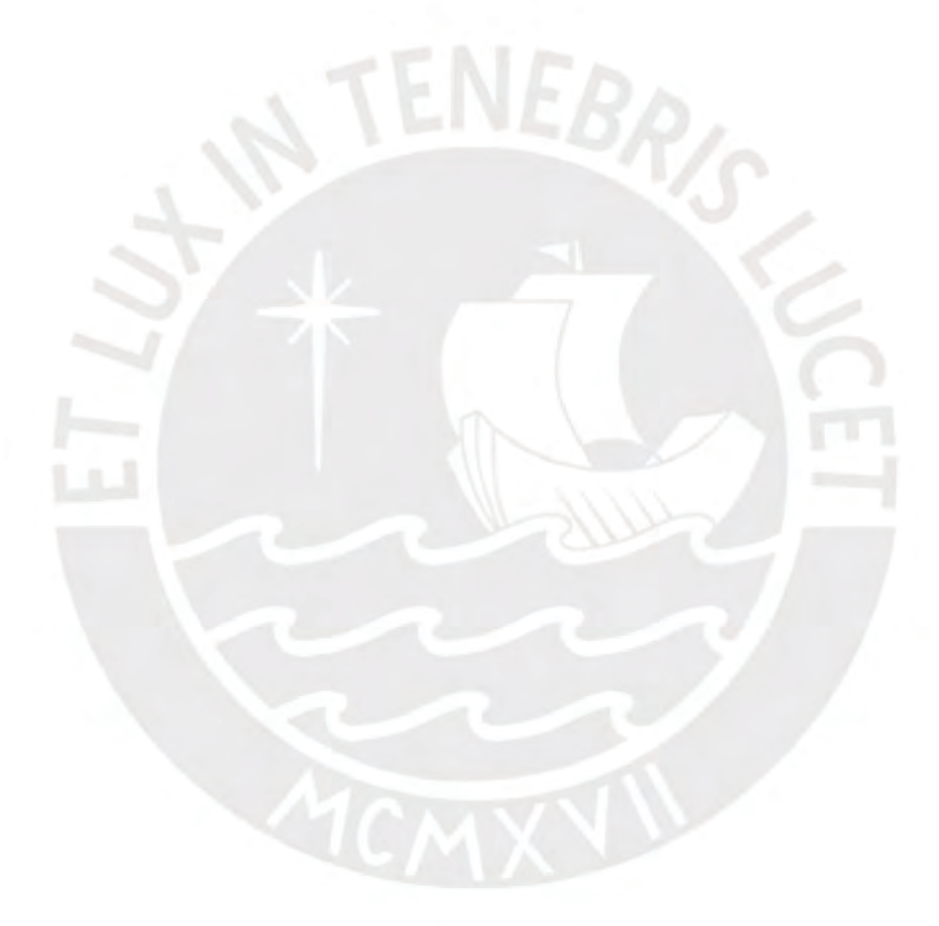

## **ANEXOS**

# **Anexo 1: Marco normativo privado**

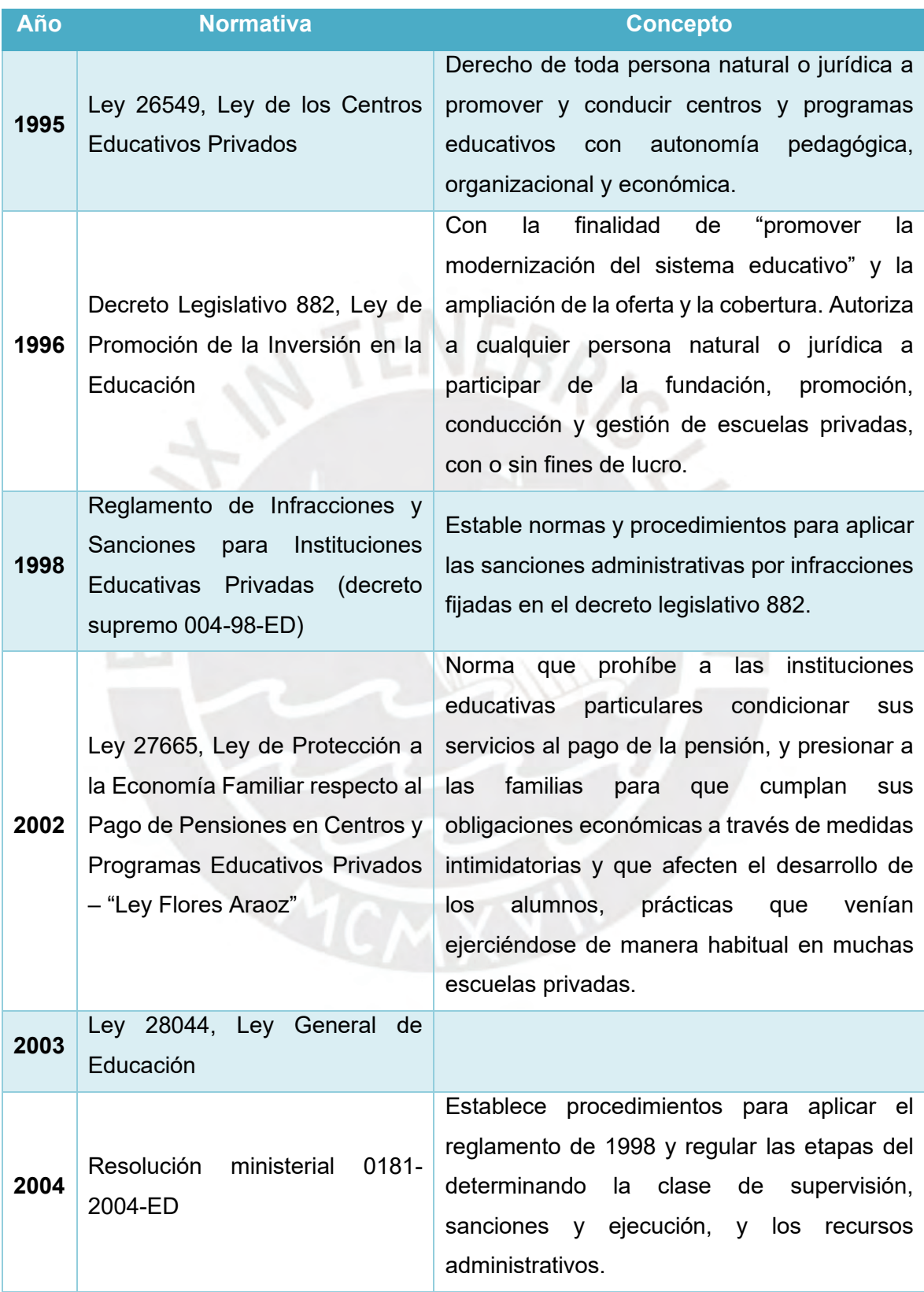

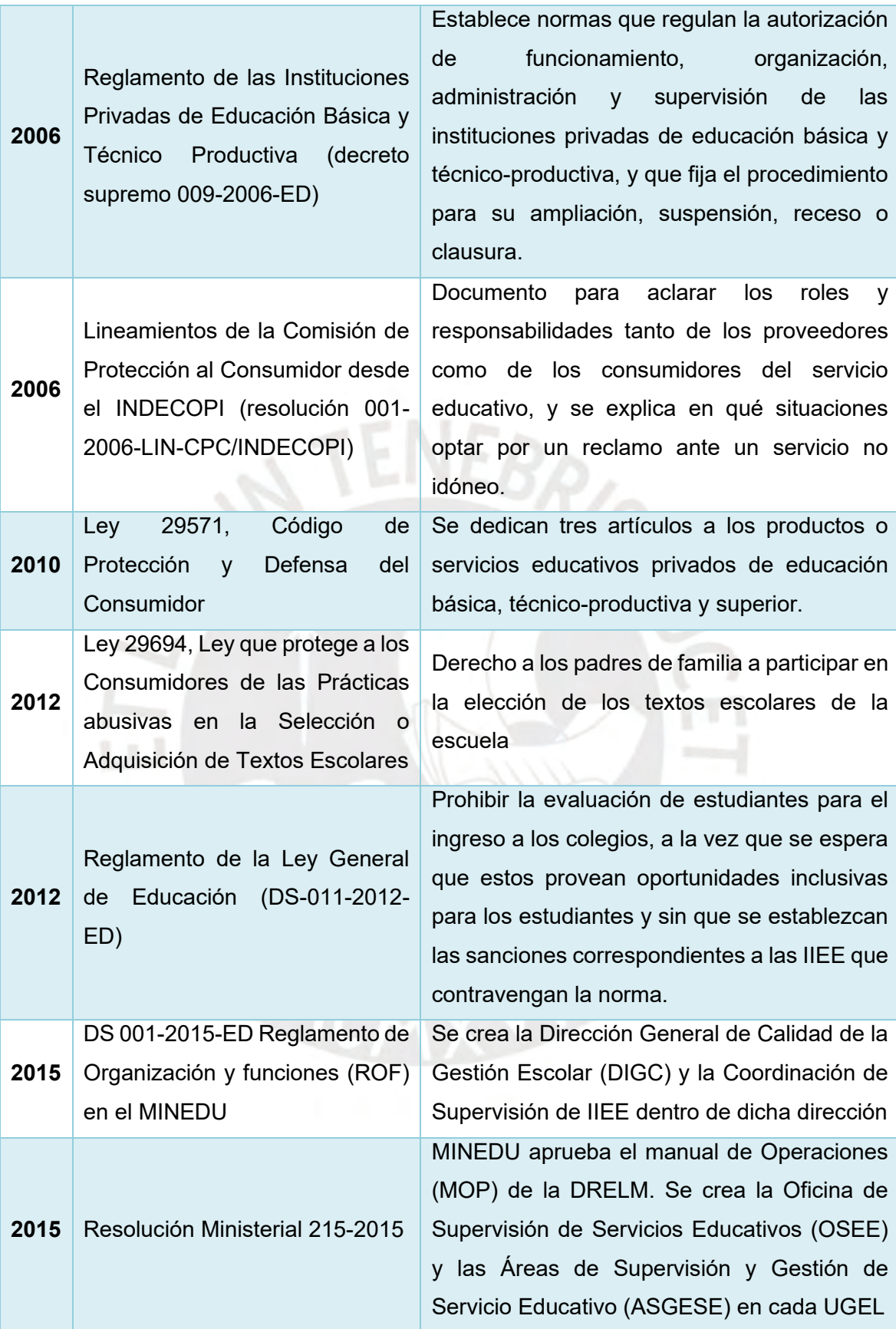

## **Anexo 2: Criterios de tipología de escuela privada urbana a nivel regional según pensión e ingreso**

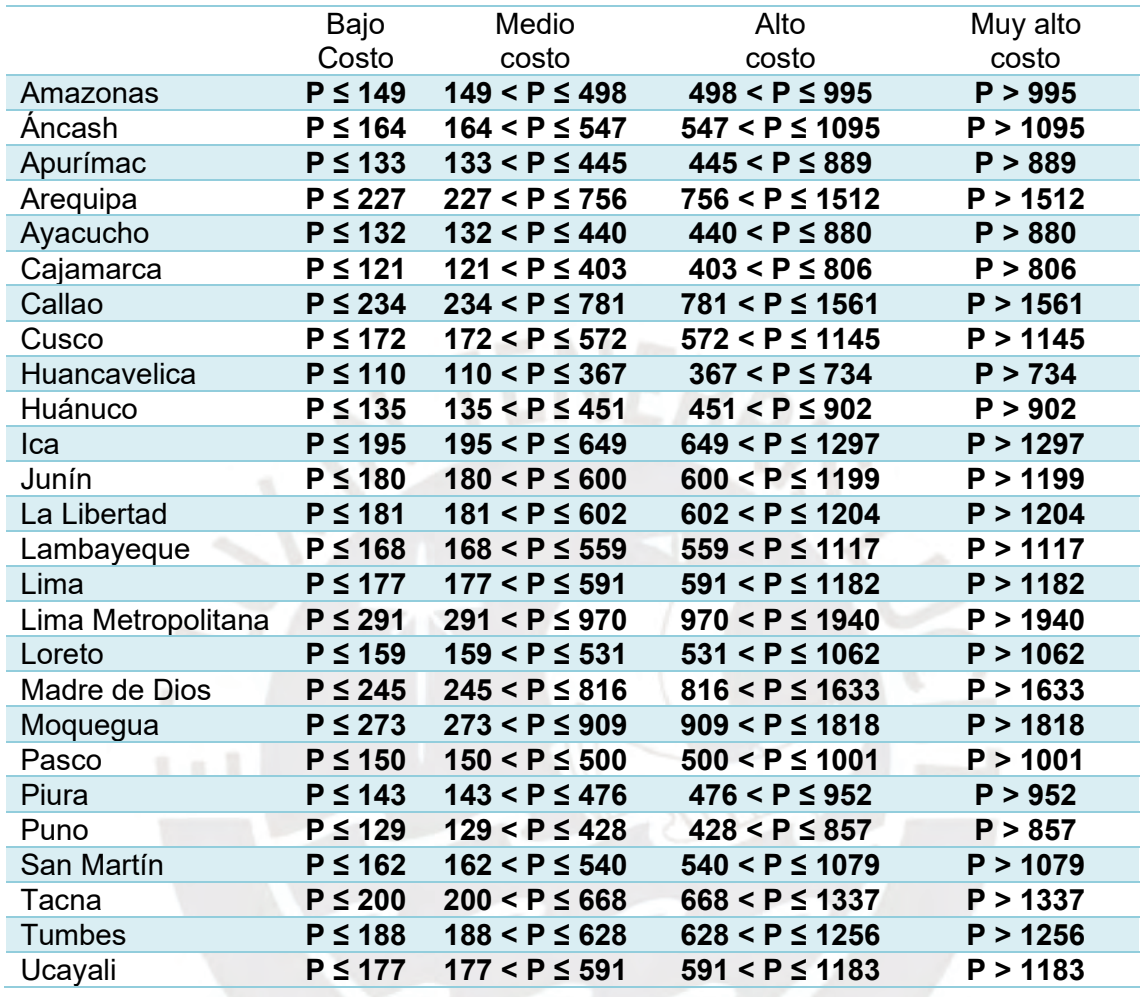

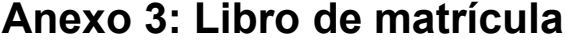

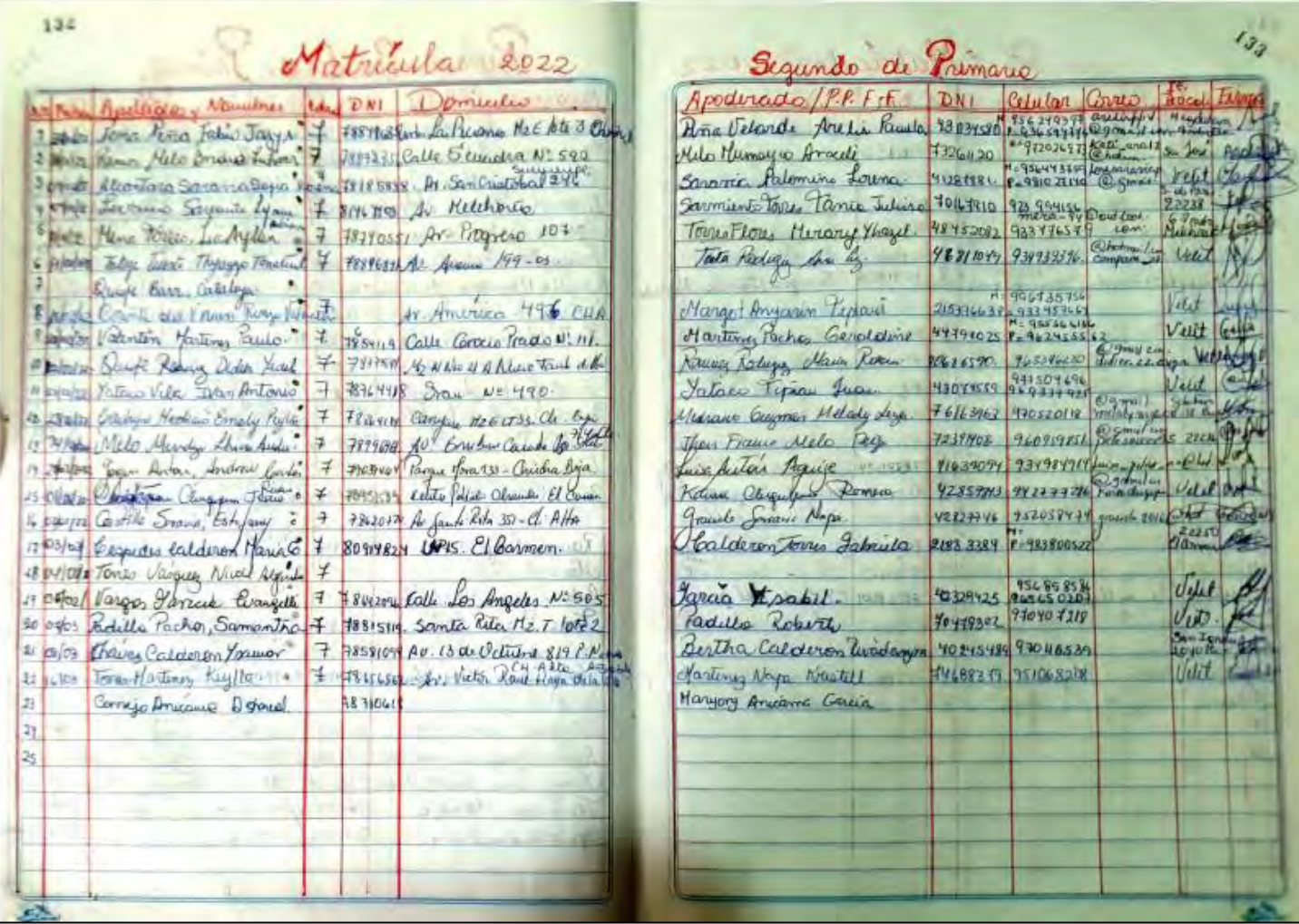

### **Anexo 4: Campos del padrón de pagos de pensiones**

A continuación, se muestran los campos del padrón de pagos de los diferentes niveles de educación para llevar el control de pago de pensiones de manera manual y mensual hasta el fin del año escolar.

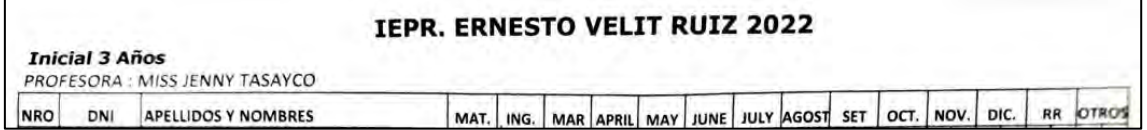

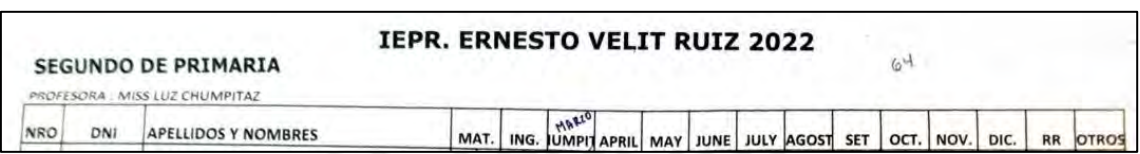

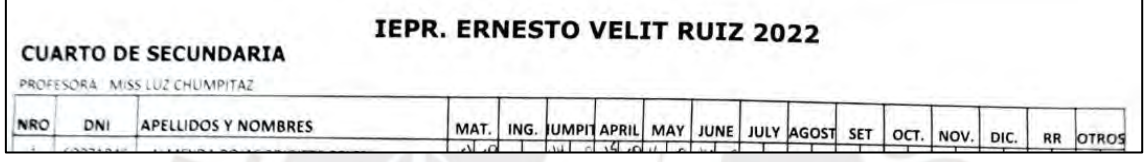

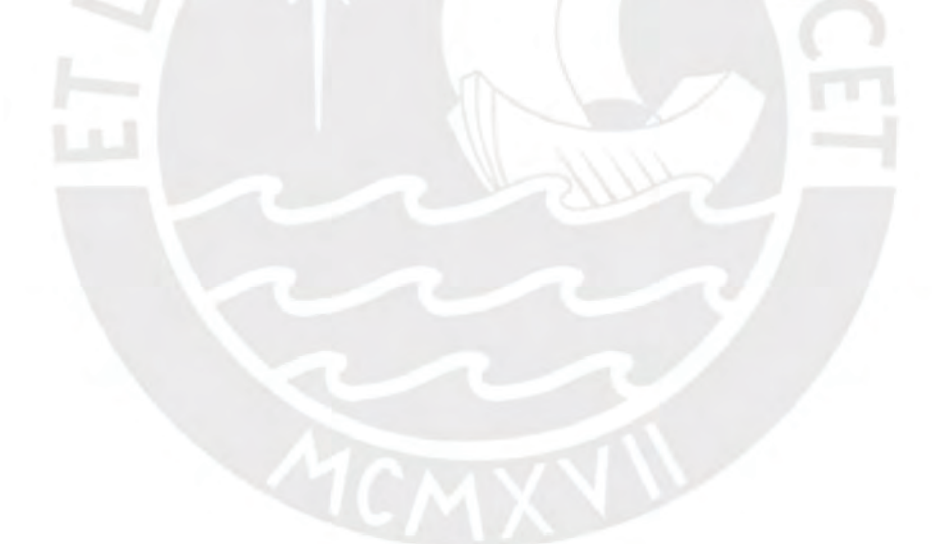

## **Anexo 5: Reporte de pagos bancarios**

Se muestra el reporte de pagos bancarios realizados por los apoderados en formato .txt enviado diariamente por la entidad bancaria a través de correo electrónico.

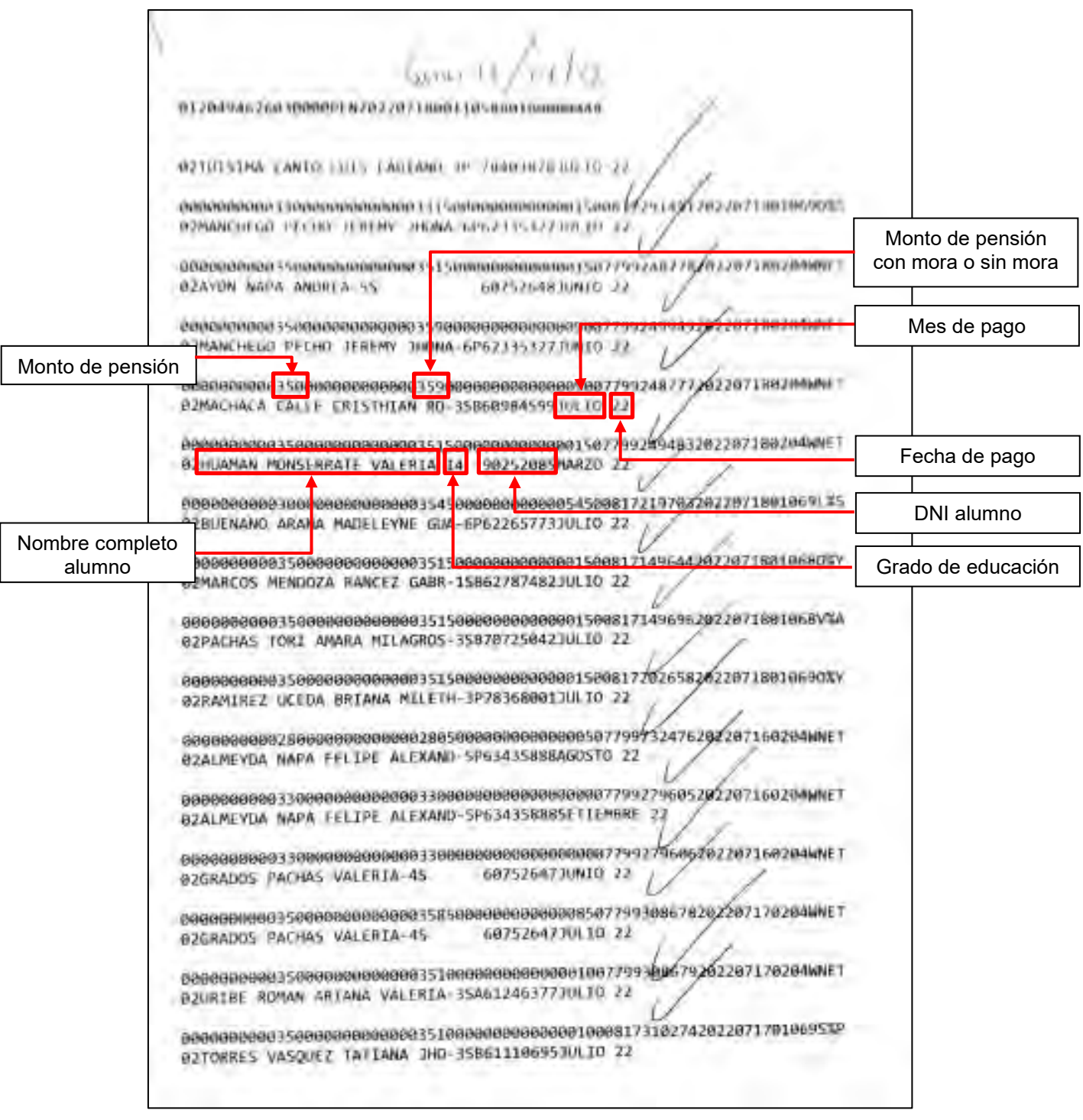

### **Anexo 6: Llenado de padrón de pagos de pensiones**

Se observan dos tipos de llenado en el padrón de pagos. A continuación, se detallan.

- La primera forma de llenado se da cuando los pagos son realizados por los padres de familia o apoderados en la misma institución educativa. Se les entrega un comprobante de pago con el monto cancelado. Se procede a llenar la información en el padrón de pagos con el número de comprobante y el monto de la pensión cancelada según el alumno y grado correspondiente.
- La segunda forma de llenado se da cuando los pagos son realizados en la entidad bancaria. Dirección descarga el reporte de pagos bancarios en formato .txt detallado en el anexo 5 y se completan las casillas del padrón según el alumno y grado que corresponda con la fecha de pago y el monto de la pensión.

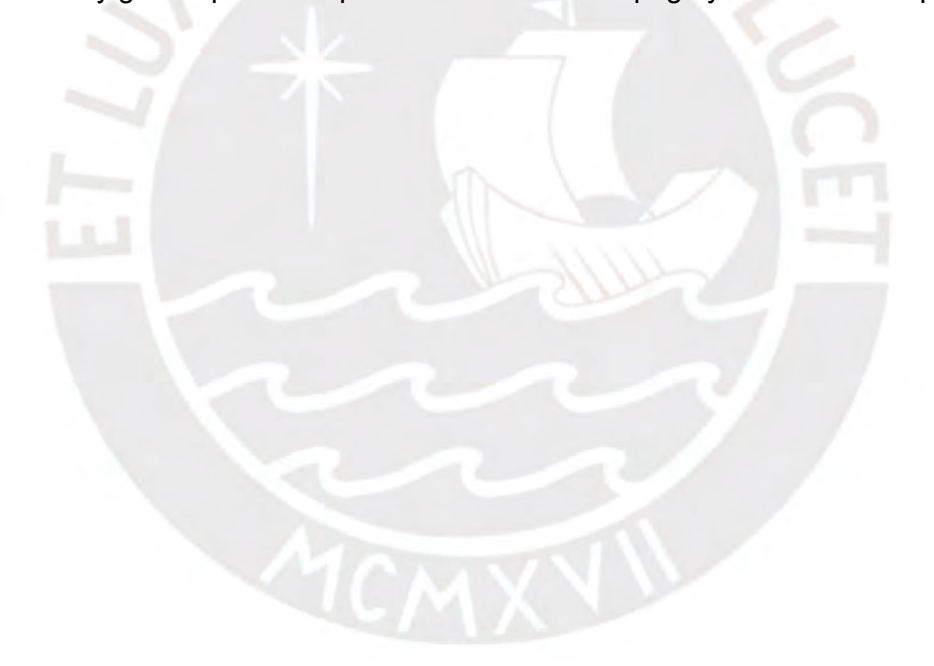

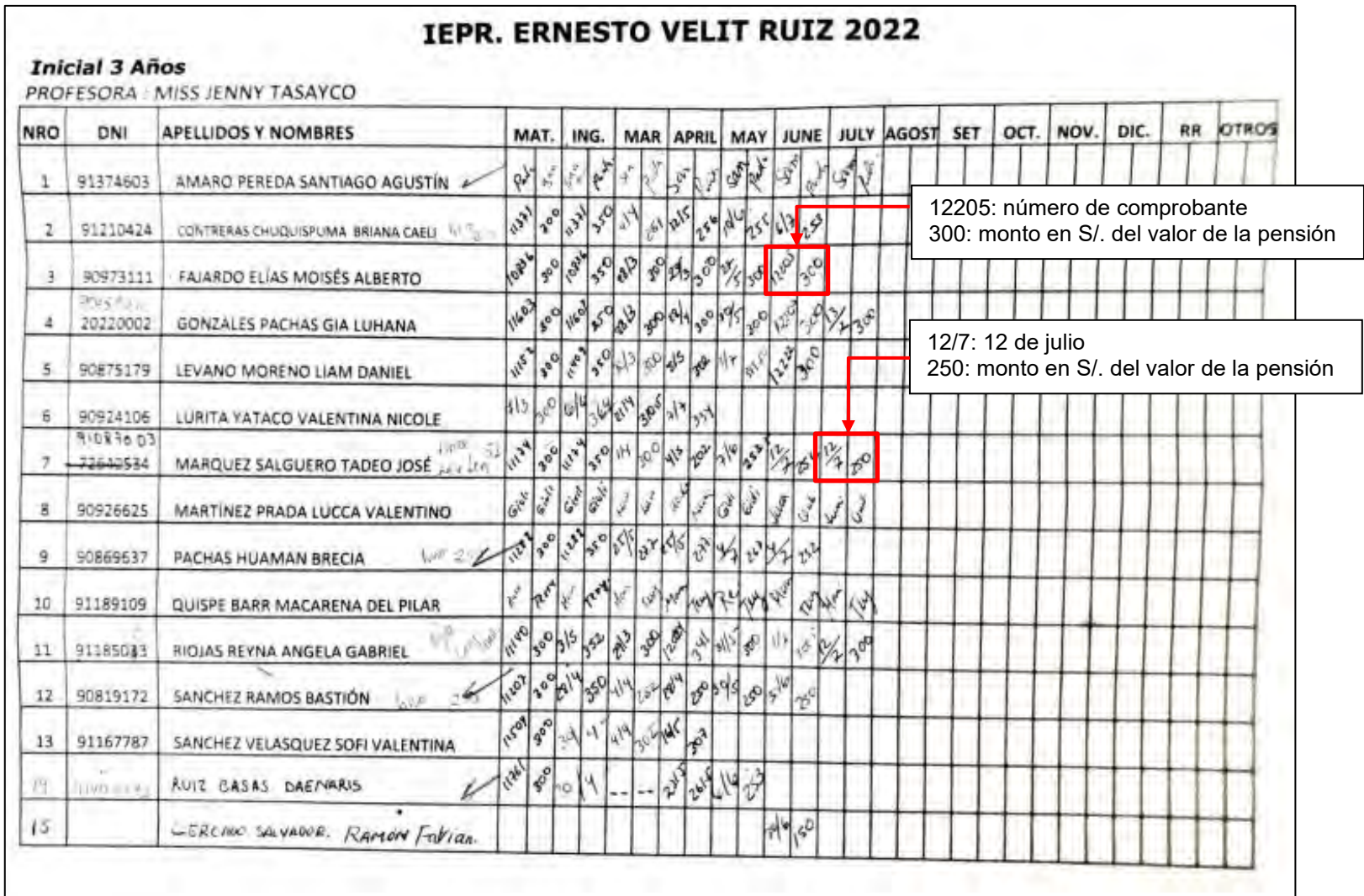

# **Anexo 7: Flujo de caja**

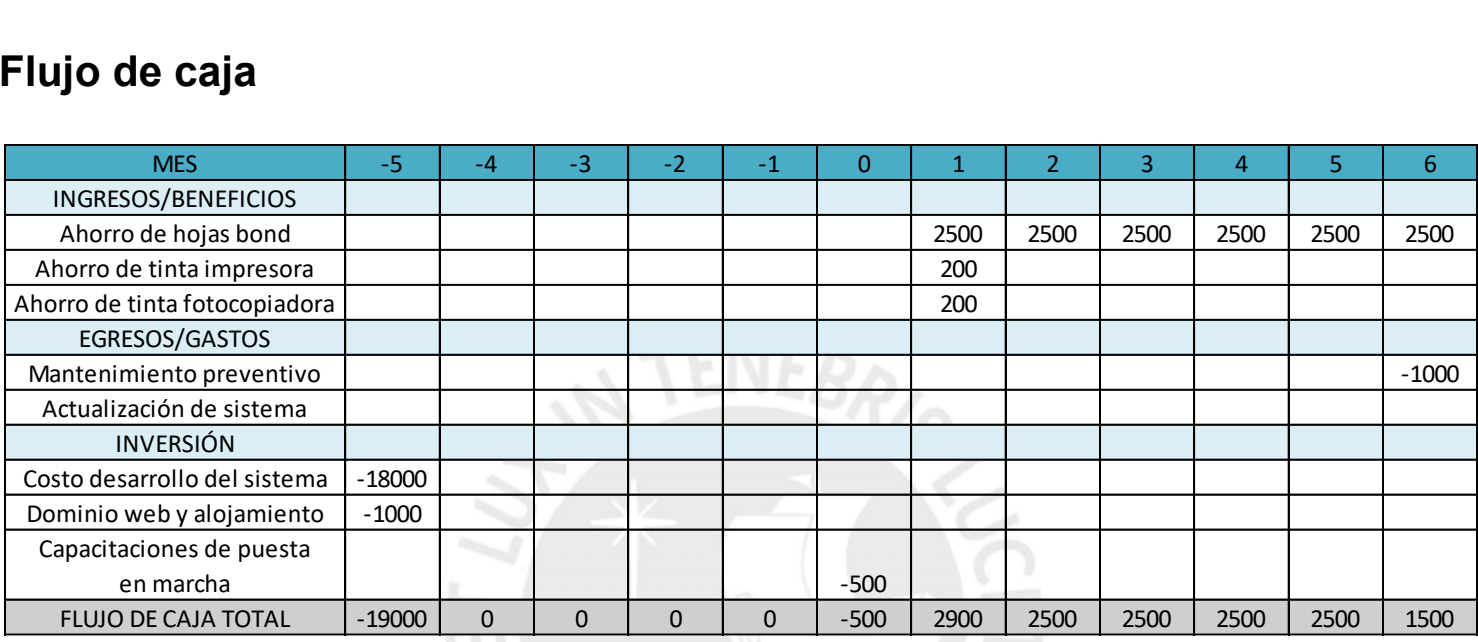

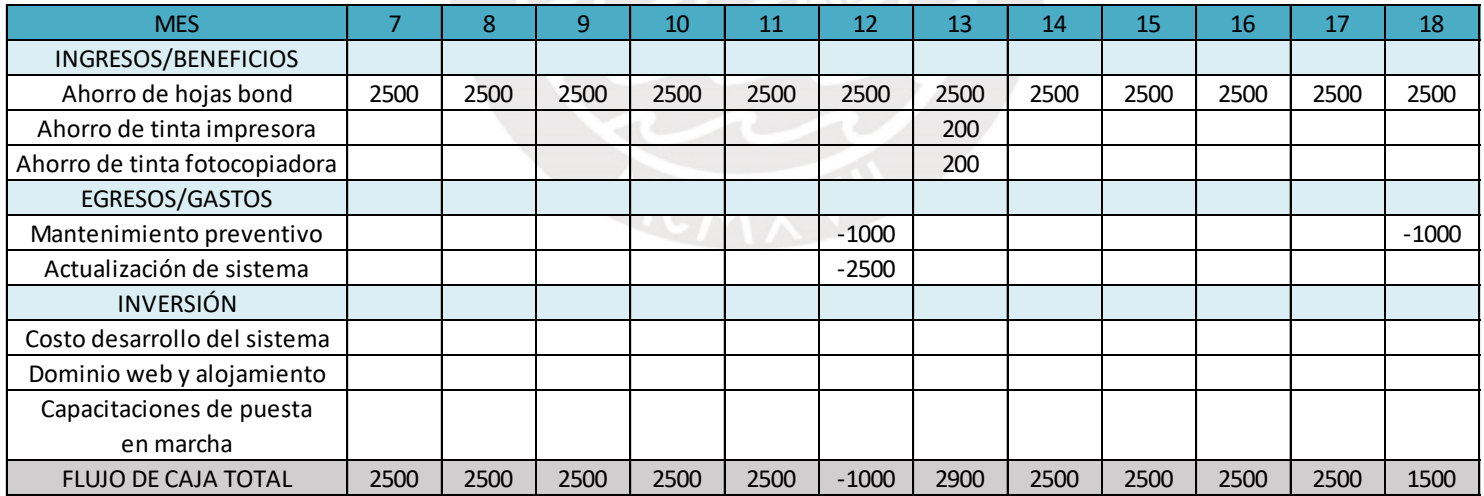

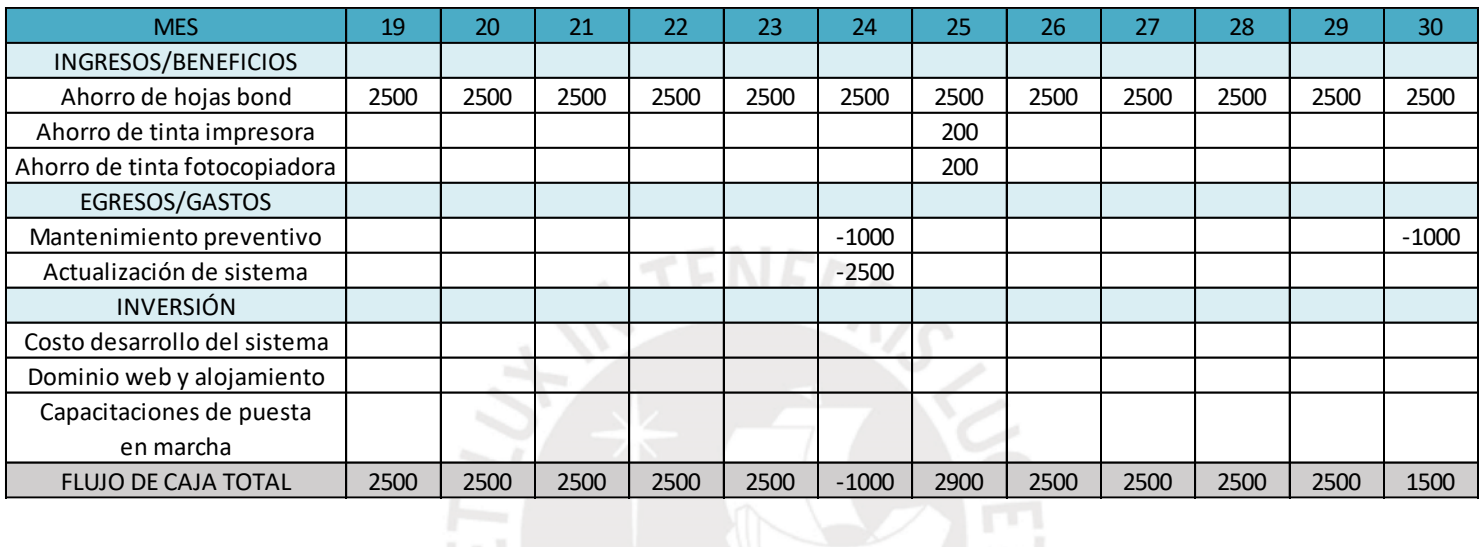

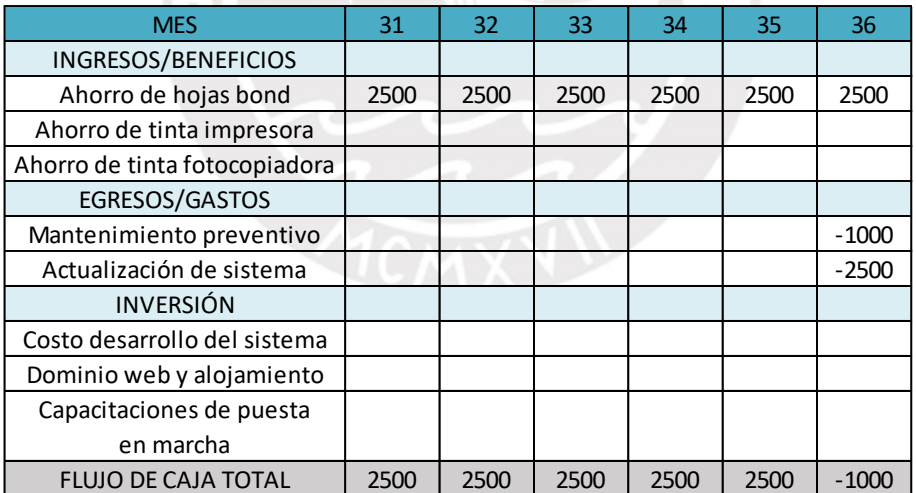

### **Anexo 8: Estudio de tiempos de la situación actual**

Para calcular el número adecuado de observaciones, se llevaron a cabo cinco lecturas cronometradas, dado que el ciclo supera los 2 minutos. Durante este proceso, se determinó la amplitud "R", calculada como la diferencia entre el valor máximo (H) y el valor mínimo (L), expresada como R=H-L. Posteriormente, se procedió a medir "X" para todos los valores obtenidos. Luego, se calculó la relación "R/X" y se identificó el valor más alto para determinar el número óptimo de observaciones, siguiendo la Tabla "Número N de lecturas necesarias en el estudio de tiempos para una precisión de ±5 por 100 y un nivel de confianza del 95 por 100".

| R              |    | Datos para una<br>muestra de | R         |      | Datos para una<br>muestra de | $\mathcal{R}$ |     | Datos para una<br>muestra de |
|----------------|----|------------------------------|-----------|------|------------------------------|---------------|-----|------------------------------|
| $\overline{X}$ | 5  | 10                           | $\bar{x}$ | 5    | 10                           | X             | 5   | 10                           |
| 0,10           | 3  |                              | 0.42      | 52   | 30                           | 0.74          | 162 | 93                           |
| 0.12           |    |                              | 0,44      | 57   | 33                           | 0,76          | 171 | 98                           |
| 0,14           | 6  | $\frac{2}{3}$                | 0.46      | 63   | 36                           | 0.78          | 180 | 103                          |
| 0,16           | 8  |                              | 0.48      | 68   | 39                           | 0.80          | 190 | 108                          |
| 0.18           | 10 |                              | 0.50      | 74   | 42                           | 0.82          | 199 | 113                          |
| 0,20           | 12 | 6<br>7                       | 0.52      | 80   | 46                           | 0,84          | 209 | 119                          |
| 0.22           | 14 | $.8^{\degree}$               | 0,54      | 86   | 49                           | 0.86          | 218 | 125                          |
| 0.24           | 17 | 10                           | 0,56      | 93   | 53                           | 0,88          | 229 | 131                          |
| 0.26           | 20 | 11                           | 0.58      | 100  | 57                           | 0.90          | 239 | 138                          |
| 0.28           | 23 | 13                           | 0,60      | 107  | 61                           | 0,92          | 250 | 143                          |
| 0.30           | 27 | 15                           | 0,62      | 114  | 65                           | 0,94          | 261 | 149                          |
| 0,32           | 30 | 17                           | 0,64      | 121  | 69.                          | 0,96          | 273 | 156                          |
| 0.34           | 34 | 20                           | 0.66      | 129  | 74                           | 0,98          | 284 | 162                          |
| 0.36           | 38 | 22                           | 0.68      | 137  | 78                           | 1,00          | 296 | 169                          |
| 0,38           | 43 | 24                           | 0.70      | 145  | 83                           |               |     |                              |
| 0,40.          | 47 | 27                           | 0.72      | .153 | 88                           |               |     |                              |

-NÚMERO N DE LECTURAS NECESARIAS EN EL ESTUDIO DE TIEMPOS TARLA PARA UNA PRECISIÓN DE  $\pm$  5 POR 100 Y UN NIVEL DE CONFIANZA DEL 95 POR 100

 $R =$  intervalo del tiempo para la muestra, que es igual a la diferencia entre los valores máximo y mínimo del estudio de tiempos elemental.

 $\overline{X}$  = valor del tiempo medio del elemento de la muestra. (Para ± 10 por 100 de precisión y nivel de confianza del 95 por 100 divídanse por 4 los resultados).

Se analizó el proceso de matrícula donde se obtuvo que se tomará hasta 63 lecturas (N).

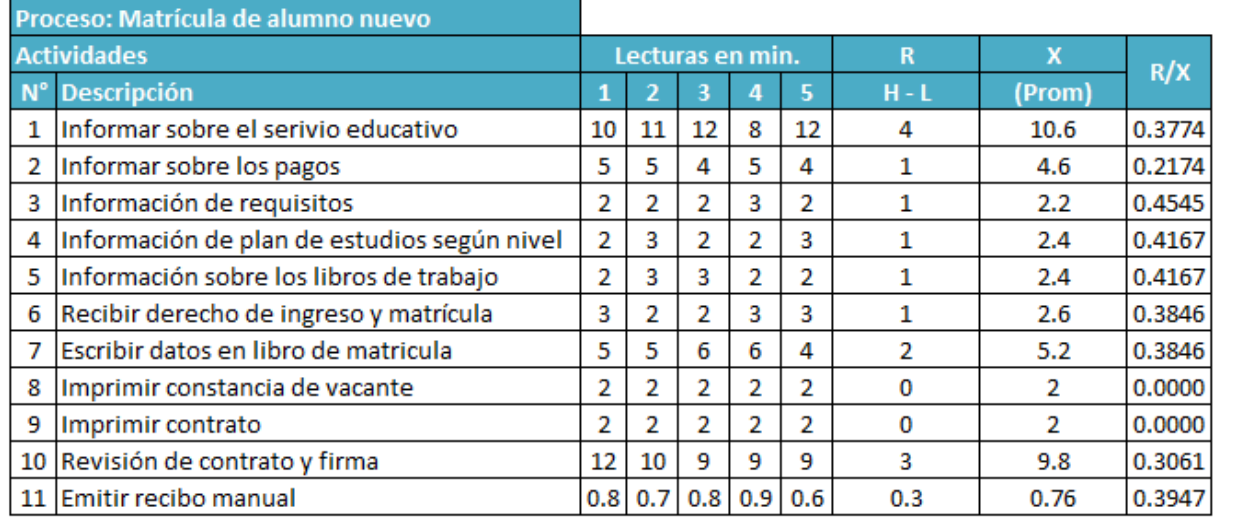

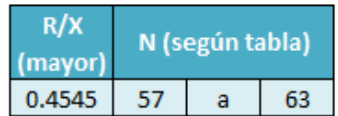

Se realizó las 58 lecturas adicionales para una mayor precisión.

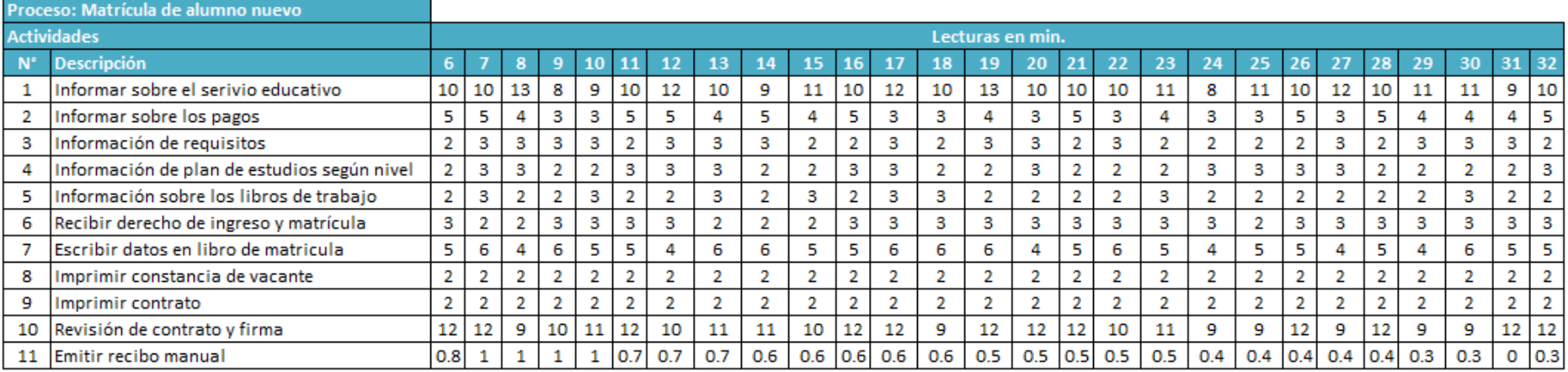

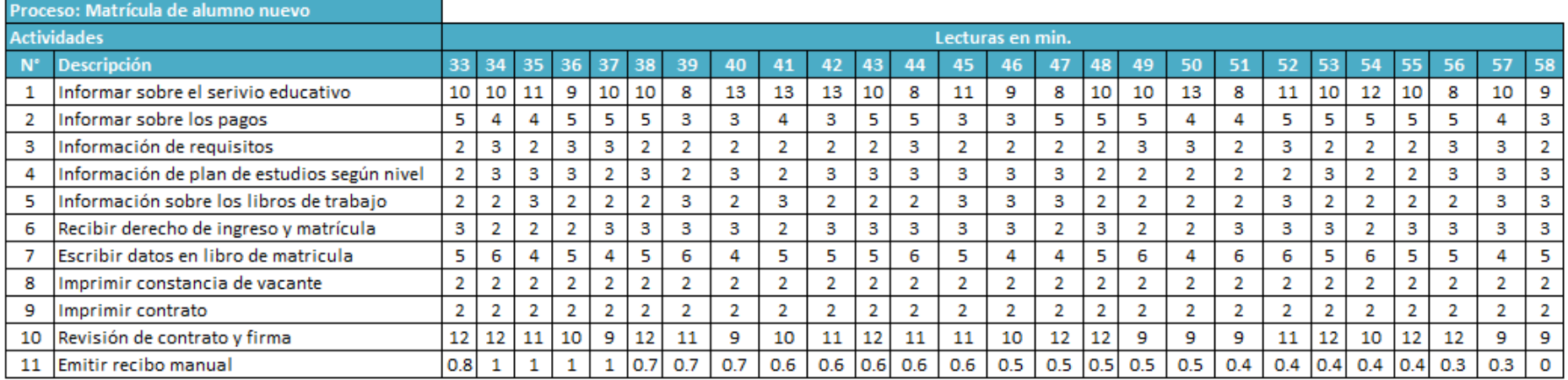

Independientemente se cronometró un elemento frecuencial y se determinó su frecuencia de ocurrencia.

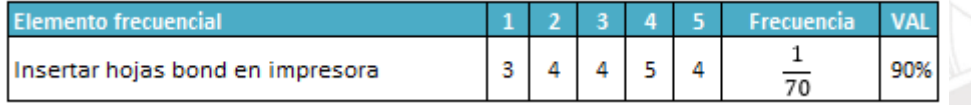

Se calculó los promedios de las actividades, los tiempos frecuenciales y el Tiempo Observado (Tobs) donde Tobs= Prom\*Frecuencia. Además, se calculó el Tiempo Normal (TN), donde el Tiempo Normal es el tiempo que demoraría un colaborador trabajando a ritmo normal, donde TN=Tobs\*Valoración. Se obtuvo un TN igual a 44.8 min. En el proceso de matrícula.

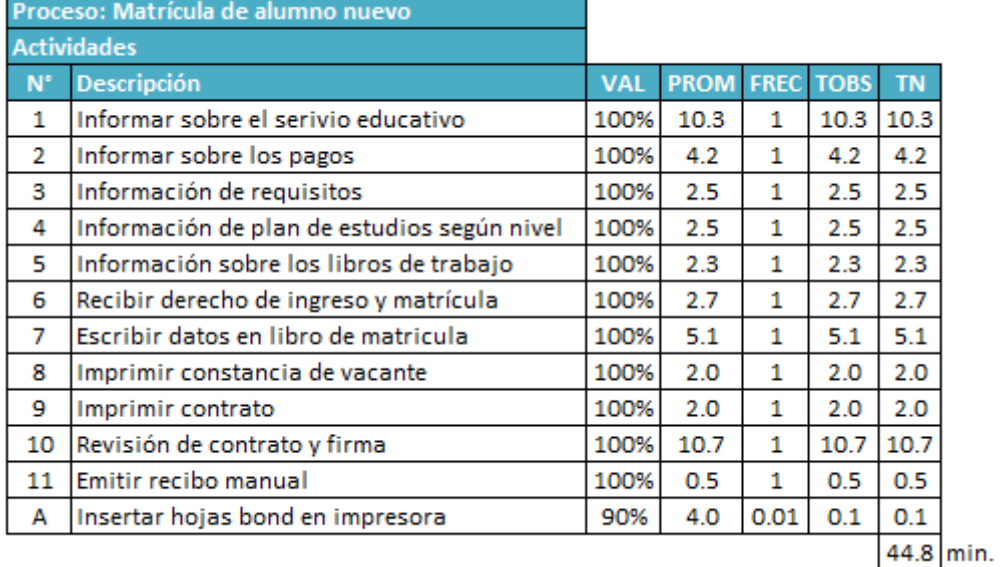

Por otro lado, como se sabe nadie puede trabajar sin descanso o ir a los servicios higiénicos y no siempre son las condiciones perfectas. Entonces es necesario asignar tiempo improductivos justificados para no perjudicar al colaborador. A continuación, se muestra la asignación de suplementos para este proceso, de las cuales se tomará esfuerzo mental leve (0.6%), esfuerzo físico muy leve (1.8%) y monotonía 0.26 – 1.00  $(2.1\%)$ .

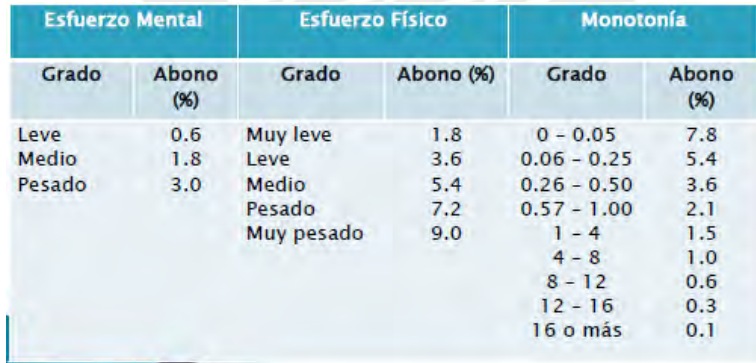

Una vez definido los suplementos se calculó el Tiempo Estándar = TN\*(1+%Suplementos/100). El porcentaje de los suplementos dados en tiempos considerando una jornada de 8 horas netas es de 15 min que involucra, indicaciones de supervisor y/o serie de asuntos administrativos.

$$
\% sumplements = \frac{15}{480 - 15} * 100\% = 3.23\%
$$

En resumen, tenemos:

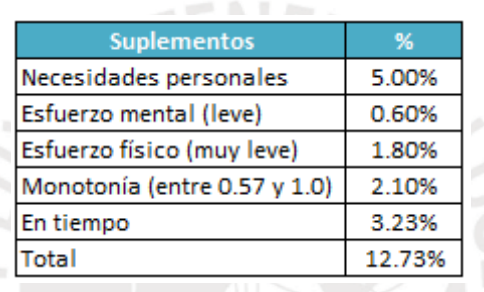

Finalmente, esto nos da un TE=TN\*(1+%Suplementos/100); es decir,  $TE = 44.8 * (1 + 0.1273) = 50.50$  min. En conclusión, en el proceso actual de matrícula tiene un tiempo prolongado de aproximadamente 1h.

Ahora, se analizará el **proceso control de pago de pensiones** siguiendo el mismo procedimiento anterior especificado. Se obtuvo hasta N mediciones.

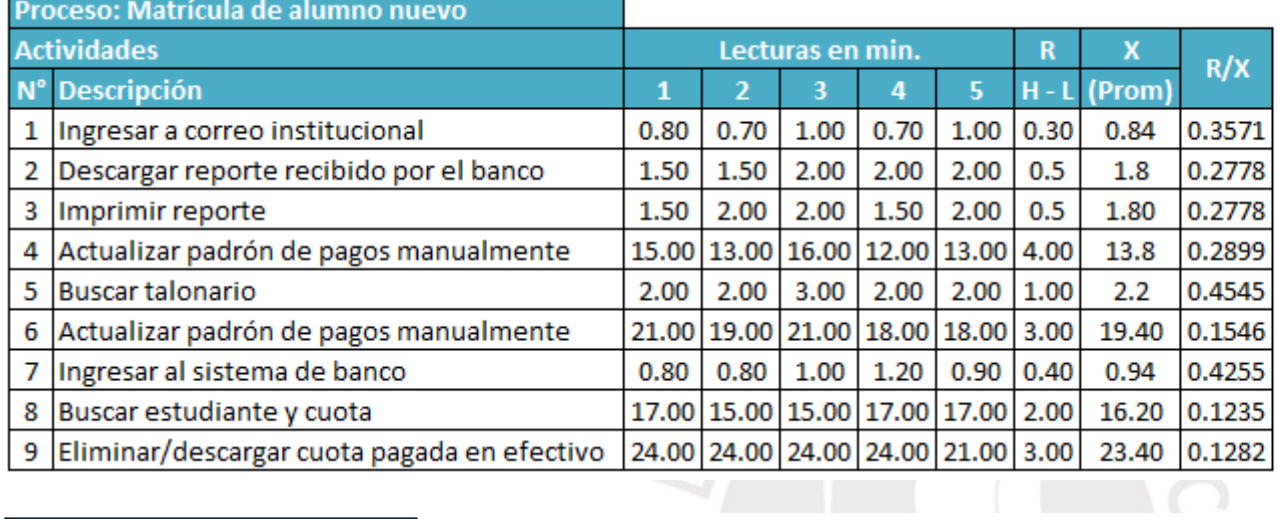

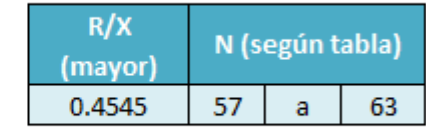

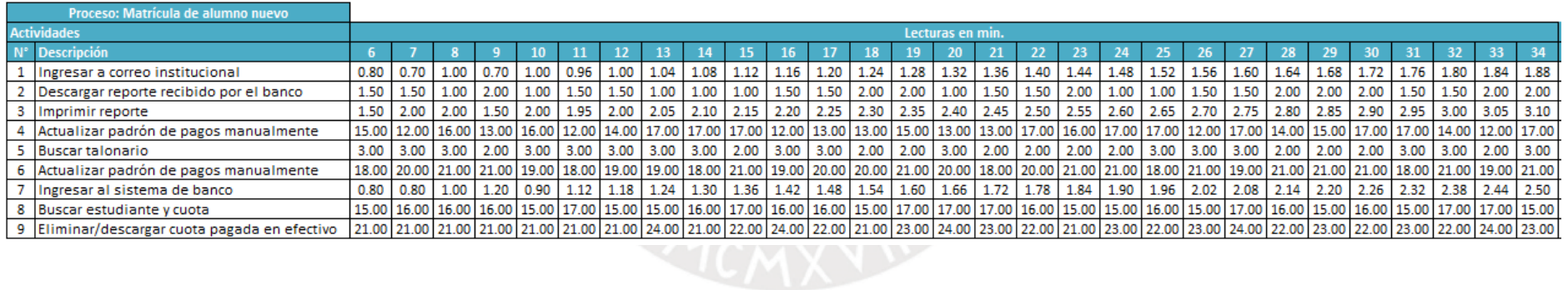

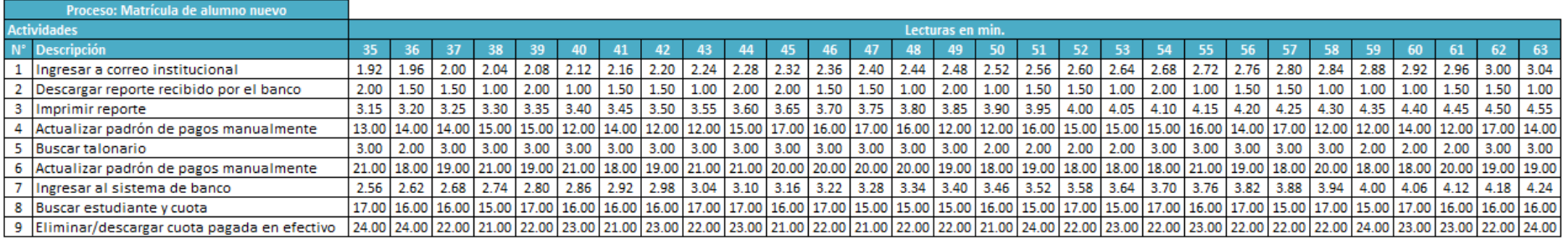

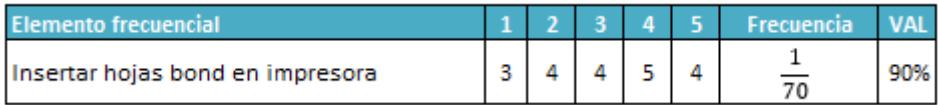

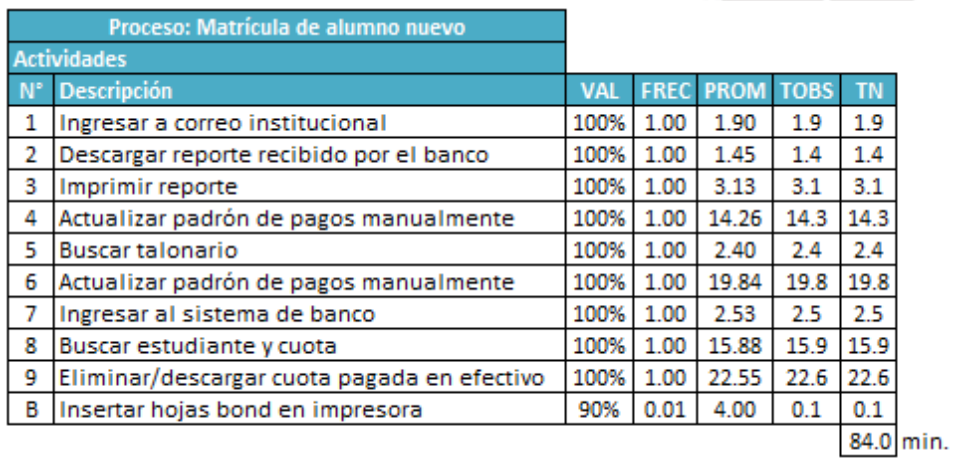

Se tomará el mismo % de suplementos; es decir, 12.73%. Finalmente, esto nos da un TE=TN\*(1+%Suplementos/100); es decir,  $TE=84.0\,*$  $(1 + 0.1273) = 95$   $min$ . En conclusión, en el proceso actual control de pagos tiene una duración de 1h con 35 min.

### **Bibliografía**

882, D. L. (1996). *Ley de Promoción de la Inversión en la Educación.* El Peruano, 9 de noviembre de 1996.

Adams, J. &. (2018). En J. &. Adams, *Patrones de Diseño en Desarrollo de Software: Estrategias Probadas para Arquitectura de Aplicaciones* (pág. 42). TechLibro.

- Adams, J. &. (2018). *Patrones de Diseño en Desarrollo de Software: Estrategias Probadas para Arquitectura de Aplicaciones.* TechLibro.
- AENOR. (2009). *Gestión del riesgo Principios y directrices.* Madrid, España: AENOR.
- Alan Dennis, Barbara Haley Wixom, Roberta M. Roth. (2012). *System Analysis and Design* (5th Edition ed.).
- Balarin, M. (2017). *La Trayectoria Recien Y Situación Actual De La Educación Privada En El Perú.*
- Balarin, M. K. (2018). *Mercado privado, consecuencias públicas. Los Servicios Educativos de provisión privada en el Perú.* Lima: Grupo de Análisis para el Desarrollo.
- Bedoya, M. (30 de septiembre de 2017). *CUÁL ES LA IMPORTANCIA DEL ANÁLISIS DE PROCESOS*. Obtenido de https://es.slideshare.net/d1305/cul-es-la-importancia-delanlisis-de-procesos
- Bentacourt, D. (15 de Abril de 2021). *La Técnica del interrogatorio en el estudio de métodos*. Obtenido de Ingenio Empresa: www.ingenioempresa.com/tecnica-del-interrogatorio
- Catalina, J. (17 de septiembre de 2017). *Wiki EOI*. Obtenido de La historia del Balanced Scorecard en Finanzas:

http://www.eoi.es/wiki/index.php/La\_historia\_del\_Balanced\_Scorecard\_en\_Finanzas CISNEROS ARATA, V. E. (1995). *Sistemas e Información.* Lima: PUCP.

- Cristancho, F. (30 de septiembre de 2017). *El Balanced Scorecard y la importancia de la estrategia*. Obtenido de http://blog.acsendo.com/el-balanced-scorecard-la-importanciaestrategica/
- Excel total. (30 de septiembre de 2017). *Excel Total Diagrama de pareto*. Obtenido de https://exceltotal.com/diagrama-de-pareto-en-excel/
- EY. (04 de 06 de 2017). *Turn risk and opportunities into results*. Obtenido de http://www.ey.com/gl/en/industries/power---utilities/turn-risk-and-opportunities-intoresults--power-and-utilities---the-top-10-risks
- IE Privada E.V.R. (2020). *Proyecto Educativo Institucional.*
- Instituto Peruano de Economía. (Julio de 2010). Obtenido de RIESGO PAÍS: https://www.ipe.org.pe/portal/riesgo-

pais/#:~:text=El%20%C3%ADndice%20EMBI%2B%20(por%20sus,rendimiento%20de %20la%20deuda%20externa.

- Jorge Lladó y Mauricio Concha. (s.f.). *Revista Moneda.* Obtenido de ¿Cuál es el retorno mínimo exigido para invertir en una ENTIDAD FINANCIERA PERUANA?: https://www.bcrp.gob.pe/docs/Publicaciones/Revista-Moneda/moneda-151/moneda-151-04.pdf
- Kanawaty, G. (1996). *Introducción al estudio del trabajo. Oficina Internacional del Trabajo, cuarta edición (revisada).* (OIT) Ginebra, Suiza: Limusa.
- Kaplan, R. S., & Norton, D. P. (1996). *The Balanced Scorecard: Translating strategy into action.* Barcelona: Harvard Business School Press.
- Kaplan, R. S., & Norton, D. P. (2001). *The Strategy Focused Organization .* Barcelona: Harvard Business School Publishing Corporation.
- KENDALL, J. E. (2005). *Análisis y Diseño de Sistemas.*

Kitzinger J. . (1995). *Qualitative Research: introducing focus group. BMJ.*

Ley 26549. (1995). *Ley de los Centros Educativos.*

- Matteucci, M. A. (07 de 08 de 2020). Obtenido de http://blog.pucp.edu.pe/blog/blogdemarioalva/2012/04/16/el-contrato-de-leasing-y-la-
- depreciacion-acelerada-se-deprecia-el-terreno-mas-edificacion-o-solo-la-edificacion/ Melinkoff, R. (2012). *Los Procesos Administrativos.* Caracas: Panapo. Obtenido de
- http://www.elprisma.com/apuntes/administracion\_de\_empresas/procesoadministrativo/ MINEDU. (2016). *Guía para formular e implementar el proyecto educativo institutcional (PEI)*.
- Obtenido de http://www.minedu.gob.pe/pdf/proyecto-educativo-institucional.pdf MINEDU. (2020). *Información para padres de familia y estudiantes*. Obtenido de Ministerio de
	- Educación: http://identicole.minedu.gob.pe/escuela-privada-informal.pdf
- Ministerio de Educación. (2018). *Tipología y caracterización de las escuelas privadas en el Perú (Estudios Breves N.° 3).* Lima: Oficina de Medición de la Calidad de los Aprendizajes.
- Palermo Bussiness Reniew. (2008). *Marketing de servicios: Interpretando la cadena de valor de Porter.* Palermo: Palermo Bussiness.
- PM2. (4 de junio de 2017). *pm2 Consulting*. Obtenido de http://www.pm2consulting.com/riskscorecard/
- Porter, M. E. (2004). *Estrategia competitiva : técnicas para el análisis de los sectores industriales y de la competencia.* México, D.F.: CECSA.
- PQS. (07 de 08 de 2020). *PQS Perú.* Obtenido de https://www.pqs.pe/actualidad/noticias/quees-el-leasing-y-como-ayuda-las-pymes
- Ramírez, C. (2004). *La Gestión Administrativa en las Instituciones Educativas.* México: Limusa.
- SENN, J. (1992). *Análisis y Diseño de Sistemas de Información.* México: Editorial McGraw-Hill Interamericana.
- *Siagie*. (2021). Obtenido de http://siagie.minedu.gob.pe/inicio/
- Superintendencia del mercado de valores. (30 de septiembre de 2017). *Superintendencia del mercado de valores*. Obtenido de

www.smv.gob.pe/ConsultasP8/temp/Informe%20Class%20Jun%202016.pdf

- Taylor y Bogdan. (1987). *Introducción a los métodos cualitativos de investigación.*
- Taylor, T. (2001). *Funciones administrativas.* Bogotá: Latinoamericana.
- Terry, G. (1987). *Principios de administración.* México: Ed. Continental.
- Walford, G. (2013). *Privatisación, education and social justice: introducion.* Oxford Review of Education, 39(4), 421-425.
- WARD, P. &. (1985). *Structured Development for Real Time Systems.* Estados Unidos: Prentice – Hall, Inc.
- YOURDON, E. (1993). *Análisis y Diseño Estructurado Moderno.* México: Pretince Hall Hispanoamericana S.A.